# RITTO Comtec ISDN 1/1/8 8174/00

# 1/2/8 8175/00 1/3/8 8176/00

# ISDN Telekommunikations (TK)-Anlagen

Version: 4.1

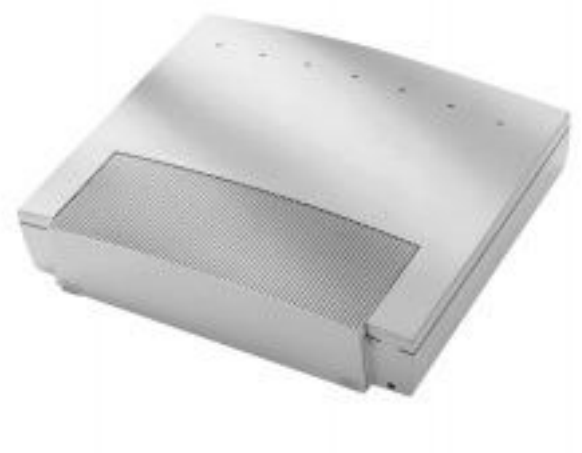

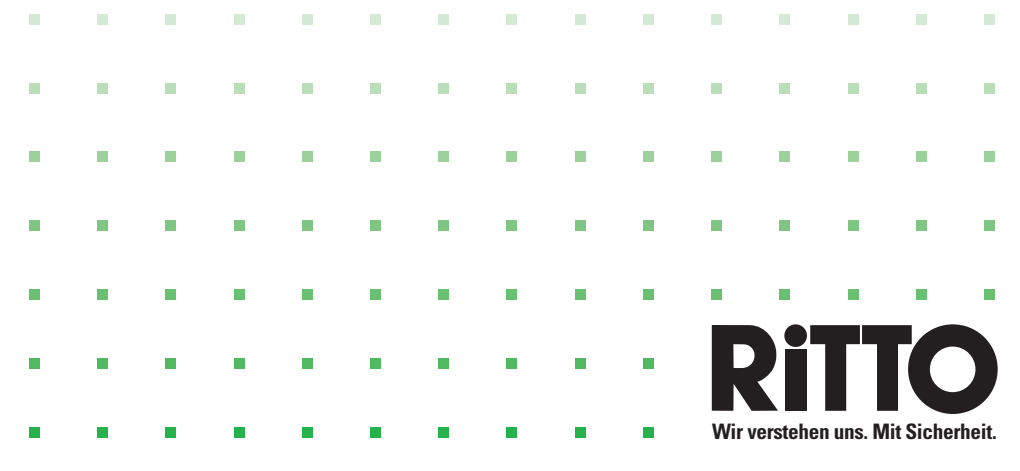

Herzlichen Glückwunsch! Und vielen Dank für den Kauf einer RITTO Comtec ISDN TK-Anlage.

Ihre neue ISDN-Telekommunikationsanlage ist mit vielen nützlichen und komfortablen Leistungsmerkmalen ausgestattet, die Ihnen die Kommunikation im ISDN des Netzbetreibers einfach machen.

Diese Bedienungsanleitung soll Ihnen beim Umgang mit Ihrer ISDN-Telekommunikationsanlage helfen.

Egal, ob Sie Ihre TK-Anlage geschäftlich oder privat nutzen, sie bietet Ihnen in jedem Fall einen besonderen Telefonkomfort und Spaß beim Telefonieren.

Nehmen Sie sich ein wenig Zeit und probieren Sie einmal die Funktionen dieser ISDN-Telekommunikationsanlage aus, damit Sie das ganze Angebot an Leistungsmerkmalen der TK-Anlage nutzen lernen.

# **Wichtiger Hinweis zu den TK-Anlagen!**

In diesem Handbuch werden die TK-Anlagen RITTO Comtec ISDN 1/1/8, 1/2/8 und 1/3/8 gemeinsam beschrieben.

Die TK-Anlagen unterscheiden sich durch die Anzahl der vorhandenen internen und externen Anschlüsse. In der Montage finden Sie hierzu nähere Informationen. Beachten Sie diesen Hinweis auch bei Konfigurierung und Bedienung.

An Ihre Telefonanlage Ritto Comtec ISDN können Sie die unterschiedlichsten ISDN-Endgeräte anschließen. Als ISDN-Telefon empfehlen wir das **RITTO Comtec ISDN Systemtelefon 8100/40.**

Bei Fremdgeräten kann es bei einzelnen Gerätetypen zu Abweichungen von den - in diesem Heft beschriebenen - Bedien- und Programmier-Prozeduren kommen. Bei diesem Problem helfen wir Ihnen gerne. Anruf oder Fax genügt

#### **Hotline: 02773/812-939**

#### **Fax: 02773/812-909**

Ein Nachdruck dieser Dokumentation - auch auszugsweise - ist nur zulässig mit Zustimmung des Herausgebers und genauer Nennung der Quellenangabe.

Das Systemhandbuch zu Ihrer RITTO Comtec ISDN TK-Anlage ist in zwei Hefte aufgeteilt:

Das Heft **Planung** • **Installation** • **Service** ist für den Installateur bestimmt.

Das Heft **Bedienung** ist für den Nutzer der TK-Anlage bestimmt.

Kapitelaufteilung und Seitennummerierung sind fortlaufend über beide Hefte. Im Inhaltsverzeichnis der Hefte sind deshalb die Kapitel, die Sie im jeweils anderen Heft finden, *kursiv* gedruckt.

## **Inhaltsverzeichnis**

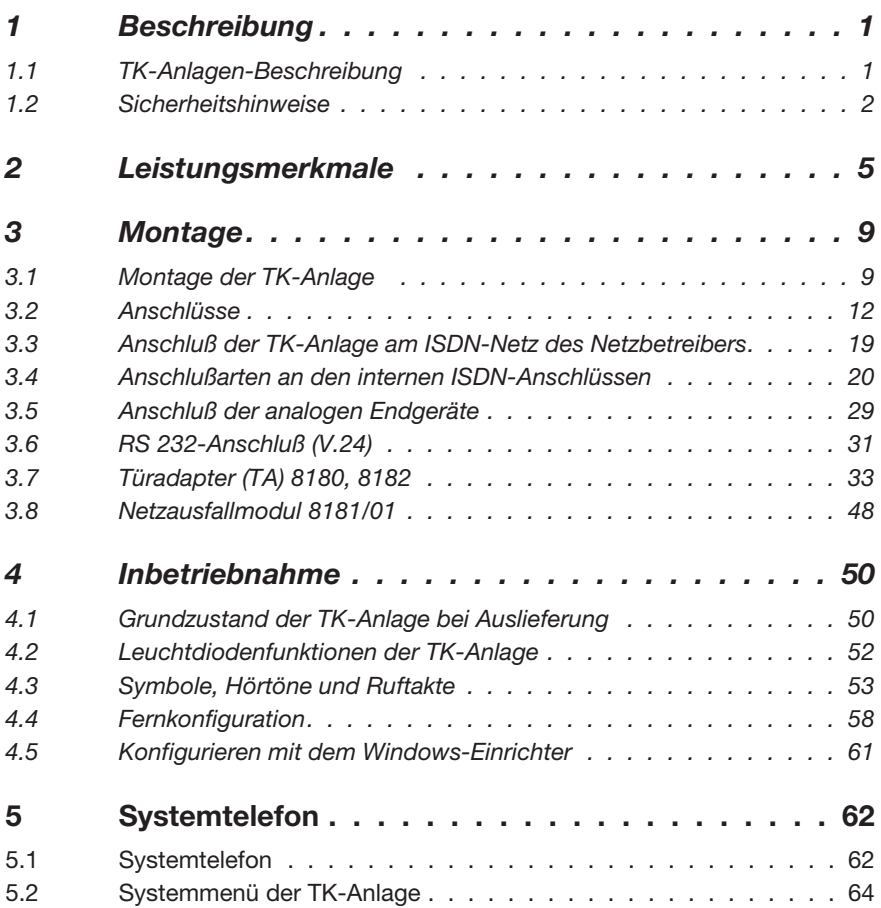

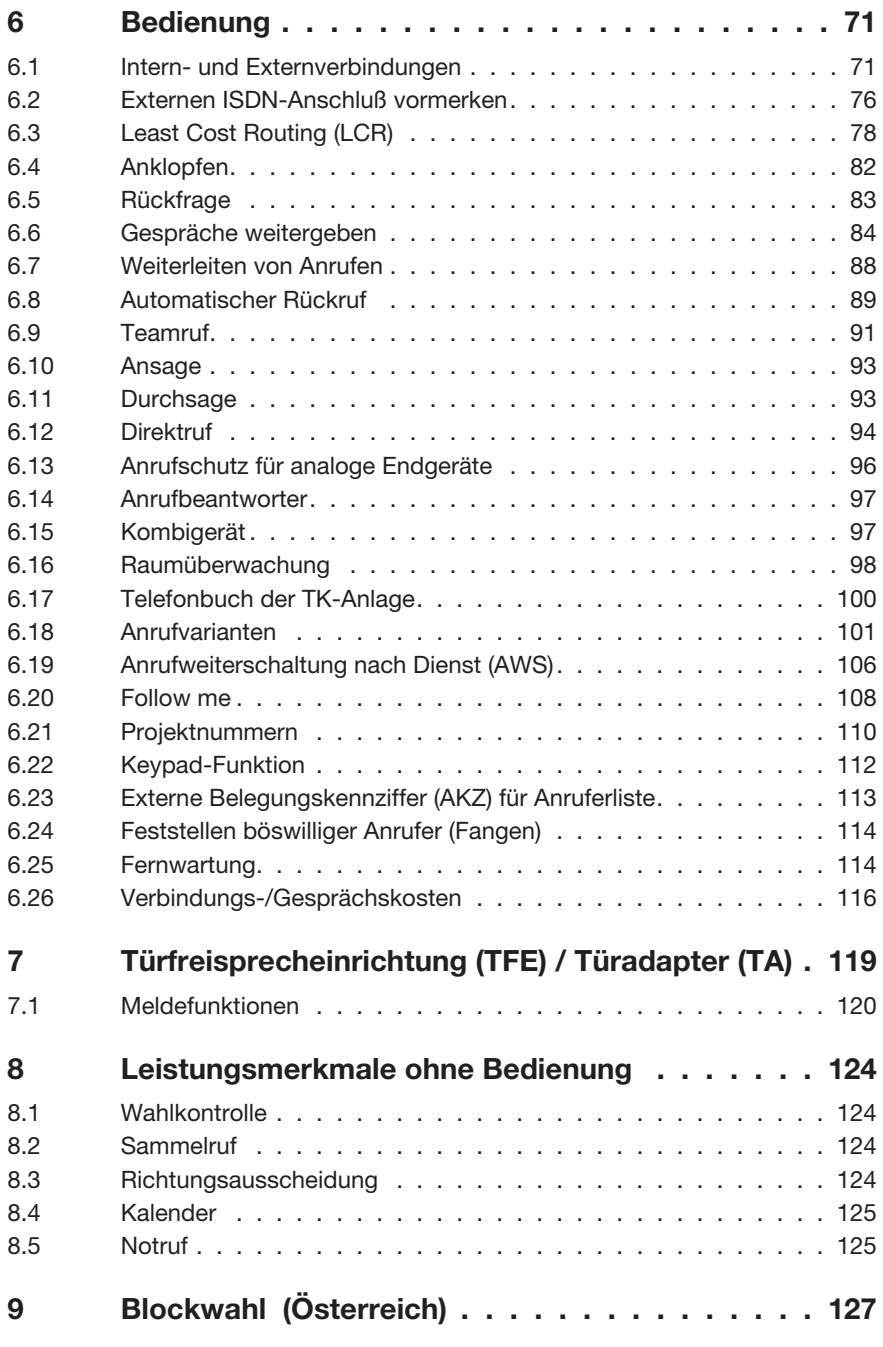

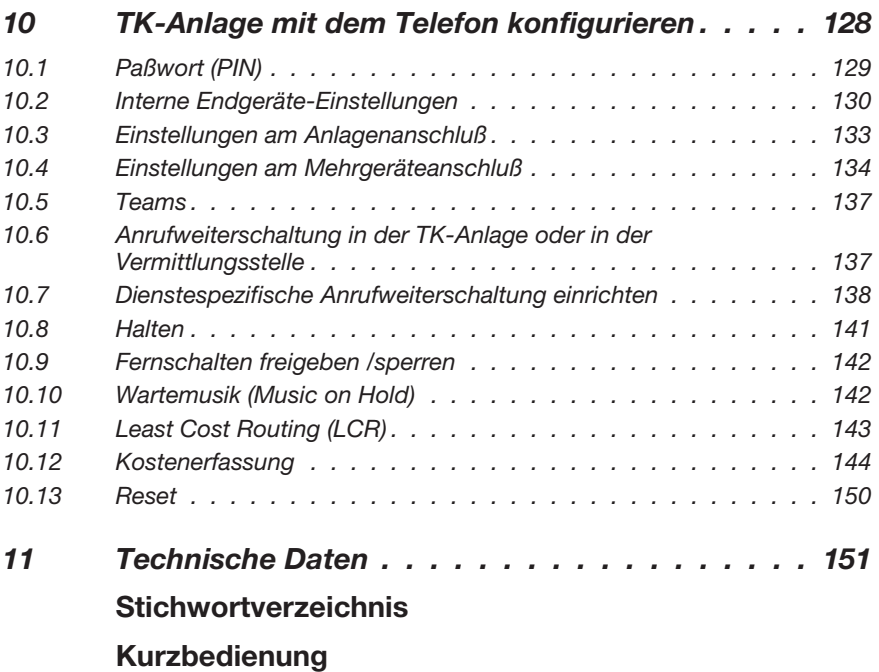

# **1 Beschreibung**

### **1.1 TK-Anlagen-Beschreibung**

Die TK-Anlage ist eine ISDN-Telekommunikationsanlage zur Anschaltung an das Euro-ISDN (DSS1). Die TK-Anlage verfügt über externe ISDN-Anschlüsse, die zur Anschaltung an den ISDN-Anschluß des Netzbetreibers konfiguriert sind. Je nach TK-Anlage können mehrere ISDN-Anschlüsse wahlweise als interner oder als externer ISDN-Anschluß eingestellt werden. Die Anschlußart des externen ISDN-Anschlusses ist umprogrammierbar zwischen Mehrgeräteanschluß und Anlagenanschluß. Es lassen sich bis zu 8 analoge Endgeräte anschließen. Der Einsatz von Türfreisprecheinrichtungen und externer Wartemusik (Music on Hold) ist möglich. Die Vergabe von internen Rufnummern (bei Anlagenanschluß das Ziel für die Durchwahlrufnummer) ist zwischen 00...99 frei wählbar. Die Leistungsmerkmale für analoge Endgeräte lassen sich nur mit Endgeräten nutzen, die nach dem MFV-Wahlverfahren wählen und eine Flash-Taste besitzen. Analoge Endgeräte, die nach dem IWV-Wahlverfahren wählen, können nur Leistungsmerkmale nutzen, die ohne Betätigung der Flash-Taste arbeiten. Beachten Sie bitte, daß nicht alle im Handel angebotenen ISDN-Endgeräte die von der TK-Anlage bereitgestellten Leistungsmerkmale über ihre Tastenoberfläche nutzen können.

Alle angeschalteten Endgeräte müssen die BZT-Zulassung besitzen.

#### **1.1.1 Allgemeine Anschalteerlaubnis für jedermann (AAE)**

Die TK-Anlage erfüllt die Bedingungen für die »Allgemeine Anschalte-Erlaubnis für jedermann (AAE)«, wenn sie an einem externen ISDN-Anschluß betrieben wird. Die Anschaltung an zwei oder mehr externe ISDN-Anschlüsse darf nur von entsprechend zugelassenem Personal (z.B. Telefon-Aufbaufirmen) vorgenommen werden.

#### **1.1.2 Reinigen**

Beachten Sie bitte folgende Punkte: Sie können Ihre TK-Anlage problemlos reinigen. Verwenden Sie dazu ein leicht feuchtes Tuch oder ein Antistatiktuch. Benutzen Sie keine Lösungsmittel! Verwenden Sie niemals ein trockenes Tuch; die elektrostatische Aufladung könnte zu Defekten in der Elektronik führen. Achten Sie auf jeden Fall darauf, daß keine Feuchtigkeit eindringen kann und dadurch Ihre TK-Anlage Schaden nimmt.

## **1.2 Sicherheitshinweise**

#### **1.2.1 Wichtige Hinweise zur Handhabung der TK-Anlage**

- Durch unbefugtes Öffnen der TK-Anlage und unsachgemäße Reparaturen können Gefahren für den Benutzer entstehen.
- Ziehen Sie den 230 V~ Netzstecker, bevor Sie den Gehäusedeckel entfernen und Arbeiten am Anschlußklemmenfeld vornehmen. Setzen Sie den Gehäusedeckel wieder auf, bevor Sie den 230 V~ Netzstecker stecken.
- Es dürfen keine Flüssigkeiten in das Innere der TK-Anlage gelangen. Sie können dadurch einen elektrischen Schlag bekommen. In die TK-Anlage eindringende Flüssigkeiten können die Zerstörung der TK-Anlage zur Folge haben.
- Während eines Gewitters sollten Sie keine Leitungen anschließen oder trennen.
- Es dürfen an die TK-Anlage nur Endgeräte angeschlossen werden, die SELV-Spannung (Sicherheits-Kleinspannungs-Stromkreis) liefern und/oder der ETS 300047 entsprechen. Die bestimmungsmäßige Verwendung von zugelassenen Endgeräten erfüllt diese Vorschrift.
- Suchen Sie einen Montageort aus, der max. 1,5 Meter von einer 230V~Netzsteckdose und dem NTBA (ISDN-Anschluß) entfernt ist.
- In der Nähe des Montageortes sollte sich eine »Erdleitung« (Wasserleitung, Heizungsleitung oder Potentialausgleichsschiene der Hausinstallation) befinden.
- Die TK-Anlage wird an das 230 V~ Netz angeschlossen. Beachten Sie bitte, daß die Installation des Elektroanschlusses (Schukosteckdose) für die TK-Anlage (ggf. Zusatzgeräte) jederzeit frei zugänglich sein muß und durch eine konzessionierte Elektrofachkraft durchgeführt werden muß, um Gefährdungen von Personen und Sachen auszuschließen! Sehen Sie möglichst einen separaten Stromkreis für den 230 V~ Anschluß Ihrer TK-Anlage vor. Durch Kurzschlüsse anderer Geräte der Haustechnik wird so die TK-Anlage nicht außer Betrieb gesetzt.
- Wir empfehlen Ihnen, die TK-Anlage zum Schutz gegen Überspannungen, wie sie bei Gewittern auftreten können, mit einem Überspannungsschutz zu installieren. Setzen Sie sich diesbezüglich mit Ihrem Elektroinstallateur in Verbindung.
- Um eine gegenseitige Beeinträchtigung auszuschließen, montieren Sie die TK-Anlage nicht in unmittelbarer Nähe von elektronischen Geräten wie z.B. HiFi-Geräten, Bürogeräten oder Mikrowellengeräten. Vermeiden Sie auch einen Aufstellort in der Nähe von Wärmequellen, z.B. Heizkörpern oder in feuchten Räumen. Die Umgebungstemperatur darf 40° C nicht überschreiten.

#### **1.2.2 Netzausfall**

Bei einem Netzausfall (230V~Netzspannung) ist die TK-Anlage nicht betriebsbereit und Sie können somit weder intern noch extern telefonieren. Ein notspeisefähiges ISDN-Endgerät kann über das Netzausfallmodul 8181/01 betrieben werden.

Bei Netzwiederkehr werden bei Netzausfall getrennte Intern- und Externverbindungen, nicht wieder automatisch verbunden.

Die über die Einrichtprogrammierung eingerichteten Leistungsmerkmale bleiben vom Netzausfall unberührt.

**Anlagenaufbau (Beispiel 1/2/8)**

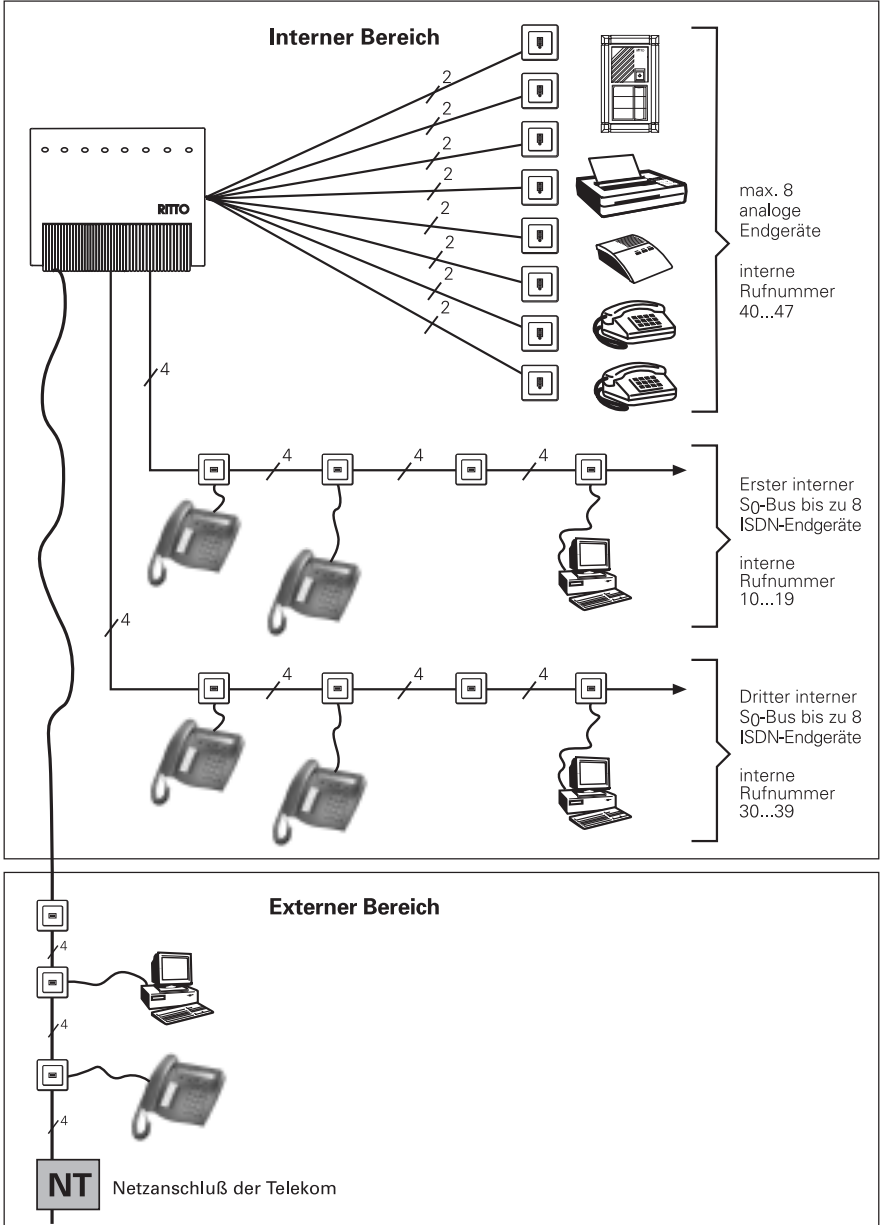

# **2 Leistungsmerkmale**

#### **Highlights**

- CTI durch Microsoft TAPI- Kompatibilität.
- WIN-Tools (Einrichter, Gebührenprogramm, LCR- Manager...) auf CD-ROM im Lieferumfang.
- Systemtelefonie durch Abstimmung von TK-Anlage und Systemtelefonen.
- WIN-Tools über V.24 oder internen ISDN-Anschluß.
- Fernkonfiguration und Firmware-Fernladung.
- ISDN Systemtelefon
- LCR: universelles kostenoptimiertes Routing mit automatischem kostengünstigem Tabellenupdate ohne vertragliche Bindung.

#### **Leistungsmerkmale**

- Amtsberechtigungen (international, national, Ortsnetz, halbamtsberechtigt, nicht amtsberechtigt) je Anschluß konfigurierbar.
- Amtsholung über Kennziffer (einstellbar 0...9).
- Analog-Endgeräte-Merkmale. Die analogen Anschlüsse sind für (Schnurlos-)Telefone, Telefax Gruppe 2/3, Anrufbeantworter, Modem, Kombigerät konfigurierbar.
- Anklopfen automatisch, Anklopfsperre (konfigurierbar).
- Anrufbeantworter-Gespräch übernehmen.
- Anrufschutz für interne und/oder externe Anrufe.
- Anrufweiterschaltung des Mehrgeräte- oder Anlagenanschlusses in der Vermittlungsstelle für Dienste und MSN´s.
- Anrufweiterschaltung intern/extern für jedes Endgerät konfigurierbar (Anrufweiterschaltung »sofort«, »bei Besetzt«, »nach Zeit«) innerhalb der Anlage.
- Anrufweiterschaltung je Endgerät für den Anlagenanschluß (Partial Rerouting).
- Ansage.
- Anschlußart (Euro-ISDN: DSS 1): Mehrgeräte- oder Anlagenanschluß und Mischbetrieb. Ein interner ISDN-Anschluß ist vergleichbar mit einem ISDN- Basisanschluß (Mehrgeräteanschluß) eines Netzbetreibers. Je internem S0-Bus können bis zu 8 ISDN- Endgeräte angeschlossen und verwaltet werden.

Davon steht für ISDN-Telefone ohne eigene Stromversorgung eine Speiseleistung von max. 4 W zur Verfügung (1/1/8: 4 ISDN-Telfone, 1/2/8: 3 ISDN-Telefone, 1/3/8: 2 ISDN-Telefone). Für jeweils 2 ISDN-Endgeräte kann je Internen ISDN-Anschluß gleichzeitig eine Verbindung bestehen (2 B-Kanäle, 1 D-Kanal pro ISDN-Anschluß). Der interne ISDN-Anschluß ist hier gleichzeitig und automatisch die System-Schnittstelle für die ISDN-Systemtelefone.

Die Anschlußart der Vermittlungsstelle wird von der TK-Anlage beim ersten Einschalten automatisch erkannt.

- Automatische Amtsholung je Endgerät konfigurierbar.
- Automatische Rufumleitung auf die Anrufvariante bei falscher oder fehlender Durchwahl.
- Automatische Wahlwiederholung in Verbindung mit dem Systemtelefon.
- Automatischer Rückruf bei freiem oder besetztem Intern-Teilnehmer.
- Datenschutz für Telefax und Modem.
- Datum und Uhrzeit manuell einstellbar.
- Datum-/Uhrzeit-Übernahme aus dem ISDN-Netz.
- Direktruf.
- Display-Anzeige der Systemtelefone in Landesprache einrichtbar.
- Dreierkonferenz intern und extern.
- Durchsage.
- Externe Wartemusik einspielbar (z.B. von einem CD-Player).
- Externes und internes Halten, Makeln und Dreierkonferenz.
- Fernkonfiguration, Firmware-Fernladung über ISDN oder lokales Firmware-Download via V.24-Schnittstelle.
- Flashfunktion für MFV.
- Follow me (Rufumleitung nachziehend) intern und extern (PIN-geschützt auch von extern änderbar).
- Gebührenerfassung.

Je Endgerät kann eingerichtet werden, zu welcher MSN am Mehrgeräteanschluß Gebühren zugeordnet werden.

Zentrale Gebührenerfassung je Endgerät konfigurierbar.

Gebührenlimit je Endgerät (Taschengeldkonto).

Gebührenauswertung in Einheiten oder Währungsbeträgen automatisch nach Vorgaben des Netzbetreibers.

Speicherung von Einheiten oder Währungsbeträgen (je nach Netzbetreiber) pro Endgerät in der TK-Anlage.

Ausgabe kompletter Verbindungsdatensätze (Datum, Uhrzeit, Gesprächsdauer, Nebenstellen-Nr., Rufnummer (Darstellung für Datenschutz konfigurierbar), Einheiten der Verbindung/ insgesamt) an seriellen Drucker oder PC.

Speicherung der letzten Verbindungsdatensätze in der Anlage (z.B. ca. 2000 Datensätze).

Projekt-/Mandantennummernzuordnung zu den Verbindungsdatensätzen.

Gebührentrennung Business/Home oder für Bürogemeinschaften möglich.

Gebühreninformationen des ISDN (während und/oder am Ende der Verbindung) werden an ISDN Endgeräte durchgereicht oder an analoge Endgeräte als 12/16 kHz- Gebührenimpuls übertragen.

- Gezielte Amtsholung über einen bestimmten ISDN-Anschluß durch Kennziffernwahl.
- Heranholen von Anrufen aus Gruppen.
- Interne Wartemusik schaltbar: Aus, 2 Melodien.
- Komfortable Verwaltung der Kurzwahlen über PC-Tool.
- Konfiguration über PC oder einzelne Leistungsmerkmale über Telefon.
- Konfigurationsschutz über PIN.
- LCR je Endgerät einrichtbar.
- Makeln und Halten mehrerer Intern-/Extern-Teilnehmer.
- Mehrfaches Halten und Weitervermitteln von Rufen aus Rückfrage.
- MFV- und eingeschränkt IWV-Betrieb.
- MSN gezielt mitsenden.
- Multiport-Unterstützung für analoge Kombigeräte.
- Notrufnummern (3 Rufnummern).
- Parken und Umstecken von ISDN- Endgeräten am internen Mehrgeräteanschluß.
- Raumüberwachung von Intern und Extern. (Raumüberwachung von Extern über PIN geschützt).
- Richtungsausscheidung (gehende Gespräche können je Nebenstelle gezielt einem externen ISDN-Anschluß zugeordnet werden).
- Rückfragen (analoge und ISDN Endgeräte).
- Rückruf bei besetztem Extern- Teilnehmer (CCBS).
- Rufnummern/MSNs Durchwahl zu allen Endgeräten am Anlagenanschluß mit 1-, 2- oder 3-stelliger Durchwahlrufnummer; Frei konfigurierbare interne Rufnummern; Flexible Zuordnung der MSN (ext. Rufnr.) oder feste Durchwahlnummern zu den internen Rufnummern (max. 10).
- Rufnummernübermittlung (CLIP) auf die analogen Anschlüsse.
- Rufnummernübermittlung A->B, B->A (CLIP/COLP).
- Sammelruffunktion (gleichzeitig oder linear) für Anrufvariante, Team- oder TFE-Anrufvariante.
- Symmetrische analoge Schnittstellen für einfache Verkabelung.
- Tag- und Nachtschaltungen zentral umschaltbar (auch SysTel-Anzeige).
- Tag-/Nachtschaltung von Teams, Anrufvariante und TFE-Anrufvarianten von berechtigten Telefonen schaltbar oder automatisch durch 2 Wochen-Kalender mit 4 Umschaltzeiten gesteuert.
- Telefonbuch in der TK-Anlage (1000 Einträge mit Namen und Rufnummer). Zugriff auf das Telefonbuch durch Systemtelefone.
- TFE-Merkmale:

Anschlußmöglichkeit für ein TFE-Modul. Es werden bis zu 3 Klingeltaster unterstützt.

Türrufverteilung auf bis zu 8 interne Ziele oder 1 externes Ziel je Klingeltaster.

TFE-Berechtigung zum Türöffnen je Nebenstelle konfigurierbar.

TFE-Rufe heranholen, TFE anrufen.

TFE-Rufe extern weiterschalten (Apothekerschaltung) in je einer TFE-Tagund Nachtvariante.

TFE-Voice-Mail (TFE-Ruf an Anrufbeantworter).

Zentralklingelanschluß.

Zweitklingelanschluß.

Meldeeingänge.

Schaltkontakte von Intern und Extern (Fernwirken) zu schalten.

- Transparentes Weiterreichen von Subadressierungsinformationen aus dem ISDN-Netz an die ISDN- Endgeräte.
- Übertragung von 16 kHz- Gebührenimpulsen an die analoge Anschlüsse. (16 kHz auf12 kHz umschaltbar)
- Umlegen besonderer Art (ECT), auch extern nach extern.
- Unterdrückung der Rufnummernübermittlung (CLIR, COLR).
- Unterdrückung der Rufnummernübermittlung bei analogen Endgeräten (CLIR).
- Unterschiedliche Rufe für intern/extern/TFE an analogen Endgeräten.
- Vormerken von Amtsleitungen.
- Vorrangschaltung für Notrufe.
- Wahlkontrolle Sperrwerk (10 Rufnr.) Freiwerk (30 Rufnr.).
- Weiterleiten von Rufen ohne Annahme (CD, Call deflection).
- Zentrale Kurzwahl über das Telefonbuch.

## **3 Montage**

#### **3.1 Montage der TK-Anlage**

Überprüfen Sie den Inhalt der Verpackung auf Vollständigkeit, bevor Sie mit der Montage beginnen.

Inhalt der Verpackung:

- 1 TK-Anlage
- 1 ISDN-Anschlußschnur (1/3/8 2 ISDN-Anschlußschnüre)
- 1 PC-Anschlußkabel 9/9 polig (RS 232)
- 1 Bedienungsanleitung
- 1 CD-ROM für die Einrichtprogrammierung unter Windows 95/98 und Windows NT
- Beutel mit Anschlußklemmen
- 1 Bohrschablone
- 3 Dübel
- 3 Schrauben

#### **3.1.1 Montageablauf**

#### **In diesem Abschnitt werden die Abläufe der Montage beschrieben. Halten Sie sich bitte an diesen Ablauf.**

• Suchen Sie einen Montageort aus, der max. 1,5 Meter von einer 230V~Netzsteckdose und dem NTBA (ISDN-Anschluß) des Netzbetreibers entfernt ist.

In der Nähe des Montageortes sollte sich eine »Erdleitung« (Wasserleitung, Heizungsleitung oder Potentialausgleichsschiene der Hausinstallation) befinden.

Die TK-Anlage wird an das 230 V~ Netz angeschlossen. Beachten Sie bitte, daß die Installation des Elektroanschlusses (Schukosteckdose) für die TK-Anlage (ggf. Zusatzgeräte) jederzeit frei zugänglich sein muß und durch eine konzessionierte Elektrofachkraft durchgeführt werden muß, um Gefährdungen von Personen und Sachen auszuschließen! Sehen Sie möglichst einen separaten Stromkreis für den 230 V~ Anschluß Ihrer TK-Anlage vor. Durch Kurzschlüsse anderer Geräte der Haustechnik wird so die TK-Anlage nicht außer Betrieb gesetzt.

Wir empfehlen Ihnen, die TK-Anlage zum Schutz gegen Überspannungen, wie sie bei Gewittern auftreten können, mit einem Überspannungsschutz zu installieren. Setzen Sie sich diesbezüglich mit Ihrem Elektroinstallateur in Verbindung.

**Wird kein Türadapter eingesetzt, so ist das Flachbandkabel in der Telefonzentrale unbedingt abzuziehen. Dazu schrauben Sie Klemmenabdeckung und Gehäuseoberteil ab.**

**Beachten Sie auch die Hinweise auf Seite 34.**

- Um eine gegenseitige Beeinträchtigung auszuschließen, montieren Sie die TK-Anlage nicht in unmittelbarer Nähe von elektronischen Geräten wie z.B. HiFi-Geräten, Bürogeräten oder Mikrowellengeräten. Vermeiden Sie auch einen Aufstellort in der Nähe von Wärmequellen, z.B. Heizkörpern oder in feuchten Räumen. Die Umgebungstemperatur darf 40° C nicht überschreiten.
- Wenn Sie den geeigneten Montageort festgelegt haben, halten Sie die Bohrschablone an die vorgesehene Montagestelle. Richten Sie die Bohrschablone senkrecht aus und halten Sie die Abstände, wie auf der Bohrschablone vorgegeben, ein.
- Markieren Sie die Bohrlöcher durch die Bohrschablone an der Wand.
- Überprüfen Sie die feste Auflage aller Befestigungspunkte der TK-Anlage an der Wand. Vergewissern Sie sich, daß im Bereich der markierten Bohrlöcher keine Versorgungsleitungen, Kabel o.ä. verlegt sind.
- Bohren Sie die drei Befestigungslöcher an den markierten Stellen (bei Montage mit den Dübeln verwenden Sie einen 6 mm-Steinbohrer). Setzen Sie die Dübel ein.
- Schrauben Sie die obere mitgelieferte Schraube so in die Wand, daß zwischen Schraubenkopf und Wand noch ein Abstand von ca. 2,5 mm verbleibt.
- Hängen Sie die TK-Anlage mit der rückseitigen Halterung **<sup>1</sup>** von oben in den Schraubenkopf ein.
- Schrauben Sie anschließend die TK-Anlage mit zwei weiteren Schrauben durch die vorgesehenen Schraubenöffnungen **2** fest.

Achtung! Sie könnten elektrostatisch aufgeladen sein. Bevor Sie die TK-Anlage öffnen, müssen Sie sich durch Berühren eines leitend mit »Erde« verbundenen Gegenstandes (z.B. Wasserleitung) entladen.

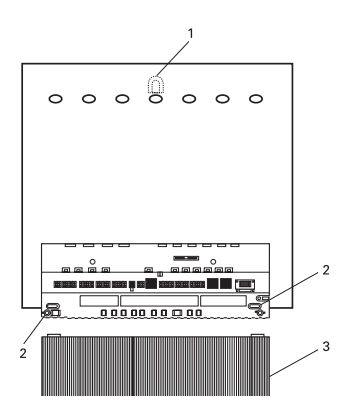

Bild 1: TK-Anlage mit geöffneter Klemmenabdeckung

- Verbinden Sie die Funktionserde mit der TK-Anlage.
- Installieren Sie die Anschlußdosen für die ISDN-Endgeräte und die analogen Endgeräte. Verbinden Sie die Installation der Anschlußdosen mit der TK-Anlage.
- Nutzen Sie bitte die externen ISDN-Anschlüsse in der Reihenfolge »Externer ISDN-Anschluß 4« bis »ISDN-Anschluß 1«.
- Stecken Sie die Anschlüsse der Endgeräte in die Anschlußdosen.
- Möchten Sie Ihre TK-Anlage selbst über einen PC konfigurieren, ist das über den »Anschluß für den PC« oder über den internen ISDN-Anschluß möglich.

Zur Konfigurierung über den internen ISDN-Anschluß muß in Ihrem PC eine betriebsbereite ISDN-PC-Karte installiert sein. Verbinden Sie PC und TK-Anlage über eine Ihrer installierten ISDN-Anschlußdosen.

Zur Konfigurierung über den PC-Anschluß verbinden Sie den »Anschluß für PC« der TK-Anlage über das mitgelieferte PC-Anschlußkabel mit der seriellen Schnittstelle »COM« Ihres PC (Seite 33).

• Verbinden Sie den Anschluß »ISDN extern zum NTBA« über das mitgelieferte ISDN-Anschlußkabel mit dem NTBA.

Der Netzstecker des NTBA muß für den Betrieb einer TK-Anlage nicht gesteckt sein.

- Schließen Sie bitte das Gehäuse.
- Sie können die TK-Anlage in Betrieb nehmen.

#### **3.1.2 Öffnen und Schließen der TK-Anlage**

#### **Vor dem Öffnen der TK-Anlage unbedingt den Netzstecker der TK-Anlage ziehen.**

Schrauben Sie die Klemmenabdeckung **3** ab. Unter der Klemmenabdeckung wird dann das Anschlußklemmenfeld sichtbar. Zum Schließen stecken Sie die Rastnasen der Klemmenabdeckung in die Öffnung für die Rastnase im Gehäuseoberteil der TK-Anlage. Schrauben Sie die Klemmenabdeckung wieder fest.

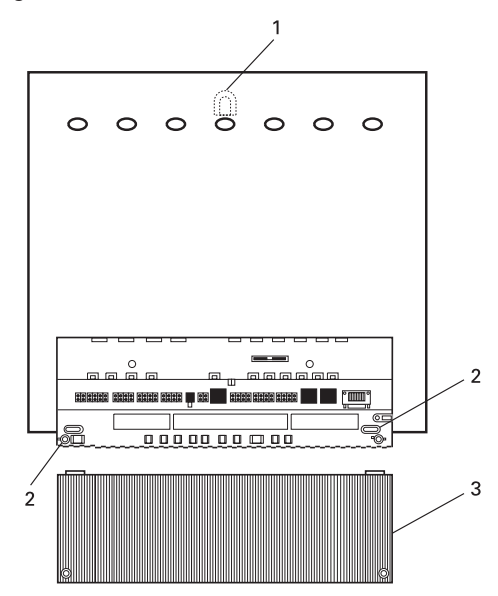

Bild 2: TK-Anlage mit geöffneter Klemmenabdeckung

#### **3.2 Anschlüsse**

Bevor Sie Ihre TK-Anlage an einem ISDN-Anschluß installieren, müssen Sie sich entscheiden, welche Anschlußart (Mehrgeräteanschluß oder Anlagenanschluß) Sie für einen ISDN-Anschluß einrichten möchten. Sie müssen diese Anschlußart beim Netzbetreiber beauftragen und anschließend, wie in der »Konfigurierung« beschrieben, in der TK-Anlage einrichten.

#### **3.2.1 Anschlußklemmen**

Die Anschlußklemmen lassen sich von den in der Leiterplatte festgelöteten Stiften abziehen. Dadurch ist es z.B. möglich, Teilnehmeranschlüsse zu tauschen, ohne die Kabel abzuklemmen. Die Anschlußklemmen sind bei Auslieferung der TK-Anlage nicht gesteckt, sie werden in einem gesonderten Beutel mitgeliefert. Zum Lösen von gesteckten Anschlußklemmen hebeln Sie den Anschlußklemmenblock mit einem kleinen Schraubendreher vorsichtig etwas hoch, dann können Sie ihn leicht abziehen. Achten Sie darauf, daß Sie die Stifte nicht verbiegen.

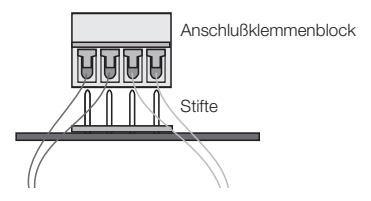

Bild 3: Stecken des Anschlußklemmenblocks

#### **3.2.2 ISDN-Stecker**

Die ISDN-Stecker (Westernstecker, RJ45-Stecker) sind nach dem Stecken in die ISDN-Anschlußbuchse gegen Herausziehen verriegelt. Der Hebel zeigt nach dem Stecken in die TK-Anlage in Richtung Leiterplatte. Zum Entriegeln drücken Sie auf den kleinen Hebel (Bild 4) am ISDN-Stecker und ziehen den ISDN-Stecker gleichzeitig heraus.

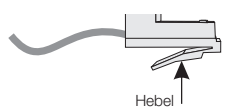

Bild 4: ISDN-Stecker

#### **3.2.3 Anschlußklemmenfeld (1/3/8)**

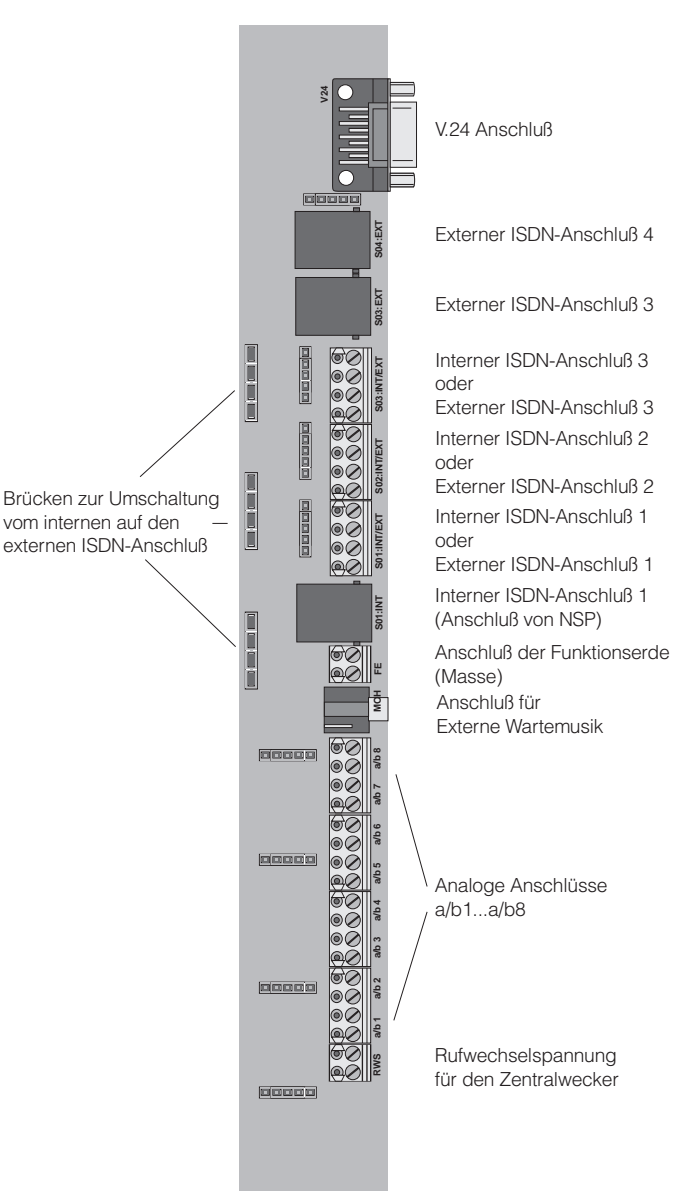

Bild 7: Anschlußklemmenfeld

#### **3.2.4 Externer ISDN-Anschluß**

Bild 8: Externer ISDN-Anschluß 4

Der externe ISDN-Anschluß wird auf eine 8-polige RJ45-Anschlußbuchse (Westernbuchse) herausgeführt. Die 4 mittleren Anschlüsse der RJ45- Anschlußbuchse sind beschaltet. Eine feste Verkabelung ist nicht möglich (siehe Allgemeine Anschalteerlaubnis Seite 1).

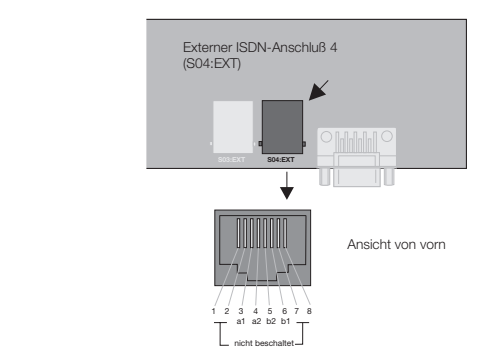

**3.2.5 Interner/externer ISDN-Anschluß 3**

Der interne ISDN-Anschluß 3 läßt sich von internen ISDN-Anschluß auf externen ISDN-Anschluß umschalten. Im Grundzustand ist er auf internen ISDN-Anschluß eingestellt. Nach Ziehen der Brücken für den ISDN-Anschluß 3 und entsprechender Programmierung wird der Anschluß auf externen ISDN-Anschluß umgeschaltet. Der interne ISDN-Anschluß erfolgt am Anschlußklemmenblock S03: INT/EXT, der externe ISDN-Anschluß erfolgt an der ISDN-Anschlußbuchse S03: EXT.

Bei externer Anschaltung unbedingt zuerst die »Brücke für die Umschaltung« (siehe Bild 9) entfernen!

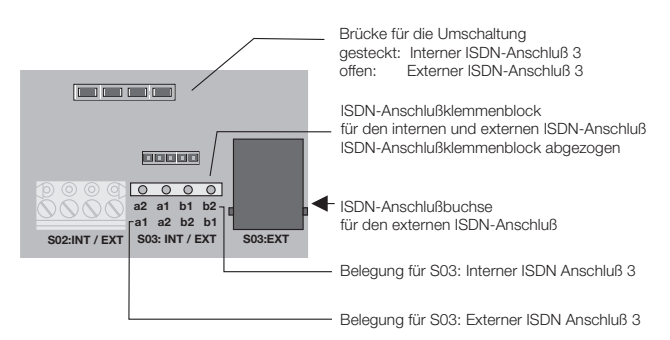

Bild 9: ISDN-Anschluß 3 intern/extern

#### **3.2.6 Interner/externer ISDN-Anschluß 2**

Bild zeigt die Anschlußbeschaltung des ISDN-Anschlusses 2. Der Anschluß verfügt nur über eine feste Anschaltung an Anschlußklemmen.

Bei externer Anschaltung unbedingt zuerst die »Brücke für die Umschaltung« (siehe Bild 10) entfernen!

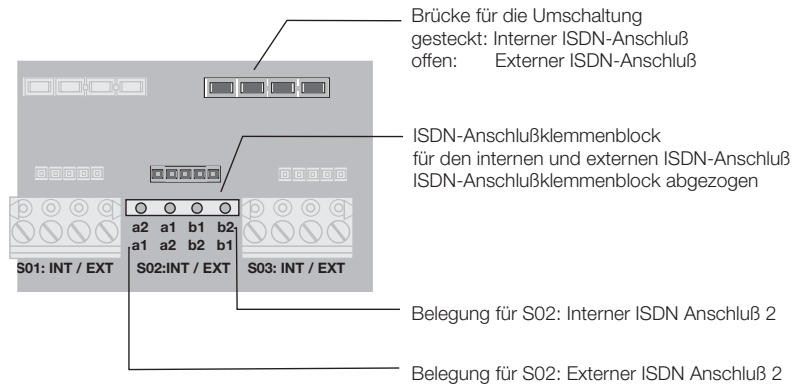

Bild 10: ISDN-Anschluß 2 intern/extern

#### **3.2.7 Interner/externer ISDN-Anschluß 1**

Wenn das Netzausfallmodul eingesetzt wird, ist dieser Anschluß unbedingt als interner ISDN-Anschluß zu verwenden.

Bild 11 zeigt die Anschlußbeschaltung des ISDN-Anschlusses 1. Der Anschluß verfügt über eine Anschaltung an einer ISDN-Anschlußbuchse für den internen ISDN-Anschluß und eine feste Anschaltung an Anschlußklemmen für den internen oder externen ISDN-Anschluß.

Bei externer Anschaltung unbedingt zuerst die »Brücke für die Umschaltung« (siehe Bild 11) entfernen!

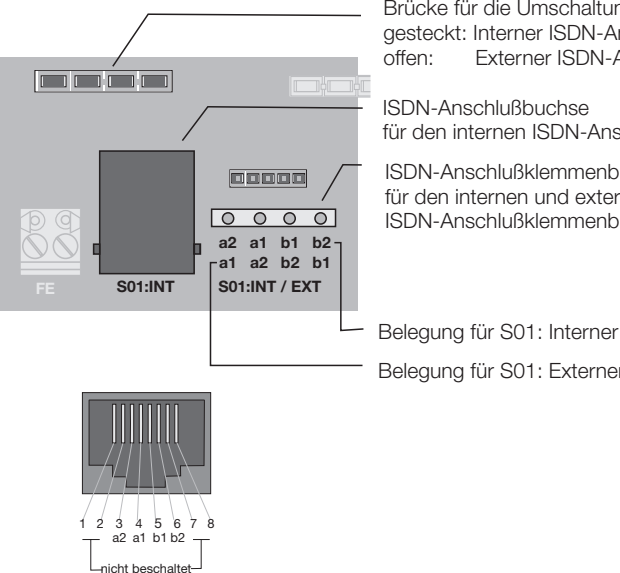

Brücke für die Umschaltung gesteckt: Interner ISDN-Anschluß<br>offen: Externer ISDN-Anschluß Externer ISDN-Anschluß

für den internen ISDN-Anschluß

ISDN-Anschlußklemmenblock für den internen und externen ISDN-Anschluß. ISDN-Anschlußklemmenblock abgezogen

Belegung für S01: Interner ISDN Anschluß 1 Belegung für S01: Externer ISDN Anschluß 1

Bild 11: ISDN-Anschluß 1

#### **3.2.8 Externe Wartemusik**

Die externe Wartemusik (Musik on Hold) kann über eine Stereo-Klinkenbuchse in die TK-Anlage eingespeist werden. Der 3,5 mm Stereo-Klinkenstecker ist nicht im Lieferumfang enthalten und muß über den Fachhandel bezogen werden.

Bei Nutzung der externen Wartemusik steht Ihnen der analoge Anschluß 6 (a/b 6) nicht mehr für den Anschluß von Endgeräten zur Verfügung.

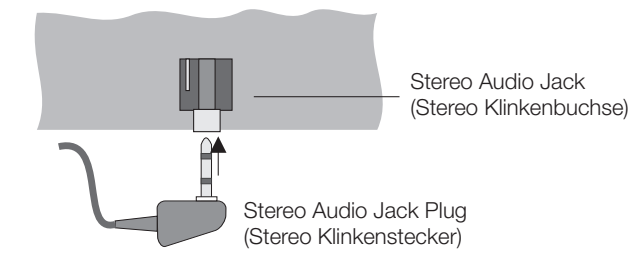

Bild 12: Anschaltung für die externe Wartemusik

#### **Technische Daten zur Wartemusik-Schnittstelle:**

Pegel:  $+10$  dBm Eingangswiderstand: 5000 Ohm Eingang zur TK-Anlage: über Kondensator Max. Spannung am Eingang: 1,7Veff, 2,4Vs~

#### **3.2.9 Rufwechselspannung (Klemme RWS)**

Die Rufwechselspannung wird für den Zentralwecker (nicht im Lieferumfang) der TK-Anlage benötigt. Der Türadapter 8180 hat einen Schaltausgang über den ein Rufanschaltrelais 6646/.. Angesteuert werden kann. Über dieses Rufanschaltrelais kann dann ein Zentralwecker bzw. Blinklicht geschaltet werden (siehe Kapitel Anschlußpläne). Anstelle der Rufwechselspannung aus der Zentrale kann auch ein separater Trafo verwendet werden. Die Rufwechselspannung der TK-Anlage darf mit höchstens 15 mA belastet werden.

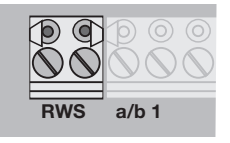

Bild 13: Anschlußklemmen für die Rufwechselspannung

#### **3.2.10 Analoge Anschlüsse**

Das Bild zeigt die Anschlußklemmen für die analogen Endgeräte der TK-Anlage.

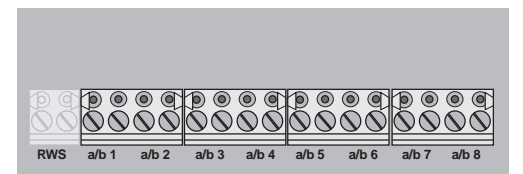

Bild 14: Anschlußklemmen a/b1...a/b8 für analoge Endgeräte

### **3.3 Anschluß der TK-Anlage am ISDN-Netz des Netzbetreibers**

In den folgenden Bildern werden drei Anschlußmöglichkeiten der TK-Anlage am externen ISDN-Anschluß gezeigt. Für mehrere externe ISDN-Anschlüsse können auch unterschiedliche Anschlußmöglichkeiten gewählt werden. Sollen mehr als zwei externe ISDN-Anschlüsse angeschaltet werden, ist bei diesen nur feste Verkabelung zum NT möglich. Den direkten ISDN-Anschluß über die mitgelieferte ISDN- Anschlußschnur am Netzabschluß (NT) zeigt Bild 15. Diese Anschlußvariante ist bei Anlagenanschluß und Mehrgeräteanschluß möglich.

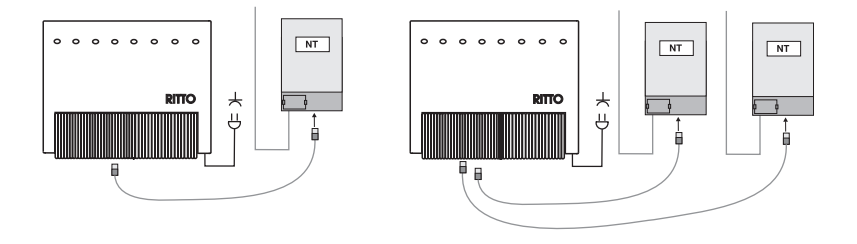

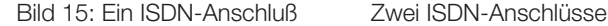

Den Anschluß an einer vom Netzbetreiber dem NT nachgeschalteten ISDN-Anschlußdose zeigt Bild 16. Diese Anschlußvariante ist bei Anlagenanschluß und Mehrgeräteanschluß möglich. Beachten Sie die Anschaltung der Abschlußwiderstände (siehe auch Bild 17).

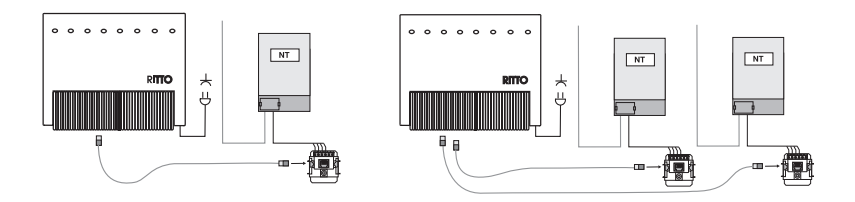

#### Bild 16: Ein ISDN-Anschluß Zwei ISDN-Anschlüsse

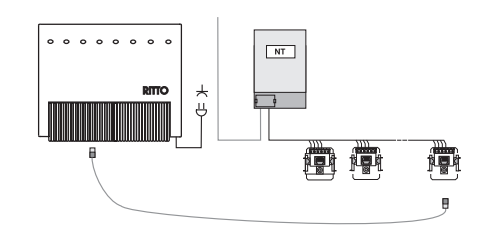

Bild 17: Anschluß am Bus

Anschaltung an einer ISDN-Anschlußdose des vom Netzbetreiber installierten Mehrgeräteanschlusses (Bild 17). Diese Anschlußvariante ist nur bei Mehrgeräteanschluß möglich. Die TK-Anlage darf nur in die letzte ISDN-Anschlußdose im Bus gesteckt werden. Die 100 Ohm Abschlußwiderstände aus der letzten ISDN-Anschlußdose im Bus müssen entfernt werden, da die TK-Anlage mit Abschlußwiderständen bestückt ist.

## **3.4 Anschlußarten an den internen ISDN-Anschlüssen**

An den drei internen ISDN-Anschlüssen können drei Anschlußarten realisiert werden, der »Kurze passive Bus«, der »Erweiterte passive Bus« und der »Punkt zu Punkt« Anschluß. Im Grundzustand sind die internen ISDN-Anschlüsse 1...3 auf den Anschluß »Kurzer passiver Bus« eingestellt. Die Leitungslängen gelten für das Kabel I-Y(St)Y2x2x0,6Lg. Mit anderen Kabeltypen sind auch größere Reichweiten möglich. Beachten Sie, daß die Ummantelung der Kabel nicht länger als 10 cm entfernt wird und die Verseilung der Adern bis zur Anschlußdose beibehalten wird.

#### **3.4.1 »Kurzer passiver Bus«**

Der »Kurze passive Bus« ist 120 m lang. Die Einstellung erfolgt in der Programmierung. Es können bis zu 12 ISDN-Anschlußdosen in einer Reihe angeschlossen werden. Sie können bis zu 8 Endgeräte anschließen, je bis zu vier (1/1/8 = 4, 1/2/8 = 3, 1/3/8 = 2) aus einem internen Bus gespeist und bis zu vier extern gespeist (mit eigenem Netzteil). Davon können zwei ISDN-Endgeräte gleichzeitig in Betrieb sein (z.B. mit zwei Telefonen können Sie auf einem Bus gleichzeitig intern oder extern telefonieren). Als interne Rufnummern sind für den internen ISDN-Anschluß 1 (Bus 1) 10...19, den internen ISDN-Anschluß 2 (Bus 2) 20...29 und den internen ISDN-Anschluß 3 (Bus 3) 30...39 voreingestellt. Die Internrufnummern können den Endgeräten in der Programmierung beliebig zugeordnet werden. In der letzten am ISDN-Bus installierten ISDN-Anschlußdose müssen die 100 Ohm Abschlußwiderstände angeschlossen werden (Bild 18).

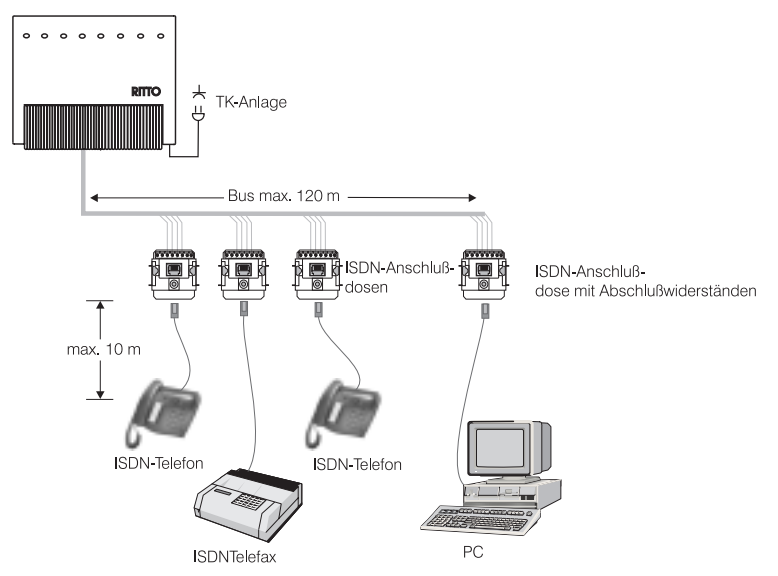

Bild 18: Anschaltung »Kurzer passiver Bus«

#### **3.4.2 »Kurzer passiver Bus«: Sternförmige Verkabelung**

Die sternförmige Verkabelung ist eine spezielle Art des »Kurzen passiven Busses«. Hierbei können Sie eine vorhandene 4-adrige Installation für den Anschluß von ISDN-Endgeräten an einen internen ISDN-Bus weiter verwenden. Der Abstand zwischen den beiden ISDN-Anschlußdosen einer sternförmigen Verkabelung darf 120 m nicht überschreiten. Schließen Sie an den beiden Enden des ISDN-Busses nur eine ISDN-Anschlußdose (auch mit zwei RJ45-Buchsen) an und stecken Sie die ISDN-Endgeräte direkt in die Anschlußdose.

Ist ein Zweig der sternförmigen Verkabelung sehr kurz (max. 10 m bis zur ISDN-Anschlußdose), können Sie mit dem anderen Zweig der Verkabelung eine Länge von bis zu 110 m erreichen (siehe Bild ). In diesem Fall werden nur in der ISDN-Anschlußdose des langen Zweiges der Verkabelung die Abschlußwiderstände (2x 100 Ohm) eingesetzt.

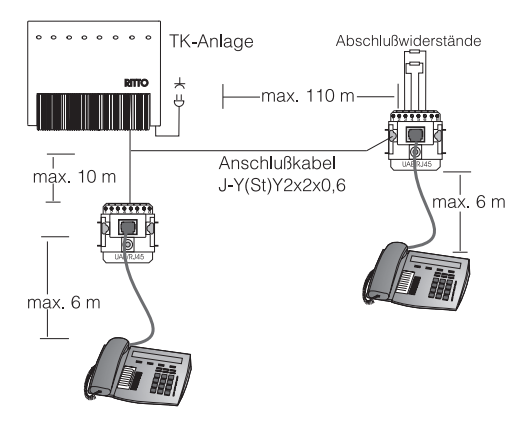

Bild :19 »Kurzer passiver Bus«: Sternförmige Verkabelung

Sind die beiden Zweige der sternförmigen Verkabelung länger als 10 m , werden an beiden Enden der sternförmigen Verkabelung Abschlußwiderstände eingesetzt (siehe Bild ). In diesem Fall sind beide Enden der Verkabelung mit jeweils **2 x 200** Ohm abzuschließen.

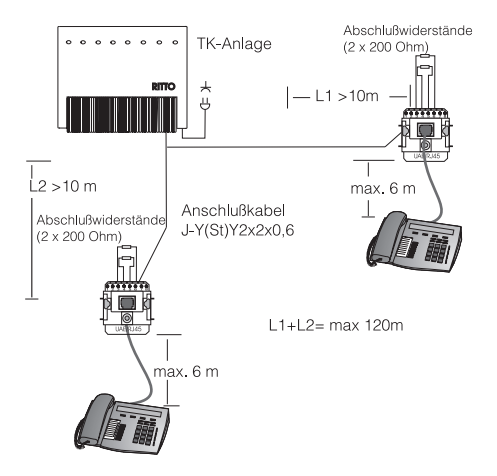

Bild 20: »Kurzer passiver Bus«: Sternförmige Verkabelung

Sie können zwischen der TK-Anlage und den ISDN-Dosen Ihrer Installation ein zusätzliches Anschlußklemmenfeld (Unterverteilung oder Patchfeld mit LSA-Plus-Leiste) einsetzen. Bei herkömmlichen Anschlußklemmen wird die Isolierung des Installationskabels entfernt und das Kabel unter die Anschlußleiste geklemmt oder geschraubt. Eine LSA PLUS-Leiste verfügt über

Schneidklemmen. Die Isolierung des Installationskabels muß hierbei nicht entfernt werden, da die Schneidklemmen die Isolierung durchschneiden und so Kontakt zu dem Kabel herstellen. Für Arbeiten mit LSA PLUS-Leisten ist ein spezielles Anlegewerkzeug notwendig.

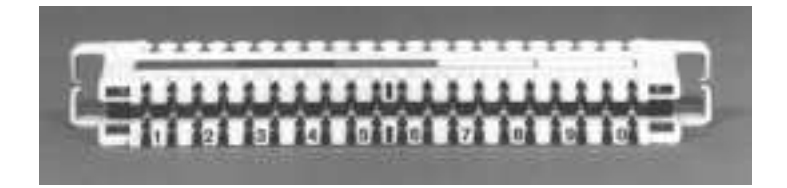

Bild 21: LSA PLUS-Leiste

Bitte beachten Sie dabei, daß Sie in jeder der LSA-Plus-Schneidklemmen nur ein Installationskabel anschließen, sonst ist die richtige Kontaktierung des Drahtes nicht gegeben (siehe Bild 22).

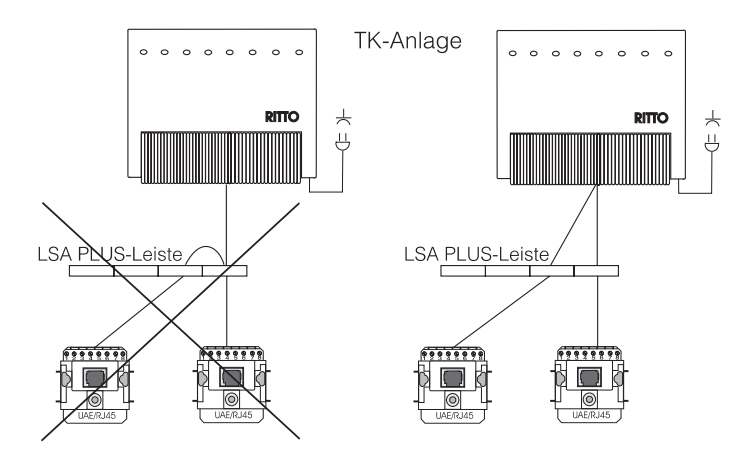

Bild 22: Installation mit LSA PLUS-Leisten

#### **3.4.3 »Kurzer passiver Bus«: Strukturierte Verkabelung**

Die strukturierte Verkabelung basiert auf einer vorhandenen Gebäudeinstallation mit 8-adrigem Installationskabel, welche von einem zentralen Punkt sternförmig verteilt wird. Um mehrere Endgeräte auf einem ISDN-Anschluß nutzen zu können, sollte dieser busförmig von Endgerät zu Endgerät verlaufen. Um den Vorteil der 8-adrigen Gebäudeinstallation auszunutzen, werden zu jedem Endgerät je 4 Adern als Hinleitung und 4 Adern Rückleitung angeschlossen. Auf diese Weise entsteht ein ISDN-Bus mit sternförmiger Anordnung. Die Zusammenschaltung der 4 Hin- und 4 Rückleitungsadern kann in der ISDN Anschlußdose erfolgen oder über einen Sternadapter, der in die ISDN-Anschlußdose gesteckt wird. Die Abschlußwiderstände werden entweder in der letzten ISDN-Anschlußdose eingesetzt oder sind in dem ISDN-Sternverteiler integriert. Da auch diese Installation ein »Kurzer passiver Bus« ist, darf eine Länge von 120m nicht überschritten werden.

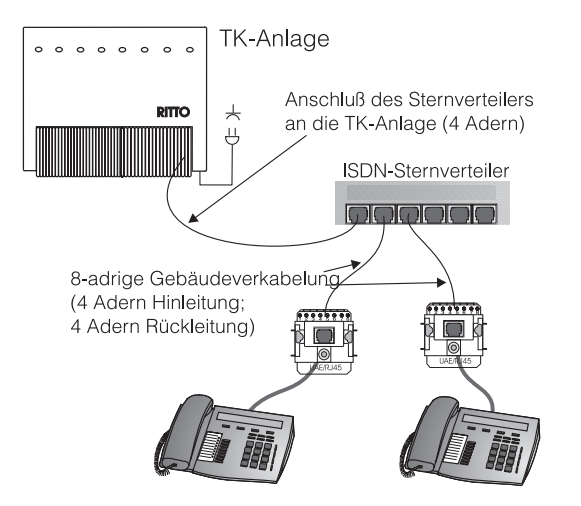

Bild 23: »Kurzer passiver Bus«: Strukturierte Gebäudeverkabelung

Einige Firmen bieten ISDN-Sternverteiler in verschiedenen Ausbaustufen an. Bitte beachten Sie evt. Besonderheiten in den Bedienungsanleitungen der jeweiligen Geräte.

#### **3.4.4 »Erweiterter passiver Bus«**

Der »Erweiterte passive Bus« ist min. 100 Meter und max. 450 Meter lang. Die Abschlußwiderstände müssen in der von der TK-Anlage entferntesten Anschlußdose installiert sein. Sie können von dieser Anschlußdose rückwärts bis 25 Meter Entfernung (in Richtung TK-Anlage) max. 12 Anschlußdosen installieren. Sie dürfen jedoch nur 4 Endgeräte anschließen. Die Einstellung der Anschlußart erfolgt in der PC-Konfigurierung.

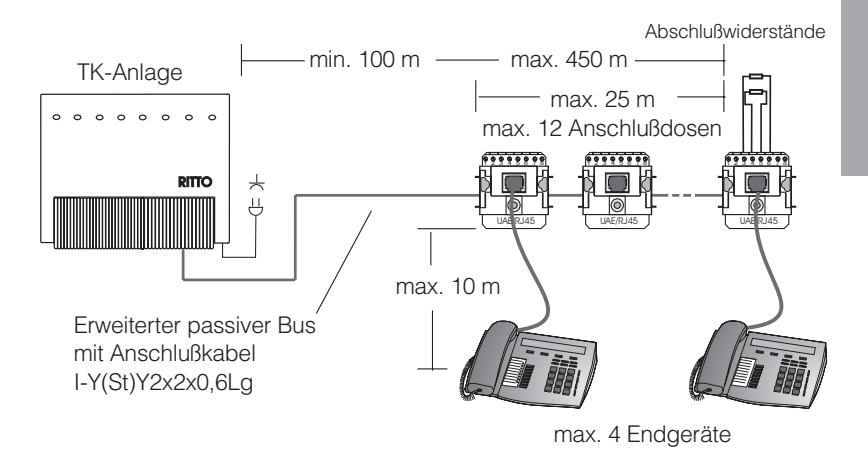

Bild 24: Anschaltung »Erweiterter passiver Bus«

#### **3.4.5 »Punkt zu Punkt«**

Diese Anschlußart erlaubt eine Entfernung **eines** ISDN-Endgerätes von der TK-Anlage bis zu 600 m. Die Einstellung erfolgt in der PC-Konfigurierung. Die Abschlußwiderstände müssen in der ISDN-Anschlußdose installiert sein. Der Drahtdurchmesser für das Beispiel beträgt 0,6 mm.

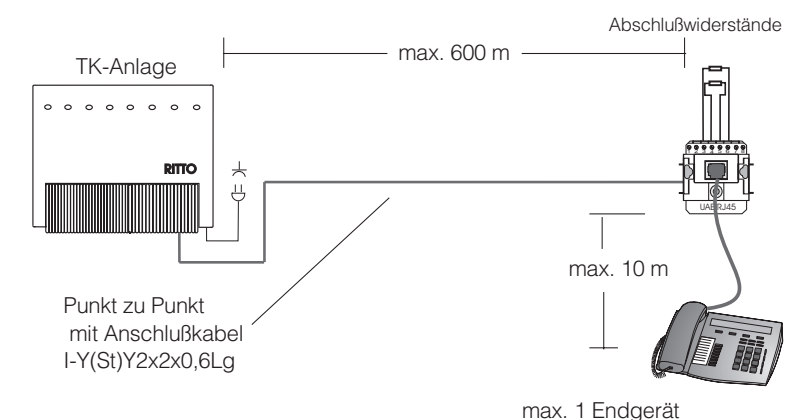

Bild 25: »Punkt zu Punkt« Anschaltung

#### **3.4.6 Anschluß der ISDN-Endgeräte am internen ISDN- Anschluß**

Bild zeigt die Anschaltung an IAE 4 Anschlußdosen und Bild die Anschaltung an UAE 8 Anschlußdosen sowie deren Bezeichnung. Beachten Sie bitte die unterschiedliche Anschaltung der Abschlußwiderstände an IAE- und UAE-Anschlußdosen in Bild . Die Anschaltung »Punkt zu Punkt« entspricht der Bus-Anschaltung (IAE oder UAE), aber mit nur einer ISDN-Anschlußdose mit Abschlußwiderständen. Bild zeigt die Anschlußbelegung für IAE 4...8 und UAE 4...8 Anschlußdosen.

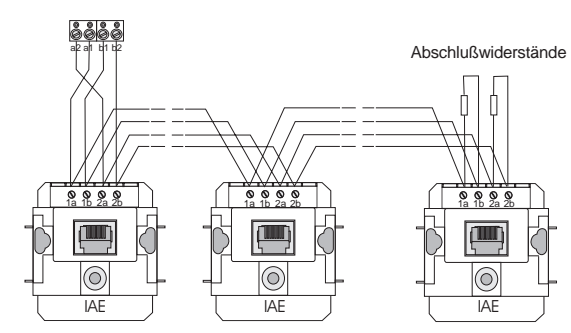

Bild 26: Anschaltung mit IAE-Anschlußdosen am internen ISDN-Anschluß

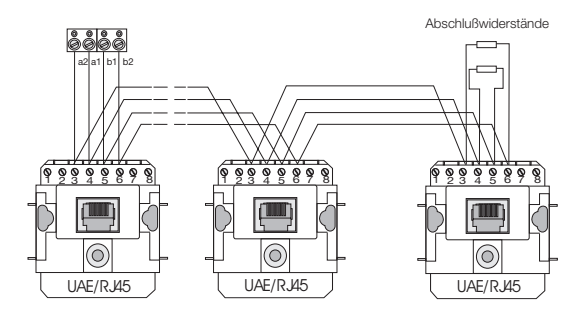

Bild 27: Anschaltung mit UAE/RJ45-Dosen am internen ISDN-Anschluß

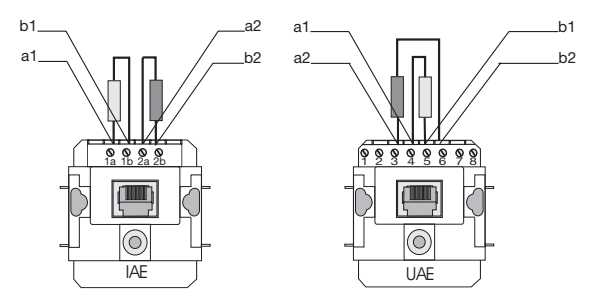

Bild 28: Abschlußwiderstände (100 Ohm +/-5%, >0,1W)

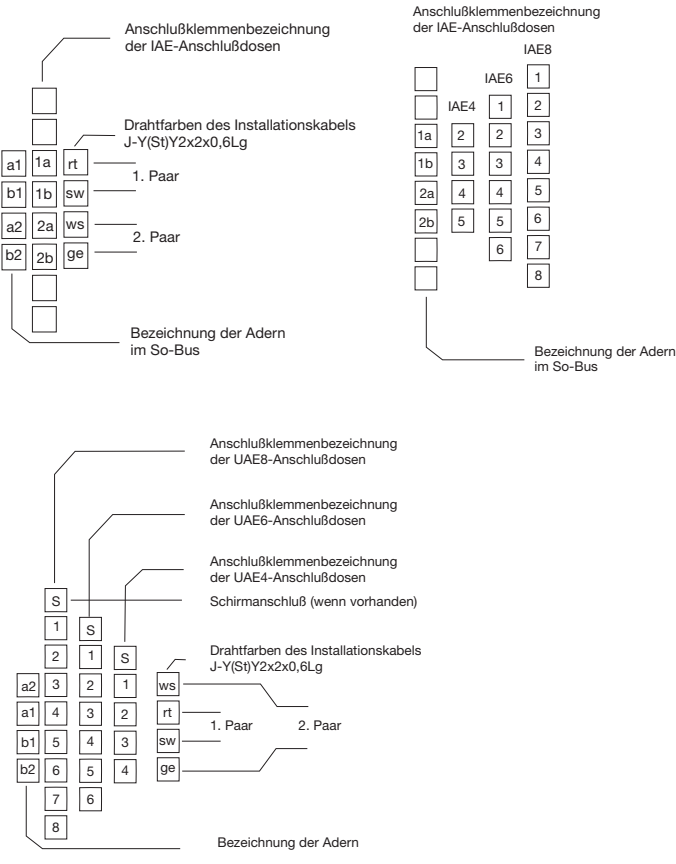

Bild 29: Anschlußbelegung von IAE- und UAE-/RJ45-Anschlußdosen

# **Montage**

#### **Kabelzuordnungen**

Benutzen Sie bitte nur die im Bild vorgegebenen Kabelarten.

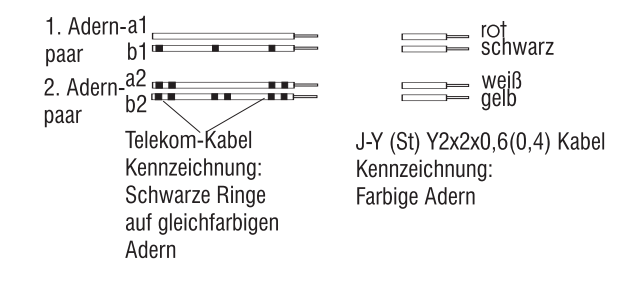

Bild 30: Kabelzuordnungen

#### **3.5 Anschluß der analogen Endgeräte**

Analoge Endgeräte sind z.B. Telefone, Kombigeräte, Telefaxgeräte der Gruppe 2/3 und Anrufbeantworter, die an das herkömmliche Telefon-Netz oder an analoge TK-Anlagen angeschlossen werden. Das Wahlverfahren dieser Endgeräte ist entweder das Impuls-Wahlverfahren (IWV) oder das Mehrfrequenz-Wahlverfahren (MFV). An die TK-Anlage sollten nur MFV-Endgeräte mit Flashtaste angeschlossen werden, weil IWV-Endgeräte nicht alle Leistungsmerkmale der TK-Anlage nutzen können. Möchten Sie die Verkabelung der analogen Endgeräteanschlüsse vornehmen, so ist dieses nach Abnehmen des Gehäusedeckels möglich. Die dann sichtbaren Anschlußklemmen a/b1...a/b8 sind im Grundzustand den Internrufnummern 40...47 zugeordnet. Die Anschlußklemmen »a« und »b« werden entsprechend mit den Anschlußklemmen verbunden (Bild ).

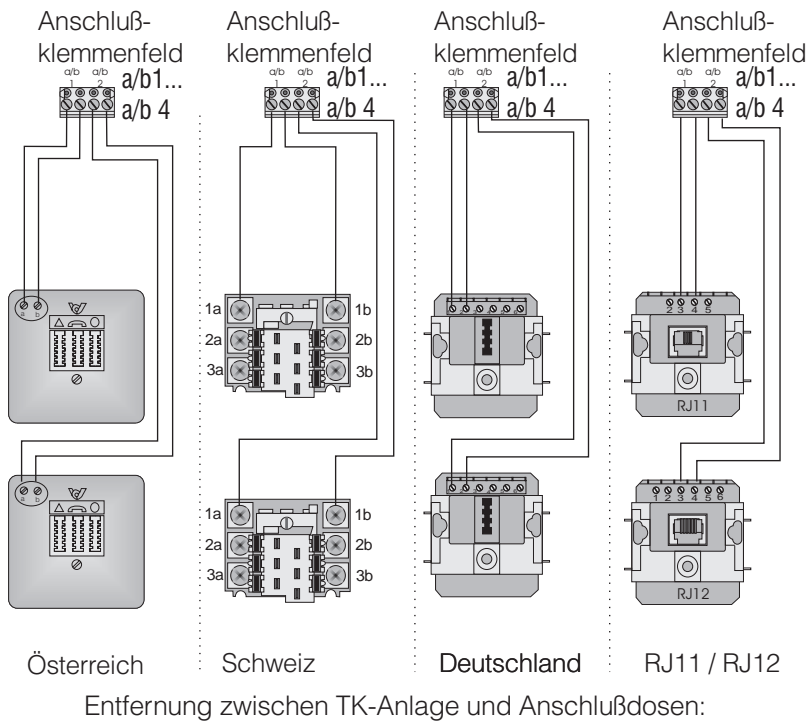

max. 700 Meter bei 0,6 mm Aderdurchmesser max. 400 Meter bei 0,4 mm Aderdurchmesser

Bild 31: Anschluß der analogen-Anschlußdosen

Lassen Sie genügend Kabellänge in der TK-Anlage für Veränderungen als »Reserve« übrig.

Beachten Sie, daß für Telefone in Deutschland TAE-Anschlußdosen mit der Codierung »F«, für Zusatzgeräte wie z.B. Telefax Gruppe 2/3 TAE-Anschlußdosen mit der Codierung »N« verwendet werden müssen. Fragen Sie beim Kauf der Geräte Ihren Händler nach der Codierung der Stecker.

Bild auf Seite 21 zeigt die Anschlußklemmen für die analogen Endgeräte.

## **3.6 RS 232-Anschluß (V.24)**

Der RS 232-Anschluß kann für die Anschaltung eines Laptop, PC oder eines Druckers mit serieller Schnittstelle genutzt werden. Über den PC oder Laptop wird die Programmierung der TK-Anlage an diesem Anschluß durchgeführt (siehe Programmierung). Der Anschluß ist nicht galvanisch von der Masse der TK-Anlage getrennt.

Alle Arbeiten an der RS 232- Schnittstelle dürfen nur bei ordnungsgemäß angeschalteter Funktionserde durchgeführt werden. Die über die V.24-Schnittstelle zu verbindenden Geräte (z.B. TK-Anlage und Drucker) müssen zuerst ausgeschaltet und vom 230 V~ Netz getrennt werden, bevor die Verbindung hergestellt wird!

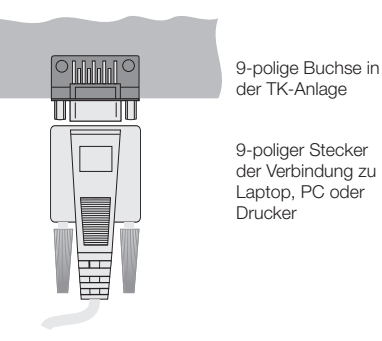

Bild 32: RS 232-Anschluß

Bild zeigt die Verbindungen zwischen TK-Anlage und PC, Laptop oder Drucker sowie die Adaption zwischen 9-poligen und 25-poligen Steckern.
Anschlußschnur (9-poliger RS 232-Stecker)

TK-Anlage (DCE) 9-poliger Stecker

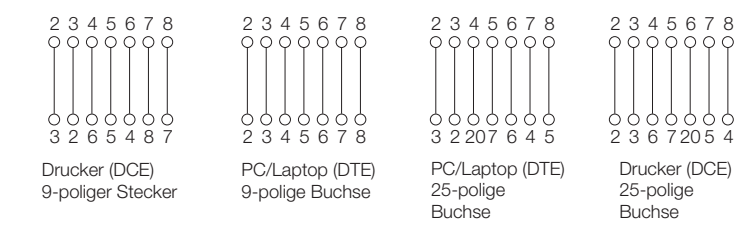

Bild 33: RS 232-Anschlußvarianten

Leitungsbezeichnungen bei einem 9-poligen Anschluß

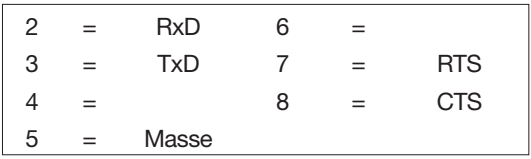

Leitungsbezeichnungen bei einem 25-poligen Anschluß

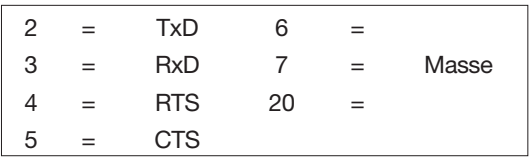

Einstellungen der Seriellen Schnittstelle:

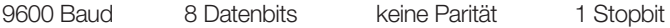

# **3.7 Türadapter**

In den Moduleinbauraum des TK-Anlagengehäuses können zusätzliche Baugruppen eingerastet werden. Dies können Türadapter 8180/00, TwinBus Türadapter 8182/00, Netzausfallmodul 8181/01 oder Rufanschaltrelais 6646/ 00 usw. sein.

Der Begriff Türadapter (TA) bezeichnet die Baugruppe, während mit Türfreisprecheinrichtung (TFE) die gesamte Anwendung gemeint ist.

# **3.7.1 Türadapter 8180/00**

Der Türadapter 8180/00 bildet die Schnittstelle zwischen der Telefonzentrale RITTO Comtec ISDN und der Türstation RITTO PORTIER 3000.

Der Türadapter wird einfach an die vorgesehene Stelle im Telefonzentralengehäuse eingeschnappt und über das 20polige Flachbandkabel mit der Telefonzentrale verbunden.

Auf dem Türadapter sind die Anschlußklemmen für das RITTO-Türsprechmodul 5760/.., die RITTO-Klingelmodule, z.B. 5753/.. und den Türöffner.

Sprechlautstärke **zur Tür** wird mit dem Poti P1 des Türadapters eingestellt.

Die Sprechlautstärke **von der Tür** wird mit dem Poti P2 des Türadapters eingestellt.

#### **Montage des Türadapters**

- Klemmenabdeckung (1) abziehen
- Türadapter (2) einschnappen
- Flachbandkabel (3) einstecken
- Anschluß des Türadapters vornehmen (siehe Anschlußpläne)

**Prinzipschaltbild Türadapter 8180**

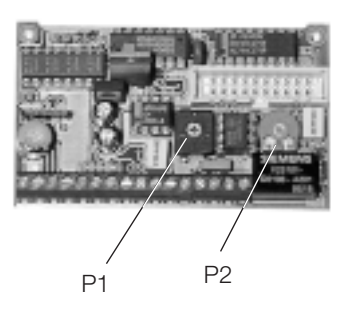

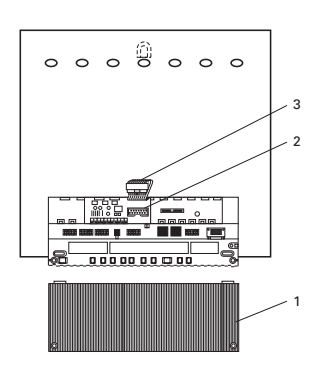

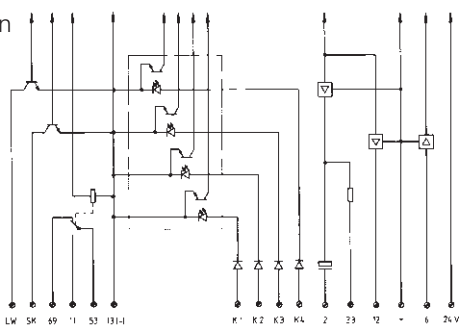

# **3.7.2 Montage eines zweiten Türadapters**

Die RITTO TK-Anlagen ISDN ermöglichen den Anschluß von zwei Türadaptern. Der erste Türadapter wird an die vorgesehene Stelle im Telefonzentralengehäuse eingeschnappt und über das vormontierte 20polige Flachbandkabel mit der Telefonzentrale verbunden.

Für die Montage des zweiten Türadapters liegt der Telefonzentrale ein weiteres 20poliges Flachbandkabel bei.

#### **Bitte gehen Sie zu Ihrer eigenen Sicherheit nach dem hier beschriebenen Ablauf vor.**

#### **Vermeiden Sie es, leitende Teile der Anlage zu berühren!**

**Sie könnten elektrostatisch aufgeladen sein! Entladen Sie sich nach Möglichkeit durch Berühren der Zentralheizung oder Wasserleitung.**

- Netzstecker der Telefonzentrale ziehen.
- Klemmabdeckung und Gehäuseoberteil abschrauben.
- Flachbandkabel für den 2. Türadapter aufstecken. (Der mit TFE gekennzeichnete Stecker wird auf den Türadapter aufgesteckt. In der Anlage die rote Kabelkennzeichnung nach unten).
- Beide Flachbandkabel durch Gehäuseöffnung führen, anschließend das Gehäuse zuschrauben.
- Türadapter in das Gehäuse einschnappen.
- Flachbandkabel **1** in den ersten Türadapter einstecken.
- Flachbandkabel **2** in den zweiten Türadapter einstecken.
- Anschluß der Türadapter vornehmen (siehe Anschlußpläne).

● Klemmabdeckung festschrauben.

#### **Sicherheitshinweise:**

- Die Telefonanlage ist an 230 V-Versorgungsspannung angeschlossen!
- Das Öffnen des Gehäuses und das Aufstecken des Flachbandkabels dürfen nur durch eine Elektrofachkraft erfolgen.
- **· Durch unbefugtes Öffnen des Gehäuses können Gefahren für den Benutzer** entstehen.

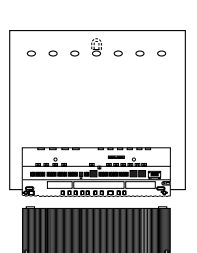

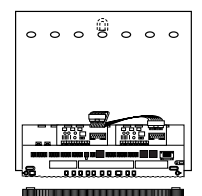

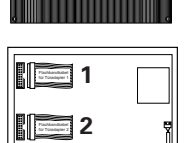

**The Contractor** 

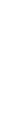

# **3.7.3 Leitungsverlegung zur Türstation**

**Adernzahl:** Aus den Blockschaltbildern der verschiedenen Anlagensysteme sind die erforderlichen Mindestadernzahlen ersichtlich. Entsprechend der Anzahl der Adern sind Leitungen und Verteiler zu dimensionieren. Zusätzliche Adern für den späteren Einbau von Zusatzgeräten und Zusatzmodulen sollten vorgesehen werden.

**Leitungstypen:** Es können handelsübliche Fernmeldeleitungen verwendet werden. Wir empfehlen: **Fernmeldeleitungen J-Y (St) Y**

**Leitungsführung:** Die Verbindungsleitungen sollten wie am Blockschaltbild angegeben geführt werden. Um die allgemeinen Sicherheitsbestimmungen für Fernmeldeanlagen nach VDE 0800 zu erfüllen und Störbeeinflussungen über die Leitung zu vermeiden, muß auf getrennte Führung von Stark- und Schwachstromleitungen geachtet werden. Bei der Auputz- und Unterputzinstallation sollte ein Abstand von 10 cm eingehalten werden.

Bei gemeinsamer Leitungsführung in Installation ist ein Trennsteg zwischen Fernmelde- und Starkstromleitung einzusetzen. Aus Sicherheitsgründen sollte die Türöffneranschlußleitung direkt zum Netzteil verlegt sein (siehe Blockschaltbilder). Weiterhin empfehlen wir, bei mehr als einer Lampe für die Beleuchtung in der Türstation eine separate Leitung zu verlegen.

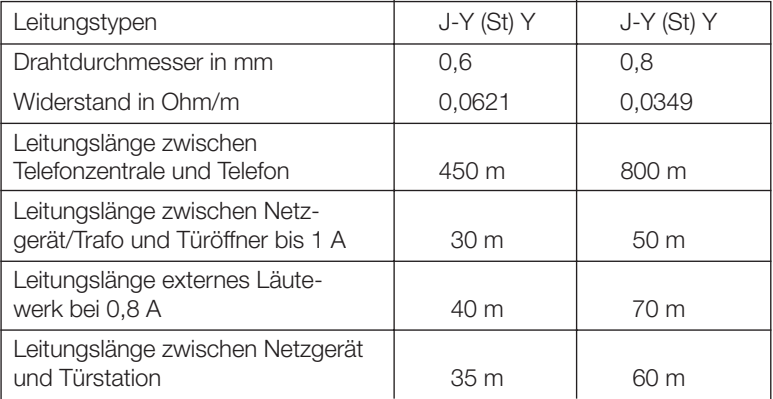

#### **Reichweiten:**

Leitungslängenangaben bei Anlagen mit Elegant-Wohntelefonen siehe Systemhandbuch Elegant.

Leitungslänge = max. zulässige Entfernung (berücksichtigt Hin- und Rückleitung).

# **3.7.4 Anschlußpläne Türadapter 8180/00 Telefonanlage mit Türstation RITTO PORTIER 3000**

#### **Funktion:**

- Türgespräche
- Türruf auf externes Läutewerk
- Türruf auf entsprechend programmierte Telefone
- Türöffner
- Rufsignalisierung über Zentralwecker
- Weitere Funktionen sind in dem Kapitel Bedienung beschrieben.

#### **Anlagenstückliste**

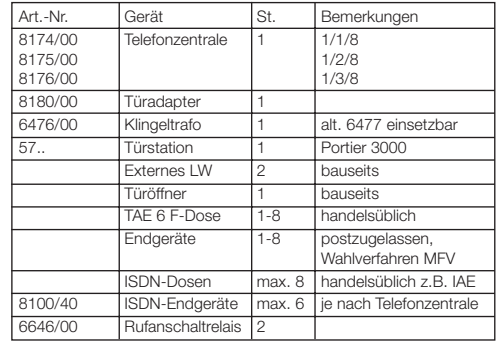

## **Blockschaltbild**

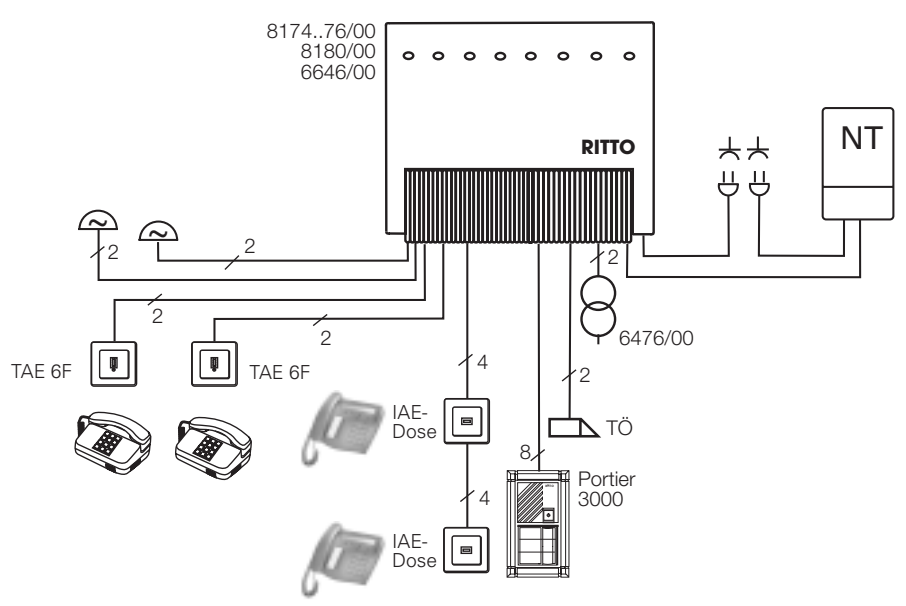

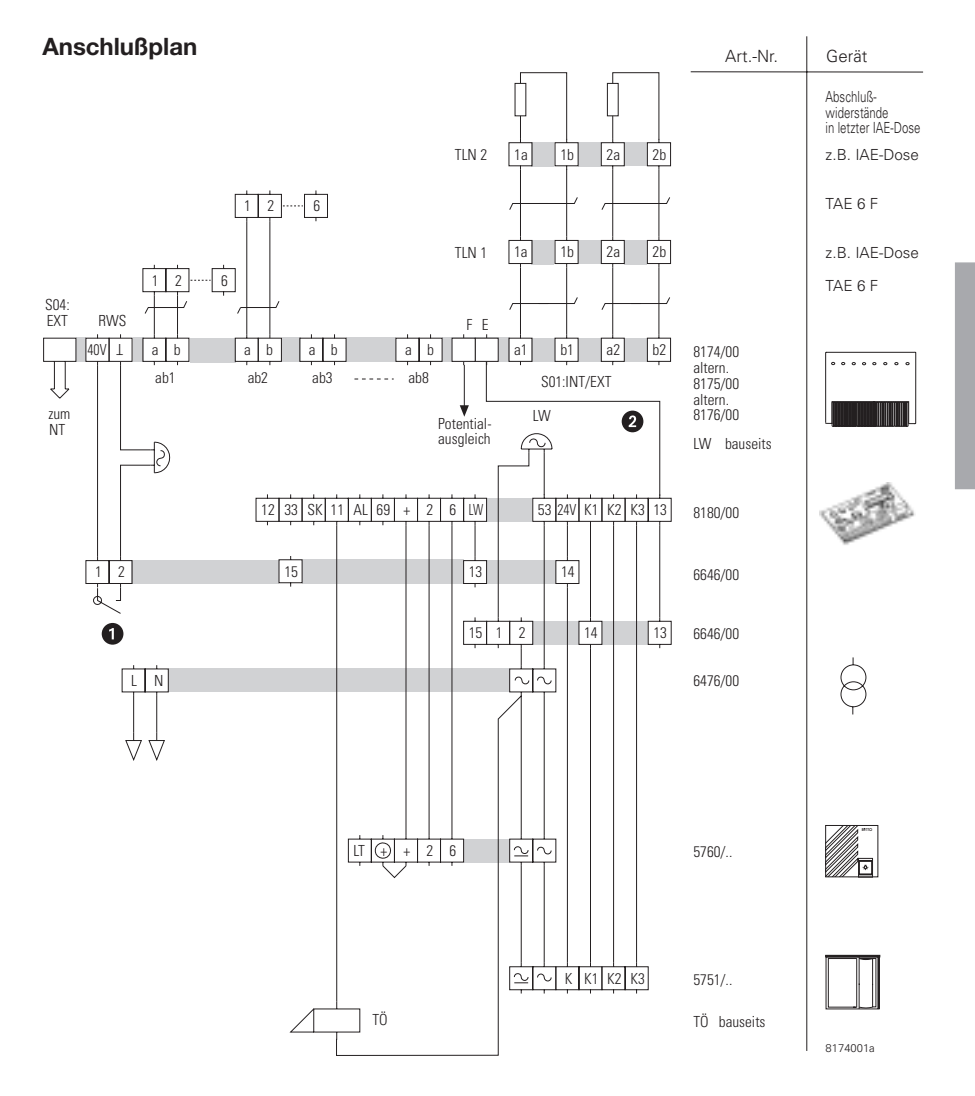

 $\bullet$ potentialfreier Kontakt zum Anschluß des Zentralweckers

- $\bullet$ kurzes Kabel (1,5 mm<sup>2</sup>) verwenden
- $\pm$ = Adernpaar, verseilt
- TÖ = Türöffner
- LW = Läutewerk extern (12 V/1A)
- NT = Netzanschluß des Netzbetreibers

Der Anschluß von S02:INT/EXT und S03:INT/EXT wird wie bei S01:INT/EXT vorgenommen

#### **Funktion:**

- Türgespräche
- Türruf auf externes Läutewerk
- Türruf auf entsprechend programmierte Telefone
- Türöffner
- Automatisches Umschalten von Sprache, Klingelsignal undTüröffnerspannung auf die entsprechende Türstation
- Weitere Funktionen sind in dem Kapitel Bedienung beschrieben

#### **Anlagenstückliste**

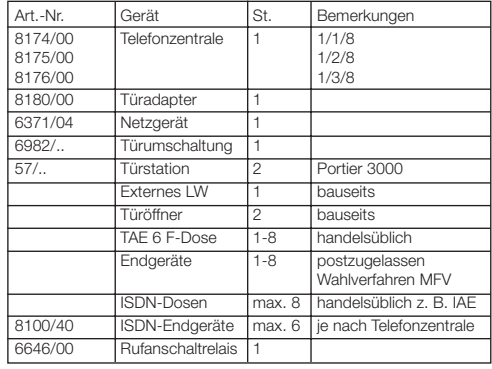

# **Blockschaltbild**

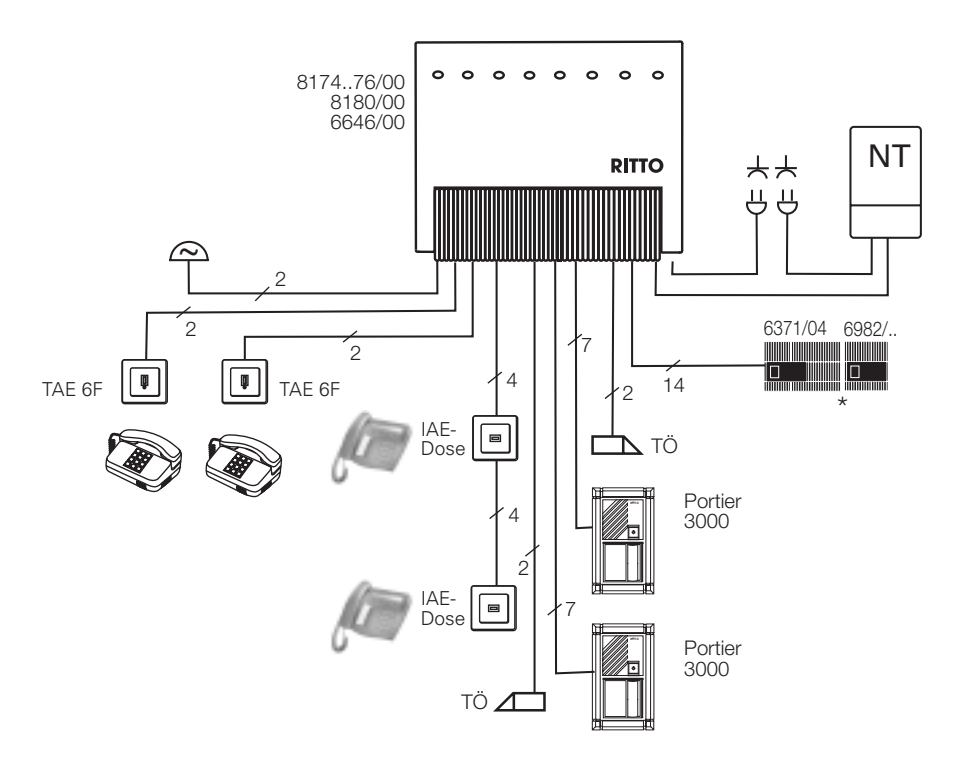

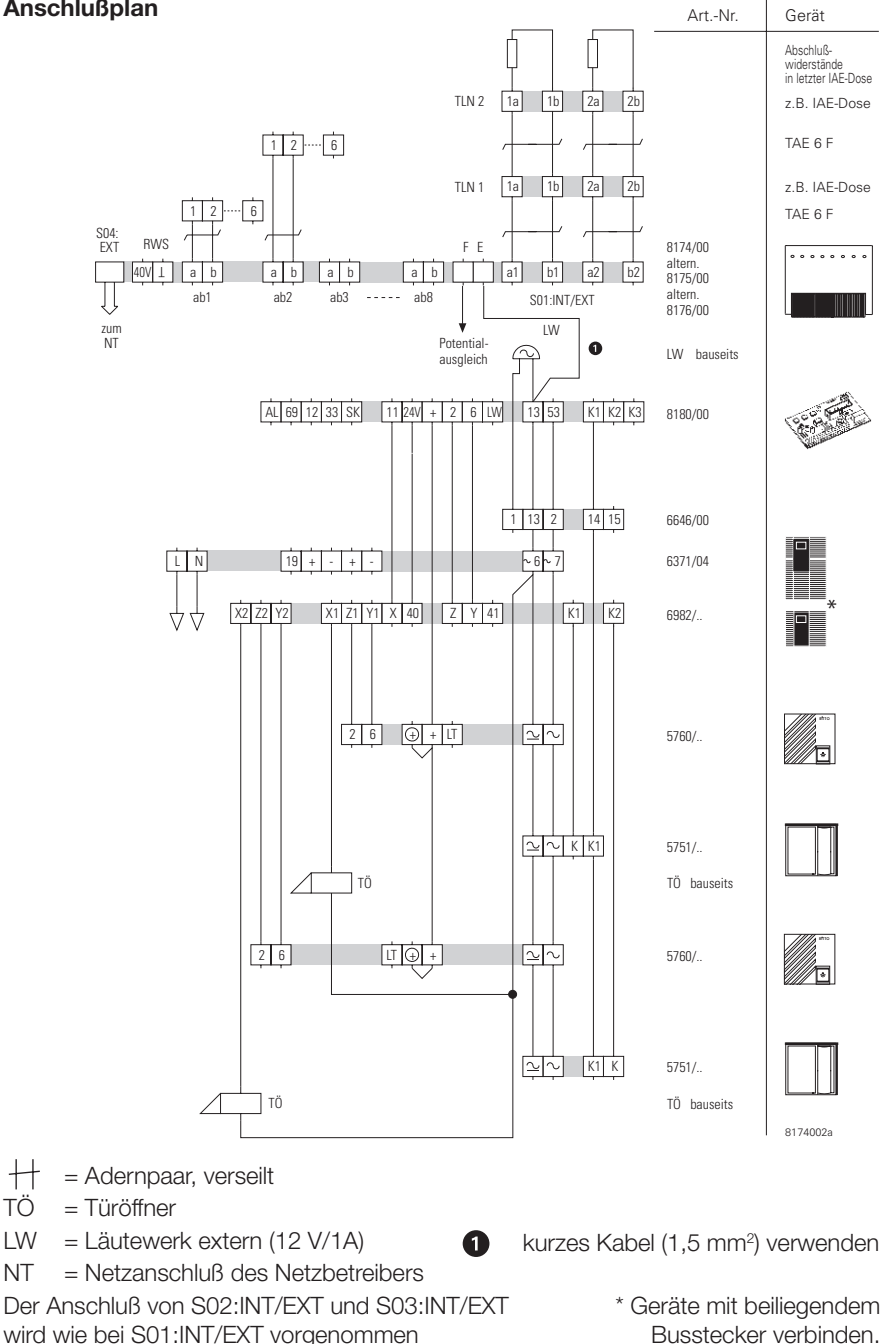

**Telefonanlage mit Türstationen RITTO PORTIER 3000 und zweitem Gesprächskreis zur Türstation über RITTO-Wohntelefon ELEGANT**

#### **Funktion:**

- Türgespräche
- Türruf auf entsprechend programmierte Telefone
- Türöffner
- 2. Gesprächskreis über Wohntelefon ELEGANT zur Tür
- Türöffner vom Wohntelefon aus
- Türruf auf Wohntelefon
- Weitere Funktionen sind in dem Kapitel Bedienung beschrieben.

#### **Anlagenstückliste**

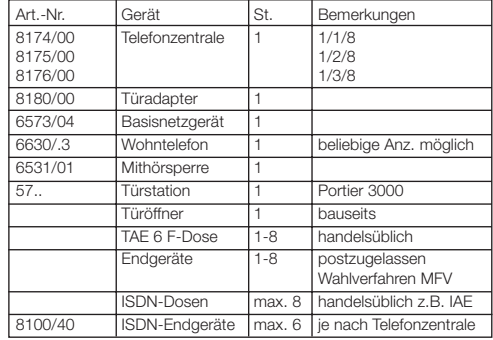

#### **Blockschaltbild**

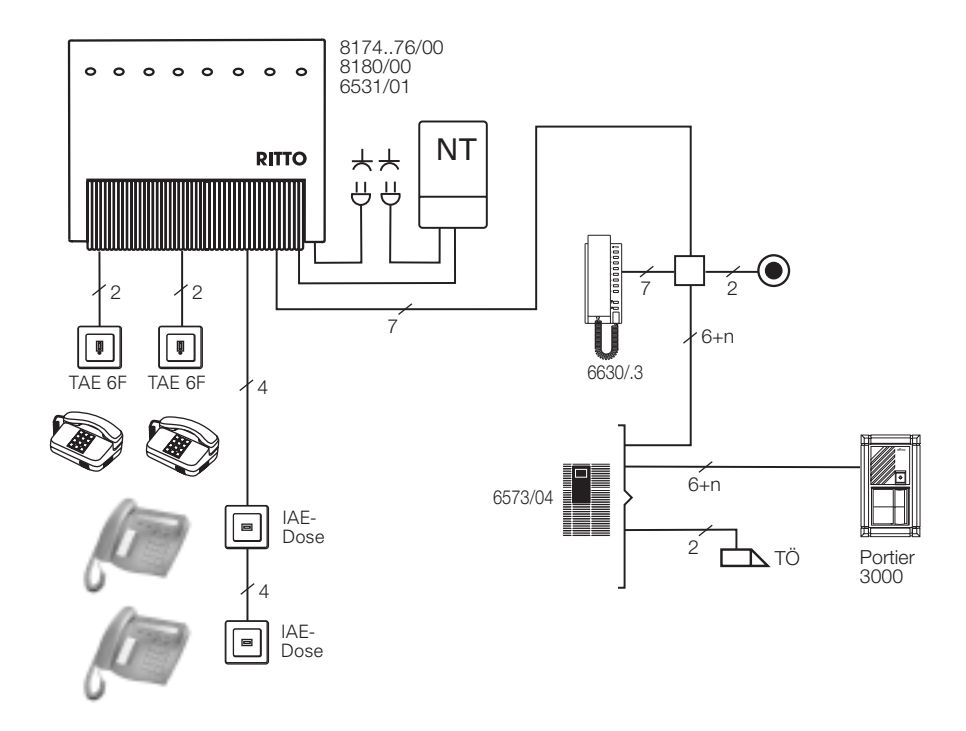

# **Anschlußplan**

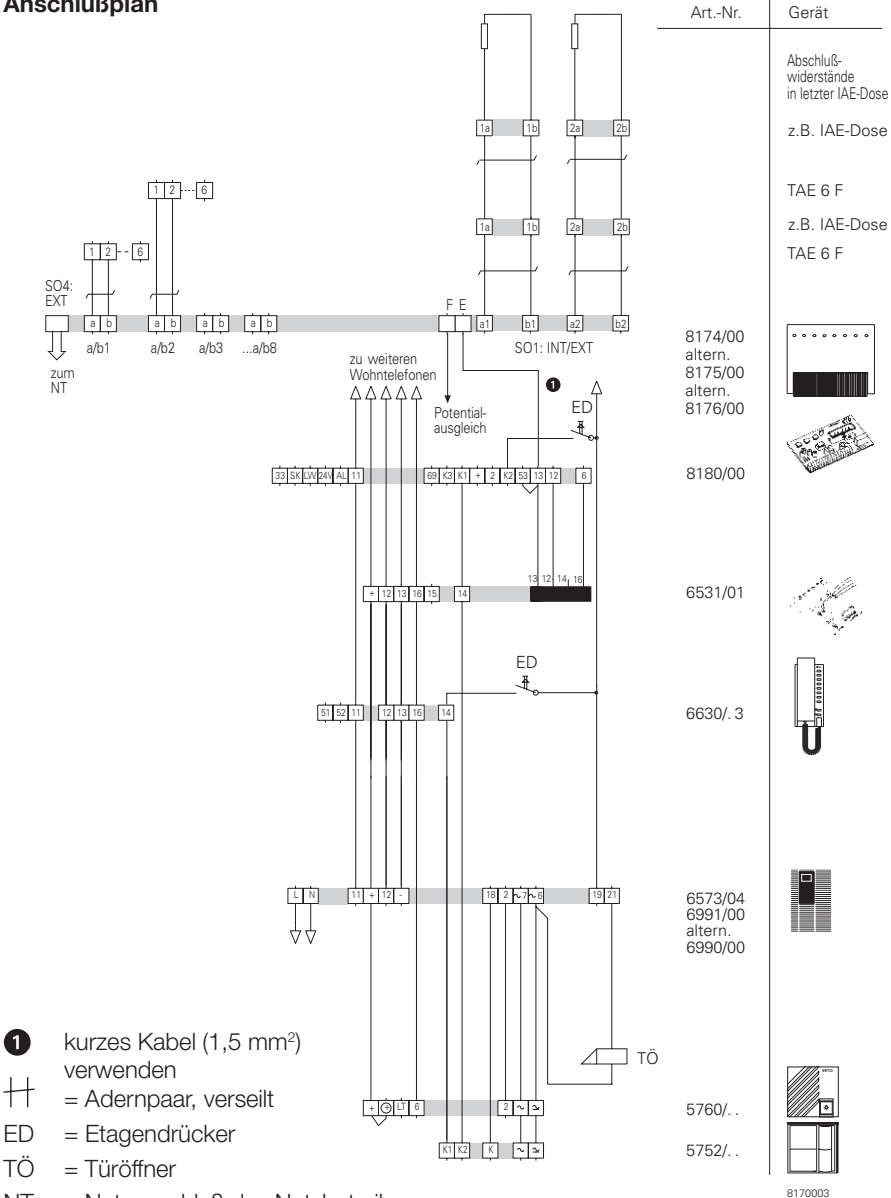

NT = Netzanschluß des Netzbetreibers

Die Mithörsperre 6531/01 wird in die Telefonzentrale eingeschnappt und dort angeschlossen.

Der Anschluß von S02:INT/EXT und S03:INT/EXT wird wie bei S01:INT/EXT vorgenommen

**Telefonanlage mit Schaltfunktion und zusätzlichem Lautsprecher für Durchsagen und Musikeinspielungen, plus Anschluß eines bauseitigen Meldekontaktes.**

#### **Funktion:**

- Musikübertragung auf den Lautsprecher
- Durchsagen von der Telefonanlage z.B. ins Wartezimmer (die Musik wird für die Dauer der Durchsage unterbrochen)

#### **Anlagenstückliste**

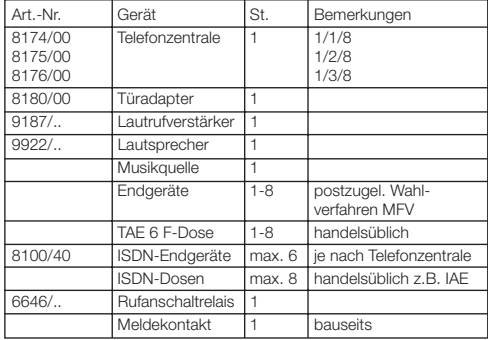

#### **Bedienung Durchsage:**

- Hörer aufheben
- Interne Rufnummer (z. B. 47) für den Türsprechverkehr wählen. Nun können Sie eine Durchsage auf die angeschlossenen Lautsprecher machen.
- Weitere Funktionen sind in dem Kapitel "Bedienung" beschrieben.

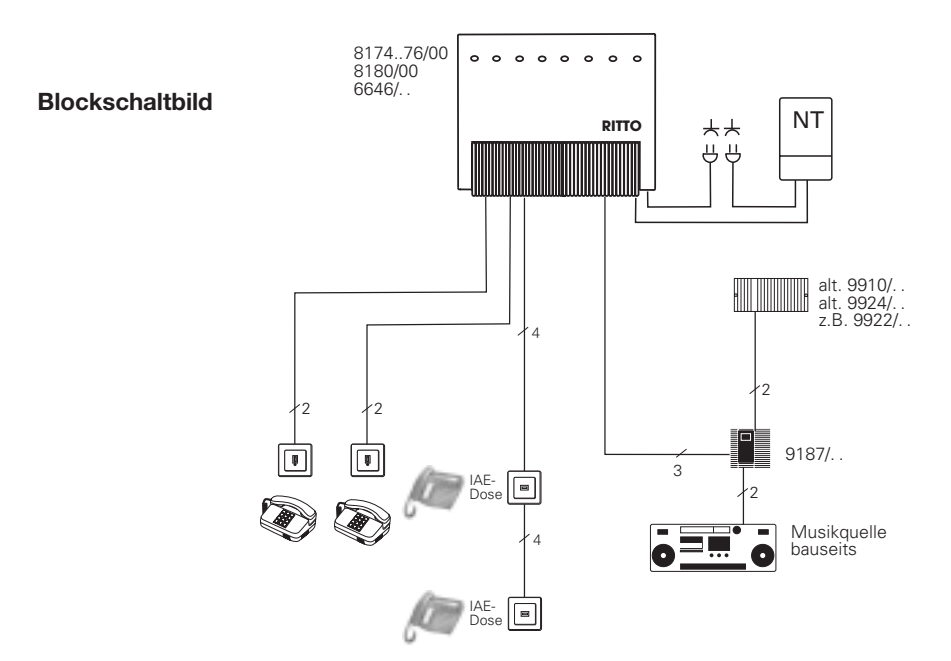

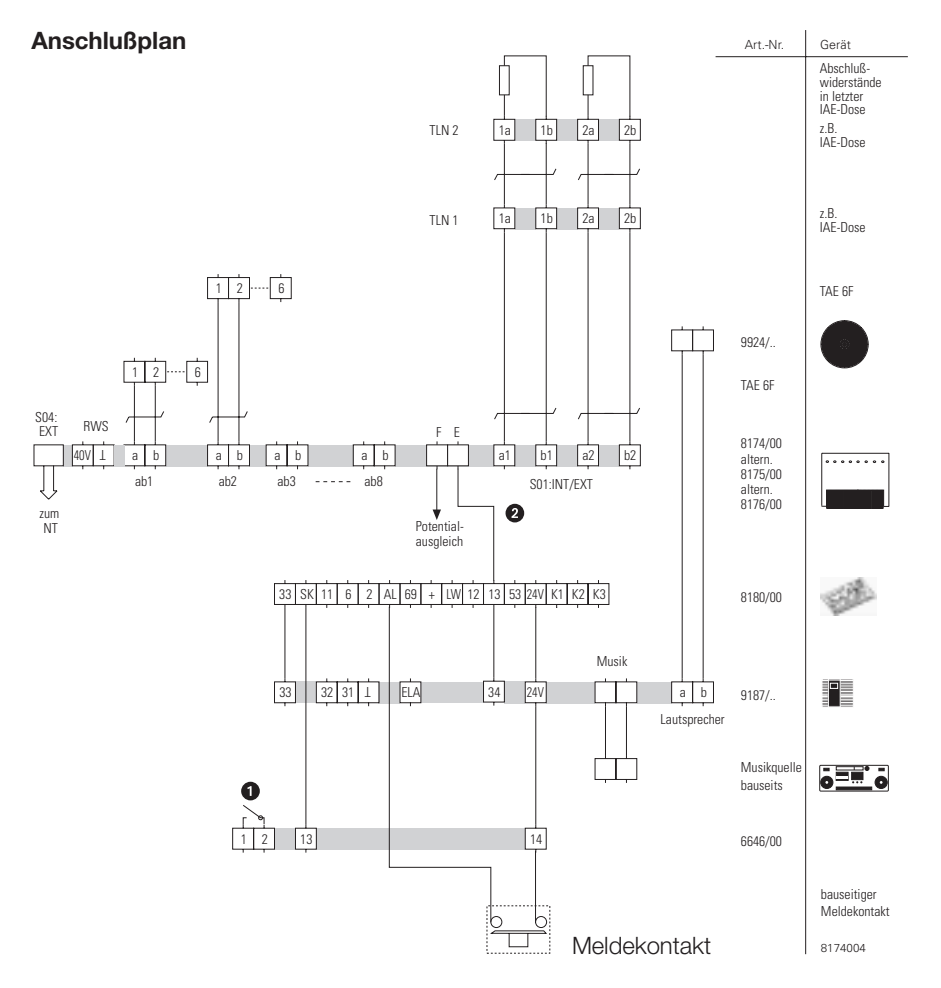

**Montage**

 $\frac{1}{x}$  = Adernpaar, verseilt

 $\bullet$ 

 $\bullet$ = potentialfreier Kontakt

kurzes Kabel (1,5 mm²) verwenden

NT = Netzanschluß des Netzbetreibers

Der Anschluß von S02:INT/EXT und S03:INT/EXT wird wie bei S01:INT/EXT vorgenommen

# **3.7.5 TwinBus Türadapter 8182/00**

Der TwinBus ISDN Türadapter 8182/00 ist die Schnittstelle zwischen einer RIT-TO ISDN Telefonzentrale und dem RITTO TwinBus Türsprechanlagensystem. Der Türadapter wird einfach an die vorgesehene Stelle imTelefonzentralengehäuse eingeschnappt und über das 20polige Flachbandkabel mit Telefonzentrale verbunden.

Auf dem Türadapter sind zwei Busanschlußklemmen (A, B) sowie zwei Klemmen (GND, +24V) für den Anschluß des Netzausfallmoduls 8181/01 vorhanden. Der TwinBus ISDN Türadapter bedient zur TK-Anlage hin bis zu drei Türrufe und einen Alarmruf

Von Telefonen der TK-Anlage aus können über Kennzifferprozeduren der Türöffnerbefehl sowie ein Schaltbefehl gesendet werden, die vom Netzgerät bzw. vom Schaltgerät umgesetzt werden. Außerdem wird bei entsprechender Einrichtung der TK-Anlage ein weiterer Schaltbefehl zur Ansteuerung eines Zusatzläutewerkes auf den TwinBus gesendet.

Der TwinBus ISDN Türadapter verhält sich in einer TwinBus-Türsprechanlage wie ein Bus-Teilnehmer.

Sollen z. B. Türrufe mehrerer Türstationen in der TK-Anlage signalisiert werden, so kann dies für bis zu 4 Türstationen eingestellt werden.

#### **Einstellung der Sprechlautstärke**

Werksseitig sind die Türadapter so eingestellt, daß sie in den meisten Einsatzfällen unverändert eingesetzt werden können.

In Ausnahmefällen kann

– mit Poti **P1** die Sprechlautstärke **zur Tür** und

– mit Poti **P3** die Sprechlautstärke **von der Tür**

nachgeregelt werden. Poti P2 sollte nicht verstellt werden.

Zu beachten ist, daß es sich bei der RITTO TwinBus Türsprechanlage um ein sprachgesteuertes Gegensprechsystem handelt.

Alle weiteren Informationen zu RITTO TwinBus entnehmen Sie bitte dem aktuellen Systemhandbuch.

#### **Einstellung**

Für das Einstellen der Klingeltasten K1, K2, K3 ist es zweckmäßig, mit 2 Personen zu arbeiten, sowie ein Telefon direkt an der Telefonzentrale anzuschließen. Nach dem Einstecken des Netzsteckers ist der Speicherbereich für Klingeltaste K1 am Türadapter voreingestellt. Um die Klingeltasten K2 und K3 einzustellen, muß auf den entsprechenden Speicherbereich umgeschaltet werden (siehe folgende Seite).

Einstellung der Klingeltaste **K1** im Türadapter:

- Die Rufnummern-Einstelltaste **P** betätigen. Nach Wahl der TFE-Nummer z. B. 47 von einem Telefon der TK-Anlage kann jetzt bei betätigter Rufnummern-Einstelltaste zur Türstation gesprochen werden.
- Der Bedienperson an der Tür mitteilen, daß die zugehörige Klingeltaste **K1** nach dem Auflegen des Telefonhörers zu drücken sei.
- Den Telefonhörer auflegen, die Rufnummern-Einstelltaste gedrückt halten. Jetzt wird die zugehörige Klingeltaste **K1** gedrückt. Die erfolgreiche Einstellung wird durch Aufleuchten der grünen LED für eine Sekunde am Türadapter angezeigt. In der Türstation ist ein Quittungston hörbar.
- Die Rufnummern-Einstelltaste **P** loslassen, Funktion überprüfen.

## **Umschalten auf den Speicherbereich von Klingeltaste K2, K3 und Alarm.**

Sollen Türrufe für Klingeltaste K2, K3 oder Alarmrufe eingestellt werden, kann durch Betätigen der Z-Taste in den jeweils folgenden Bereich umgeschaltet werden (K1–>K2, K2->K3, K3->AL, AL->K1). Die Anzeige des aktivierten Bereichs erfolgt nach Betätigung der Z-Taste durch ein-, zwei-, drei- oder viermaliges Aufleuchten der LED.

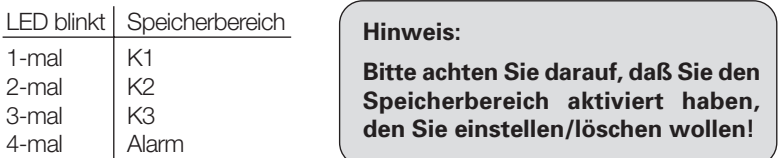

Die Einstellung der Klingeltasten erfolgt wie auf der vorherigen Seite beschrieben.

#### **Einstellung mehrerer Klingeltasten im Türadapter:**

Der Türadapter bedient zur TK-Anlage hin bis zu drei Türrufe. Dementsprechend sind im Tür-Rufnummernspeicher vier getrennte Bereiche eingerichtet, die jeweils maximal 4 Tür- bzw. Alarmrufe aufnehmen können. Damit können z. B. bis zu 4 Türstationen über Türumschalter betrieben werden. Die Organisation des Tür-Rufnummernspeichers ist in nachfolgender Abbildung dargestellt.

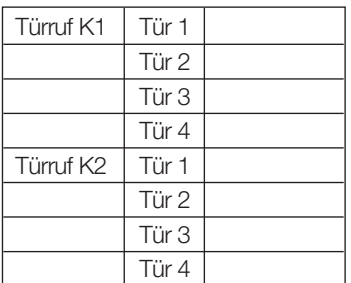

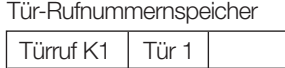

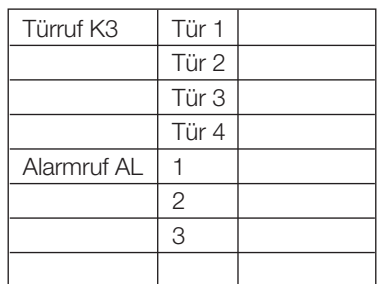

#### **Löschen der Speicherbereiche**

Beim nachfolgend beschriebenen Löschen werden die Einträge **eines** Speicherbereichs gelöscht.

- Durch Betätigen der **Z**-Taste z. B. Speicherbereich **K3** auswählen
- Die Rufnummern-Einstelltaste **P** betätigen
- Rufnummern-Einstelltaste **P** betätigt halten und danach die **Z**-Taste ca. 5 Sekunden betätigen, bis die grüne LED kurz aufleuchtet.

Der Speicherbereich **K3** ist nun gelöscht.

# **3.7.6 Anschlußpläne TwinBus Türadapter 8182/00**

**Telefonanlage mit Türstation RITTO PORTIER 3000 und zweitem Gesprächskreis zur Türstation über RITTO TwinBus**

# **Funktion:**

- Türgespräche
- Türruf auf entsprechend programmierte Telefone
- Türöffner
- 2. Gesprächskreis über Wohntelefon zur Tür
- Türöffner vom Wohntelefon aus
- Türruf auf die Wohntelefone
- Weitere Funktionen sind in dem

Kapitel Bedienung beschrieben.

#### **Anlagenstückliste**

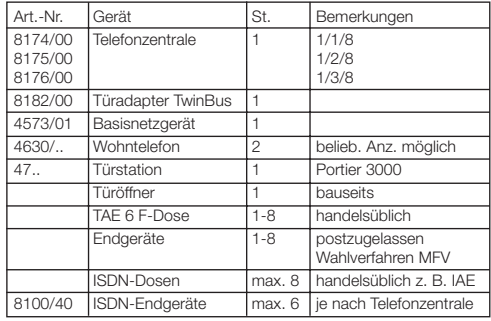

## **Blockschaltbild**

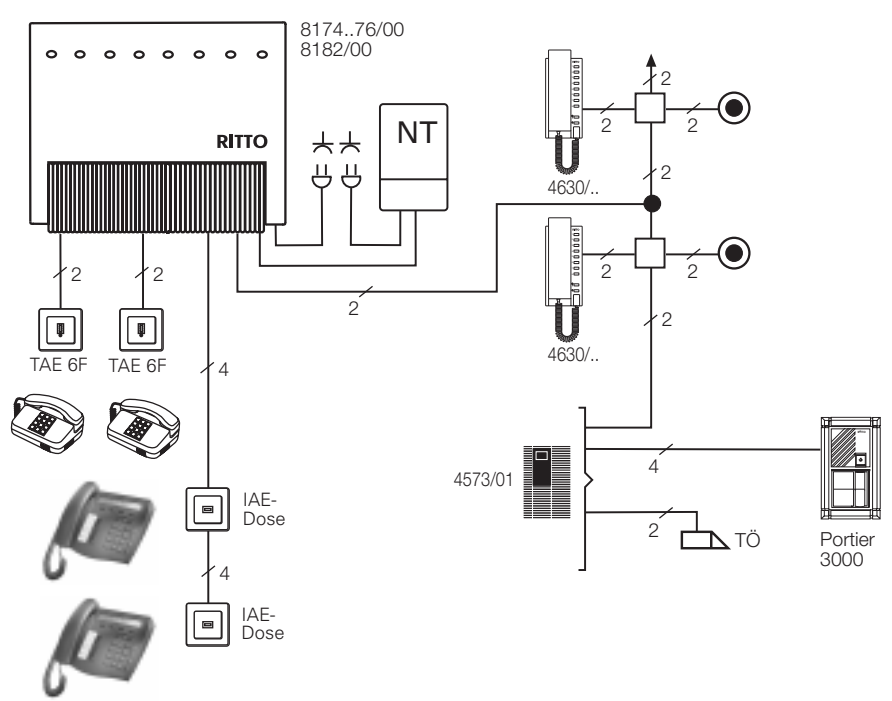

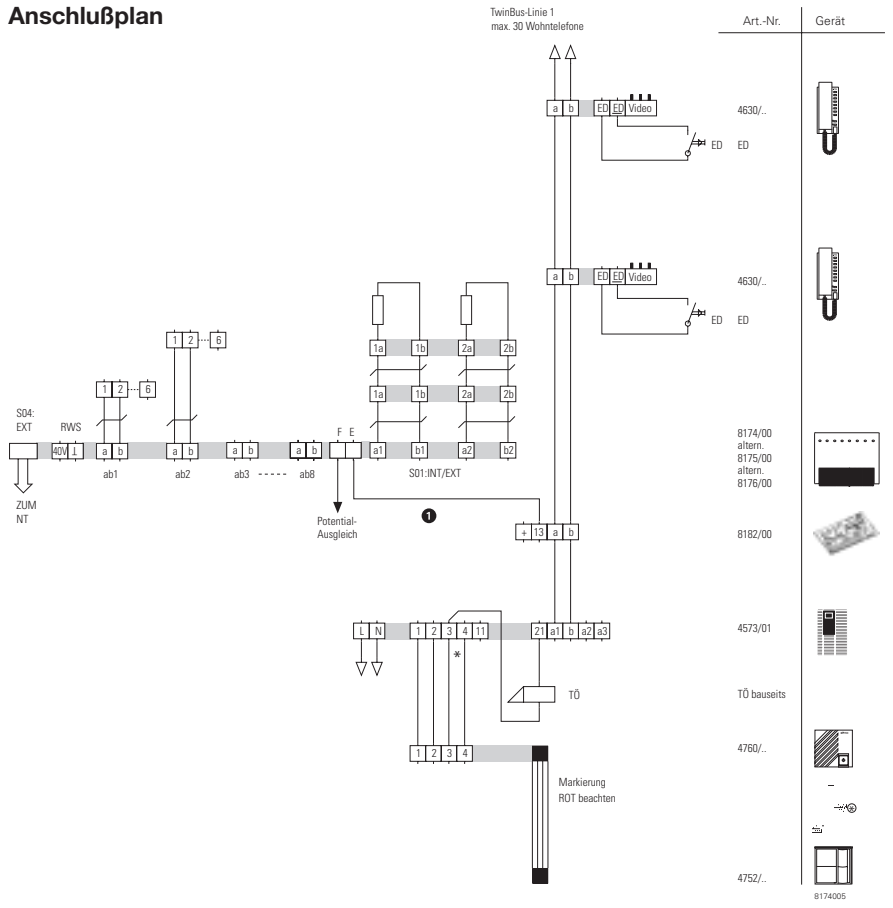

- kurzes Kabel (1,5 mm²) verwenden
- $\ddot{+}$ = Adernpaar, verseilt
- ED = Etagendrücker
- $T\ddot{O} = T\ddot{U}r\ddot{O}$ ffner
- NT = Netzanschluß des Netzbetreibers
- \* Adern für Beleuchtung der Türstation
- \* Module mit beiliegendem BUS-Verbinder anschließen

Der Anschluß von S02:INT/EXT und S03:INT/EXT wird wie bei S01:INT/EXT vorgenommen

# **3.8 Netzausfallmodul 8181/01**

Das Netzausfallmodul ermöglicht es, bei Ausfall der 230 V Netzspannung auch ohne die TK-Anlage zu telefonieren.

Das Netzausfallmodul kann am Mehrgeräteanschluß in Verbindung mit jedem ISDN-Telefon verwendet werden, das über das Leistungsmerkmal "Notspeisung" verfügt.

Der Einsatz des Netzausfallmoduls am Anlagenanschluß erfordert geeignete Endgeräte! Das für Notspeisung vorgesehene Telefon muß so einstellbar sein, daß es im Netzausfallzustand mit dem D-Kanal-Protokoll des Anlagenanschlusses und im Betriebszustand mit dem Protokoll des Mehrgeräteanschlusses arbeitet. Diese Voraussetzung erfüllt z.B. das Systemtelefon RIT-TO Comtec ISDN 8100.

Das Netzausfallmodul wird einfach an die vorgesehene Stelle im Telefonzentralengehäuse eingeschnappt und über das 20polige Flachbandkabel mit der Telefonzentrale verbunden.

Der externe ISDN-Anschluß und der für die Notspeisung vorgesehene interne Anschluß SO1:INT wird über das Netzausfallmodul angeschlossen. Die Anschaltung des externen ISDN-Anschlusses erfolgt über eine mitgelieferte fertig konfektionierte ISDN-Anschlußleitung. Die Anschlüsse des internen ISDN-Anschlusses sind mit Kabeln fest anzuschließen.

#### **Hinweis:**

● Türadapter und Netzausfallmodul können gleichzeitig verwendet werden. Die dem Netzausfallmodul beiliegende 2-adrige Verbindungsleitung wird dann auf die Stiftleiste J 1 des Netzausfallmoduls aufgesteckt und an die Klemmen 13 (GND) und + 24 V des Türadapters angeschlossen (Polung beliebig).

#### **Montage des Netzausfallmoduls**

- Anschlußraumdeckel (1) abziehen
- Netzausfallmodul (2) einschnappen
- Flachbandkabel (3) einstecken
- Anschluß des Netzausfallmoduls vornehmen (siehe rechte Seite)

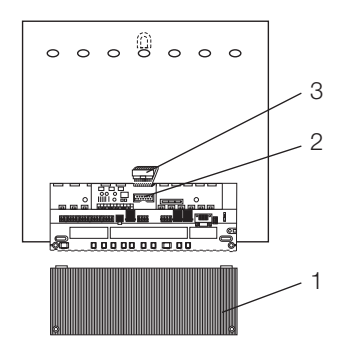

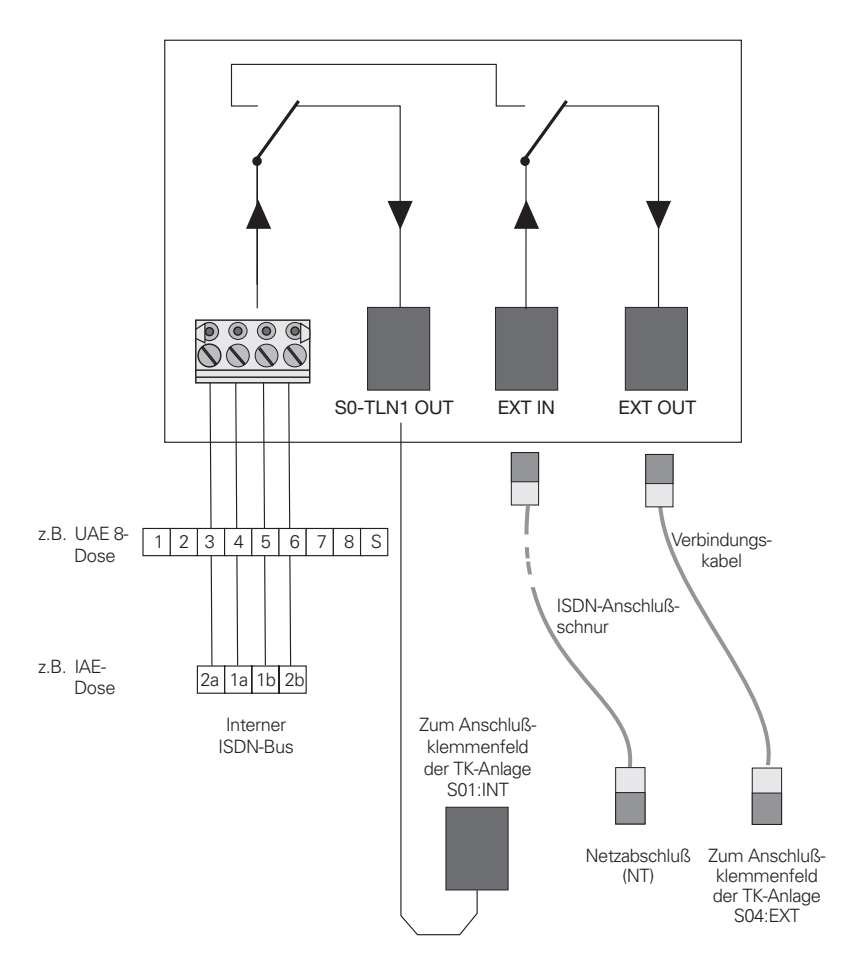

Bild 32: Blockschaltbild Netzausfallmodul (TK-Anlage im Normalbetrieb)

# **4 Inbetriebnahme**

# **4.1 Grundzustand der TK-Anlage bei Auslieferung**

- Das 4-stellige Paßwort ist auf **nnnn** eingestellt.
- Das 6-stellige Paßwort ist auf **000000** eingestellt.
- Der externe erste ISDN-Anschluß ist auf »Anlagenanschluß DSS1« eingestellt.
- Die Belegung eines externen ISDN-Anschlusses erfolgt mit der **0** oder mit  $*80.$
- Die internen ISDN-Anschlüsse sind als »Kurzer passiver Bus« geschaltet.
- Externe Anrufe werden an den Endgeräten in der Anrufvariante »dienstespezifisch« signalisiert.
- Bei Externverbindungen wird keine Rufnummer (MSN) mitgesendet.
- Die Anrufvariante »Tagschaltung« ist eingeschaltet.
- Rufnummern in den Anrufvarianten:

Anrufvariante »Tagschaltung«:

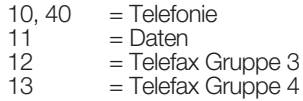

Anrufvariante »Nachtschaltung«:

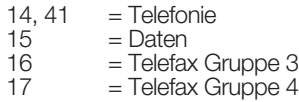

- Es ist kein Team eingerichtet.
- Der Sammelruf steht auf »gleichzeitig rufen«.
- Die Schaltberechtigung für Teams, Zentrale Anrufvariante und TFE ist für kein Endgerät eingerichtet.
- Alle Teilnehmer sind in Gruppe 00.
- Heranholen des Rufes ist für alle Endgeräte möglich.
- Die analogen Anschlüsse sind für Telefone mit MFV-Wahlverfahren und Flash-Taste eingerichtet.
- Die angeschalteten Endgeräte sind International berechtigt.
- Die Rufnummer des Anrufenden wird angezeigt.
- Die B-Rufnummer wird zum Anrufenden übermittelt.
- Das Anklopfen für a/b-Endgeräte ist eingerichtet.
- Die automatische Belegung ist nicht eingerichtet.
- Die Türfreisprecheinrichtung ist nicht eingerichtet.
- Die TFE-Anrufvariante ist ohne Eintrag.
- Kein Endgerät hat die TFE-Berechtigung. Als Uhrzeit ist der Softwarestand bei Auslieferung eingetragen.
- Die Tarifeinheiten-Gesprächskostenzähler stehen auf 0.
- Der Gesprächsdatensatzausdruck ist ausgeschaltet.
- Bis zu 2000 Gesprächsdatensätze werden für die Endgeräte gespeichert.
- Die Rufnummern in den Gesprächsdatensätzen werden ungekürzt dargestellt.
- Gesprächsdatensätze für ankommende Verbindung
- Der Türstellenruf ist auf 40 Sekunden eingestellt.
- Kein Eintrag im Telefonbuch / Kurzwahlspeicher.
- Wartemusik: Sie hören die interne Wartemusik 1.
- Die Wahlkontrolle ist nicht eingerichtet.
- Daten werden nur bei Vergabe einer Mandantennummer gespeichert.
- Die analoge Gebührenweiterleitung ist ausgeschaltet.
- Die analoge Rufnummernübermittlung ist ausgeschaltet.
- Die Keypad-Funktion für den externen ISDN-Anschluß ist für kein Endgerät freigegeben.
- Fernkonfiguration kann von jedem Endgerät eingeleitet werden.
- Die Fernschalteberechtigung ist ausgeschaltet.
- In den Kalender sind für alle Wochentage die Umschaltzeiten wie folgt eingetragen: Umschaltung Nacht / Tag: 8:00 Uhr Umschaltung Tag / Nacht: 16:00 Uhr
- Den Anrufvarianten, Teams oder TFE-Varianten ist kein Kalender zugewiesen.
- Die interne Service-Rufnummer ist 59.
- Interne Rufnummern im Grundzustand.
- Der Melderuf ist nicht eingeschaltet.
- Die Schaltkontakte sind nicht eingerichtet.
- LCR ist nicht eingerichtet.

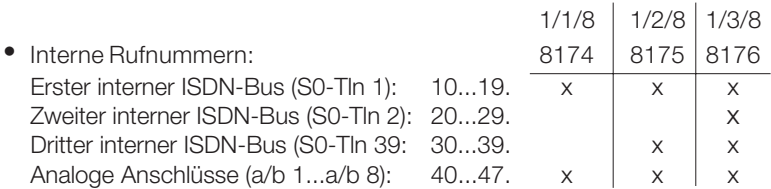

# **4.2 Leuchtdiodenfunktionen der TK-Anlage**

Hinter den Schlitzen in der Rückseite des Gehäuses der TK-Anlage befinden sich zwei Leuchtdioden zur Funktionsanzeige.

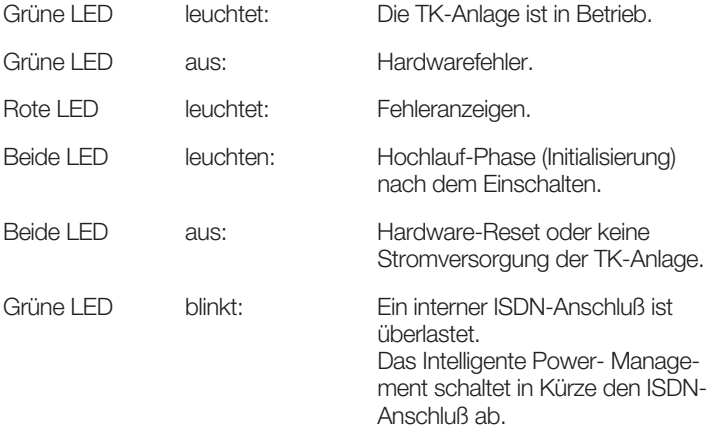

Nach dem Einschalten leuchten beide LED für 6...10 Sekunden auf. Danach schaltet sich, wenn die Anlage in Betrieb ist, die rote LED aus. Die grüne LED zeigt Ihnen den korrekten Betrieb an.

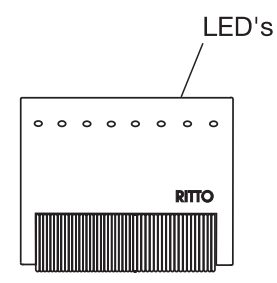

# **4.3 Symbole, Hörtöne und Ruftakte**

Beachten Sie bitte: Verschiedene Endgeräte zeigen möglicherweise nicht die gleichen Hörtöne, Ruftakte und Bedienprozeduren.

#### **4.3.1 Verwendete Symbole**

b Dieses Symbol fordert Sie zum Abheben des Hörers Ihres Telefons auf. g Dieses Symbol zeigt Ihnen den Gesprächszustand an. Sie haben den Hörer Ihres Telefons abgehoben. a Dieses Symbol fordert Sie zum Auflegen des Hörers Ihres Telefons auf oder das Telefon ist in Ruhe.  $\omega$ Telefon klingelt. **I BREEF Symbol fordert Sie zur Wahl einer Rufnummer auf.**  $1 - 0$  $*$ # EinesdieserSymbolefordertSiezurWahleinerbestimmtenZifferoder eines Zeichens auf. 0... 9<sup>1</sup> Eines dieser Symbole fordert Sie zur Wahl einer Ziffer oder eines Zeichens auf (z.B. einer Rufnummer). R Dieses Symbol fordert Sie auf, die Flash-Taste (Signaltaste) zu drücken.  $\sim$  Dieses Symbol zeigt an, daß im Hörer ein Quittungston zu hören ist. **EXECUTE:** Dieses Symbol zeigt ein Konferenzgespräch an.

# **4.3.2 Hörtöne**

Die folgenden Hörtöne beschreiben die Signalisierung der TK-Anlage bei Verwendung von Telefonen.

//\_\_\_//\_\_\_//\_\_\_\_\_\_\_\_//\_\_\_//\_\_\_//\_\_\_\_\_\_\_//\_\_\_/

Internwählton in Deutschland und in Österreich (440 Hz)

/////////////////////////////////////////////

Internwählton in der Schweiz (440 Hz)

Internwählton. Nach Abheben des Hörers hören Sie diesen Ton. Er signalisiert Ihnen, daß Sie wählen können. Nach 30 Sekunden wechselt er in den Besetztton, legen Sie dann den Hörer auf und heben Sie ihn wieder ab. Sie hören dann erneut den Internwählton.

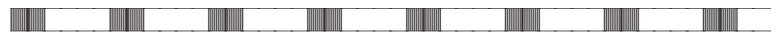

Besetztton und negativer Quittungston (440 Hz)

Besetztton. Wenn Sie diesen Ton hören, ist der gewählte Externteilnehmer oder Internteilnehmer nicht erreichbar.

Negativer Quittungston. Wenn Sie diesen Ton hören, ist die gewählte Funktion nicht nutzbar, das Leistungsmerkmal nicht eingerichtet oder gelöscht.

Positiver Quittungston (440 Hz)

Dieser Ton signalisiert Ihnen, daß Ihre Eingabe angenommen wurde.

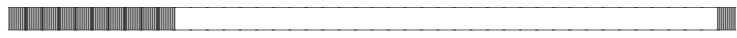

Interner Freiton (440 Hz)

//////////\_\_\_\_\_\_\_\_\_\_\_\_\_\_\_\_\_\_\_\_\_\_\_\_\_\_\_\_\_\_\_\_\_\_\_\_

Dieser Ton signalisiert Ihnen, daß bei dem angerufenen Teilnehmer (extern oder intern) das Telefon klingelt.

Zeiteinteilung der Töne

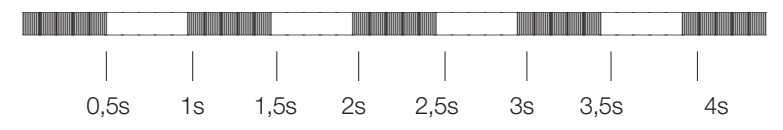

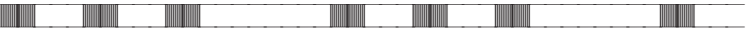

Sonderwählton (440 Hz und 500 Hz gemischt)

Dieser Ton signalisiert Ihnen, daß z.B. die Rufumleitung an Ihrem Telefon eingeschaltet ist.

/////////////////////////////////////////////

Externwählton(425 Hz)

Ein Dauerton, den Sie hören, wenn Sie den externen ISDN-Anschluß belegt haben.

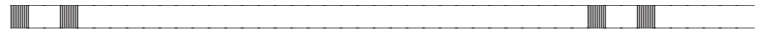

Anklopfton (440 Hz)

Anklopfton (nur bei a/b-Endgeräten). Dieser Ton signalisiert Ihnen bei einem bestehenden Gespräch, daß ein externer Teilnehmer Sie anruft. Der Anklopfton wird max. 30 Sekunden signalisiert.

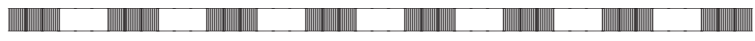

Melderufton (444 Hz)

Diesen Ton hören Sie wenn Sie einen Melderuf entgegennehmen. Die Länge des Melderuftons ist programmierbar.

Zeiteinteilung der Töne

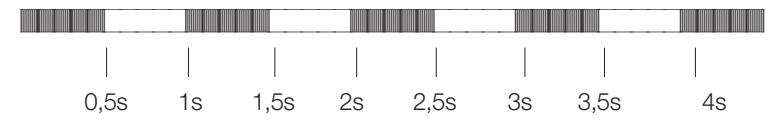

# **4.3.3 Ruftakte**

Diese Darstellungen sollen Ihnen die Dauer der Ruftakte anzeigen.

//\_\_//\_\_\_\_\_\_\_\_\_\_\_\_\_\_\_//\_\_//\_\_\_\_\_\_\_\_\_\_\_\_\_\_\_//\_

Internanruf, Rückruf, interner Wiederanruf

Internanruf: Sie werden von einem Internteilnehmer direkt oder in Rückfrage angerufen.

Rückruf: Sie werden automatisch angerufen, wenn der von Ihnen gewünschte Teilnehmer den Hörer seines Telefons wieder aufgelegt hat.

Wiederanruf: Sie leiten eine Rückfrage ein, legen aber den Hörer auf, bevor Sie gewählt haben. Das gehaltene erste Gespräch wird an Ihrem Endgerät 3 Minuten lang durch den Wiederanruf signalisiert.

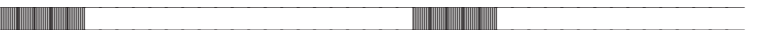

Externanruf, externer Wiederanruf, Rückruf des vorgemerkten ISDN-Anschlusses

Externanruf: Sie werden von extern angerufen.

Wiederanruf: Sie leiten eine Rückfrage ein, legen aber den Hörer auf, bevor Sie gewählt haben. Das gehaltene erste Gespräch wird an Ihrem Endgerät 3 Minuten lang durch den Wiederanruf signalisiert.

Rückruf des vorgemerkten ISDN-Anschlusses: Der vorgemerkte besetzte externe ISDN-Anschluß wird frei und dieses wird durch Rückruf an Ihrem Endgerät signalisiert

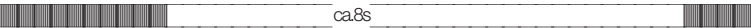

**Türstellenruf** 

Türstellenruf: Der Klingeltaster Ihrer Türsprechstelle wird gedrückt, daraufhin signalisieren die in der eingeschalteten TFE-Anrufvariante eingetragenen Telefone im gezeigten Takt. Die Dauer des Türrufs ist programmierbar.

#### ///\_\_\_///\_\_\_///\_\_\_///\_\_\_///\_\_\_///\_\_\_///\_\_\_///

#### Melderuf

Die in die Melderufliste eingetragenen analogen Telefone signalisieren in diesem Takt. Die Länge des Melderufs ist programmierbar.

#### Zeiteinteilung der Töne

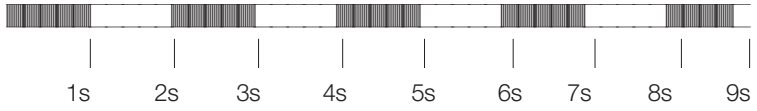

## **4.3.4 Erste Inbetriebnahme**

Stellen Sie alle Verbindungen einschließlich des 230V~ Netzanschlusses her.

Wenn Sie die 230V~ Stromversorgung einschalten, dürfen Sie diese in der Initialisierungsphase der TK-Anlage, innerhalb von 20 Sekunden, nicht unterbrechen!

von Ihrer TK-Anlage für den externen ISDN-Anschluß S04 erkannt und Die Anschlußart, Mehrgeräteanschluß oder Anlagenanschluß, wird bei der Erstinstallation oder nach dem Rücksetzen in die Grundeinstellung konfiguriert.

**Achtung!**

**Wird kein Türadapter eingesetzt, so ist das Flachbandkabel in der Telefonzentrale unbedingt abzuziehen. Dazu schrauben Sie Klemmenabdeckung und Gehäuseoberteil ab.**

**Beachten Sie auch die Hinweise auf Seite 36.**

#### **Erkennung der Anschlußart**

Bitte führen Sie von einem Telefon Ihrer TK-Anlage die nachfolgende Prozedur aus:

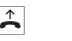

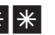

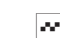

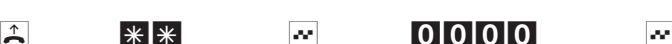

Hörer abheben

Wählen Pos. Quittung

PIN eingeben

Pos. **Quittungston** 

 $9999$   $\blacksquare$ 

Kennziffer Pos.

**Quittungston** 

# **Es folgt ein automatischer Anlagen-Reset.**

Ihre TK-Anlage ist jetzt auf den Anlagenanschluß eingestellt. In der Grundeinstellung wird ein externer Anruf am ISDN-Endgerät mit der Rufnummer 10 signalisiert.

Sollte Ihre TK-Anlage nach einem Rücksetzen in den Grundzustand an einem Mehrgeräteanschluß angeschaltet sein, sind Sie über die in die AVA eingetragenen Endgeräte erreichbar. Sie können von jedem angeschalteten Endgerät aus extern Verbindungen einleiten. Als Rufnummer wird dann die Internrufnummer des Endgerätes mitgesendet.

Damit Ihre weiteren angeschalteten Telefone und Endgeräte gezielt von Extern erreichbar sind, müssen jetzt die Rufnummern Ihren internen Endgeräten über die PC-Konfigurierung zugeordnet werden.

Ihre TK-Anlage verfügt über einen veränderbaren internen »Rufnummernplan«. In der Grundeinstellung sind die internen Rufnummern festgelegt. Sie können die internen Rufnummern nach Ihren Erfordernissen über die Konfigurierung mit dem PC verändern. Beachten Sie, daß interne Rufnummern nicht mehrfach vergeben werden.

Prüfen Sie anhand der Bedienungsanleitung Ihrer ISDN-Endgeräte, wie und mit welchen Einstellungen Leistungsmerkmale genutzt werden können.

Verfügt Ihr ISDN-Endgerät über eine Anruferliste, beachten Sie bitte folgendes:

Die TK-Anlage stellt nicht automatisch die »0« für die Belegung des externen ISDN-Anschlusses vor die Rufnummer des Anrufers. Sie können diese Einstellung in der Konfigurierung ändern.

Ihre TK-Anlage unterstützt bei den analogen Telefonen den »Flash«. Legen Sie daher den Hörer nie nur kurz auf oder betätigen Sie nie mit der Hand kurz den »Gabelumschalter«, sonst erkennt die TK-Anlage einen Flash anstelle des Auflegens.

# **4.4 Fernkonfiguration**

Die Einrichtung Ihrer TK-Anlage setzt Ihr Fachhandwerksbetrieb mit Hilfe der beiliegenden Einrichtsoftware schnell und einfach um. Bei eventuellen Fragen bietet Ihnen RITTO die Möglichkeit einer kostenpflichtigen Fernkonfiguration an. Weitere Infos erhalten Sie über die ISDN-Infoline

(+49) 2773 / 812-113 (International) 02773 / 812-113 (National)

Sie können selbst eine Fernkonfigurationsverbindung zum Service-Center aufbauen oder Ihre TK-Anlage für die Einwahl des Service-Centers freigeben. Im gesperrten Zustand hat das Service-Center keinen Zugriff auf die Daten Ihrer TK-Anlage.

In den folgenden Abläufen werden Fernbetreuung und Fernwartung von den analogen Endgeräten eingeleitet. Sie können selbstverständlich auch ISDN-Telefone benutzen.

#### **4.4.1 Fernkonfiguration mit Gesprächsverbindung zum Service-Center**

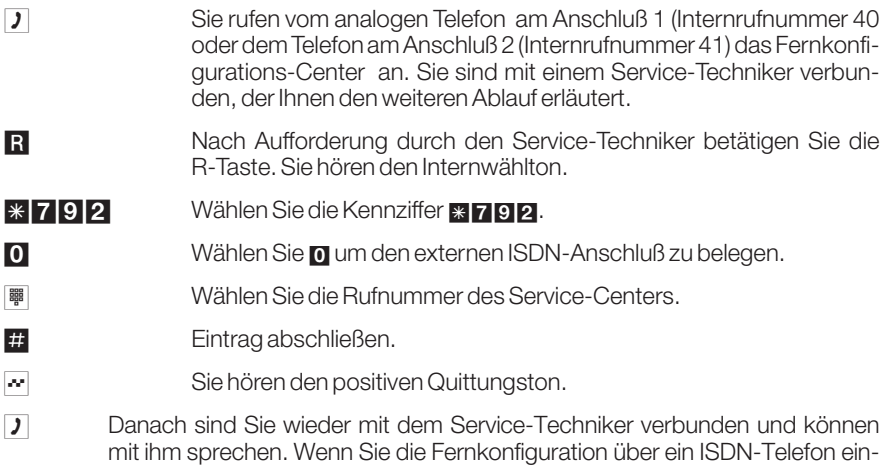

• Der Service-Techniker kann jetzt die Daten aus Ihrer TK-Anlage laden und die Konfigurierung nach Ihren Wünschen durchführen.

leiten, müssen Sie jetzt, je nach Endgerät, nochmals die R-Taste betätigen).

- Der Service-Techniker kann Ihr Paßwort nicht einsehen oder verändern. Ein Rücksetzen in die Grundeinstellung (0000) ist aber möglich.
- Der Service-Techniker lädt die geänderten Daten wieder in Ihre TK-Anlage und beendet die Datenübertragung.

Bei dieser Fernkonfiguration bestehen zwei kostenpflichtige Verbindungen zum Service-Center.

# **4.4.2 Fernkonfiguration ohne Gesprächsverbindung zum Service-Center**

Sie rufen das Service-Center an. Sie sind mit einem Service-Techniker verbunden, der Ihnen den weiteren Ablauf erläutert. Legen Sie anschließend den Hörer auf.

b Heben Sie den Hörer Ihres Telefons ab. Sie hören den Internwählton.

# \*792 Wählen Sie \*792.

0 Wählen Sie 0 um den externen ISDN-Anschluß zu belegen. **■ Wählen Sie die Rufnummer des Service-Centers.** # Eintrag abschließen. Wenn eine Verbindung zum Service-Center besteht, hören Sie die interne Wartemusik. Sind die Daten übertragen, beendet das Service-Center die Verbindung. Sie hören den Besetztton.  $\mathbb{R}$  Legen Sie den Hörer auf.

# **4.4.3 Freischalten der TK-Anlage für die Einwahl des Service-Centers**

Sie können Ihre TK-Anlage für die Einwahl des Service-Centers freischalten. Dann kann der Service-Techniker aus der Ferne die Fernkonfiguration durchführen. Die Freischaltung der Fernkonfiguration erfolgt einmalig für 30 Minuten.

b Heben Sie den Hörer Ihres Telefons ab. Sie hören den Internwählton.

## $\overline{\ast}$  782 Wählen Sie  $\overline{\ast}$  782.

- $\sim$  Sie hören den positiven Quittungston.
- a Legen Sie den Hörer auf.

Die TK-Anlage ist jetzt für die Einwahl des Service-Centers freigegeben.

Der Service-Techniker hat jetzt die Möglichkeit, sich in Ihre TK-Anlage einzuwählen, die Konfigurationsdaten auszulesen zu ändern und wieder in die TK-Anlage zu übertragen.

Während Ihre TK-Anlage für die Einwahl des Service-Centers freigegeben ist, sind keine weiteren kommenden Datenverbindungen möglich.

Möchten Sie die Fernkonfiguration der TK-Anlage wieder sperren, gehen Sie dazu bitte vor, wie unter »Fernkonfiguration sperren« beschrieben.

# **Ständiges Freischalten der TK-Anlage für die Einwahl des Service-Centers**

Sie können Ihre TK-Anlage auch ständig für die Einwahl des Service-Centers freischalten. Diese Freischaltung können Sie nur über das Konfigurationsprogramm der Win-Tools einrichten. Um die ständige Freischaltung zu aktivieren müssen Sie mindestens 1 Rufnummer (max. 3 Rufnummern) festlegen, der die Einwahl in die TK-Anlage erlaubt ist.

## **Fernkonfiguration sperren**

b Heben Sie den Hörer Ihres Telefons ab. Sie hören den Internwählton.

#### #7999 Wählen Sie #799.

 $\sim$  Sie hören den positiven Quittungston.

Eine bereits bestehende Verbindung wird nicht beendet.

# **4.5 Konfigurieren mit dem Windows-Einrichter**

Die Konfigurierung über einen PC ist grundsätzlich der Konfigurierung über Telefon vorzuziehen. Auf Ihrem PC muß Windows 95/98 oder Windows NT installiert sein.

• Verbinden Sie die RS232-Schnittstelle der TK-Anlage über das Verbindungskabel (im Lieferumfang) mit Ihrem PC.

oder

- Sie können Ihre TK-Anlage über den internen S<sub>0</sub>-Bus programmieren. Jeder PC am internen S<sub>0</sub>-Bus, der für den Fernzugang in die TK-Anlage berechtigt ist, kann sich mit der Konfigurations-Software in die TK-Anlage einwählen, um die Anlage zu programmieren oder die aktuelle Software zu laden. Es gibt keine zeitliche Begrenzung, in der die Einwahl erfolgen muß. Zur Einwahl in die TK-Anlage wählen Sie die interne Service-Rufnummer 59.
- Legen Sie die CD-ROM in das CD-Laufwerk. Das Installationsprogramm wird automatisch gestartet. Folgen Sie den Hinweisen des Installationsprogramms.
- Starten Sie die Konfiguration-Software.
- Konfigurieren Sie Ihre TK-Anlage.

Die Win-Tools CD-ROM sind nicht Gegenstand dieser Bedienungsanleitung. Sollten während der Anwendungen der Programme Fragen oder Probleme auftreten, können Sie in der PC-Hilfe der Anwendungen nachlesen. Das Konfigurations-, das Telefonbuch- und das LCR-Programm verfügen über eine ausführliche Online- Hilfe.

# **Konfigurieren mit dem Telefon**

Sie können einfache Konfigurationen auch über ein Telefon vornehmen. Nähere Angaben finden Sie im Abschnitt Konfigurieren (siehe Seite 133).

# **10 TK-Anlage mit dem Telefon konfigurieren**

Die Konfigurierung sollte grundsätzlich über den PC erfolgen. Mit dem Telefon können Sie daher nur wenige einfache Einrichtungen vornehmen.

Die grundlegende Konfiguration der TK-Anlage ist über ein 4-stelliges Paßwort geschützt. Alle Teilnehmer der TK-Anlage (analoge und ISDN-Telefone), die dieses Paßwort kennen, sind in der Lage, die nachfolgend beschriebenen Einstellungen in der TK-Anlage vorzunehmen. Warten Sie bei der Eingabe der Kennziffern zwischen zwei Zeichen nicht länger als 40 Sekunden, da sonst die Eingabe abgebrochen wird.

Hören Sie während der Programmierung den negativen Quittungston, müssen Sie die Programmierung wieder mit dem Einstieg beginnen. Alle bis dahin mit dem positiven Quittungston beendeten Einträge sind gespeichert.

Bevor Sie Ihre TK-Anlage über Telefon konfigurieren, schalten Sie bitte am Telefon, von dem konfiguriert werden soll, die automatische Amtsholung aus (siehe Seite 73).

# **Einstieg in die Konfigurierung**

- b Heben Sie den Hörer Ihres Telefons ab. Sie hören den Internwählton.
- \*\* Wählen Sie \*\*.
- $\sim$  Sie hören den positiven Quittungston.
- 0000 Geben Sie das vierstellige Paßwort (PIN1) ein, z.B. 0000 (Grundzustand).
- **Executed Sie hören den positiven Quittungston.**
- **to Wählen Sie die Kennziffer des gewünschten Leistungsmerkmals.**
- $\sim$  Warten Sie, bis der positive Quittungston zu hören ist.

Sie können jetzt nacheinander alle Kennziffern der gewünschten Leistungsmerkmale eingeben. Warten Sie nach Eingabe einer Kennziffer, bis der positive Quittungston zu hören ist. Geben Sie dann die nächste Kennziffer ein.

**A** Legen Sie den Hörer auf.

Alle nachfolgenden Konfigurierprozeduren können nur nach dem »Einstieg in die Konfigurierung« durchgeführt werden. Die Kennziffern sind fest vorgegeben und können nicht geändert werden.

# **10.1 Paßwort (PIN)**

Mit verschiedenen Sicherheitsfunktionen können Sie den Mißbrauch Ihrer TK-Anlage durch andere verhindern. Die Einstellungen Ihrer TK-Anlage schützen Sie durch ein 4-stelliges Paßwort (PIN1). Der Zugang von Extern (Fernzugang) ist über ein 6-stelliges Paßwort (PIN2) geschützt.

# **Ändern des 4-stelligen Paßwortes (PIN1)**

Die PIN1 schützt Ihre TK-Anlage vor unberechtigten Einstellungen in der Konfiguration. Sie ist einzugeben, bevor die nachfolgenden Kennziffern eingegeben werden oder wenn Konfigurationsdaten vom PC zur TK-Anlage übertragen werden sollen.

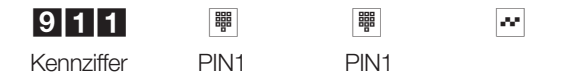

Bitte hinterlegen Sie das Paßwort an einem geschützten Ort, da bei Verlust des Paßwortes die TK-Anlage von Ihnen nicht mehr konfiguriert werden kann.

# **Ändern des 6-stelligen Paßwortes (PIN2)**

Sie müssen bei Einstellungen, die von externen Telefonen in Ihrer TK-Anlage möglich sind:

- Anrufweiterschaltung (Follow me),
- Raumüberwachung von extern,
- Schaltkontakte von extern schalten

verhindern, daß nicht berechtigte Teilnehmer Ihre TK-Anlage benutzen können. Hierfür ist ein 6-stelliges Paßwort (PIN2) vorgesehen. Erst nach Eingabe einer 6-stelligen PIN sind diese Funktionen zu nutzen.

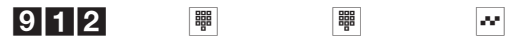

Kennziffer PIN2 PIN2

# **10.2 Interne Endgeräte-Einstellungen**

Diese Einstellungen sind nur in der Konfigurierung über PC möglich. Ihre TK-Anlage verfügt über einen veränderbaren internen »Rufnummernplan«. Im Grundzustand sind die internen Rufnummern, wie in der Tabelle beschrieben, festgelegt. Sie können die internen Rufnummern nach Ihren Erfordernissen zwischen 00 und 99 verändern.

Ist in ein ISDN-Endgerät keine oder eine falsche MSN eingetragen, ordnet die TK-Anlage dem Endgerät die Default-MSN des internen ISDN-Anschlusses zu, an dem das Endgerät angeschlossen ist.

# **Endgeräterufnummern (Grundzustand)**

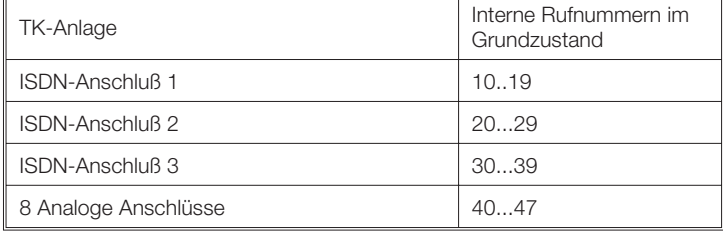

Das Löschen einer internen Rufnummer und die Zuweisung einer neuen internen Rufnummer ist nur über das PC-Konfigurationsprogramm möglich.

Durch das Löschen einer Rufnummer werden alle für diese Rufnummer bereits programmierten Einträge in die Zentrale AVA und Teams sowie die MSN-Zuordnungen gelöscht. Nach dem Löschen der internen Rufnummern tragen Sie sofort mindestens eine neue Rufnummer für ein Endgerät ein um weiterhin telefonieren zu können oder die TK-Anlage einzurichten.

# **10.2.1 Wahlberechtigung festlegen**

Die TK-Anlage unterscheidet die folgenden Wahlberechtigungen für die Endgeräte:

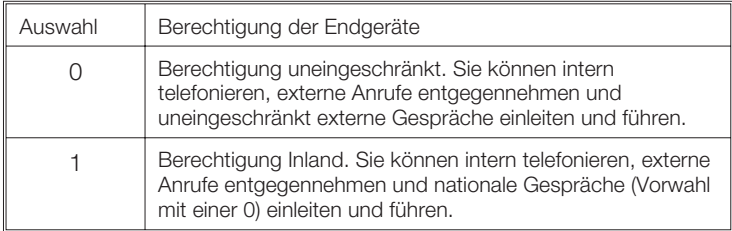

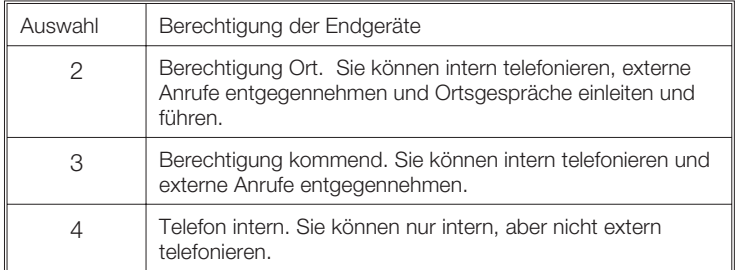

# **Wahlberechtigung festlegen**

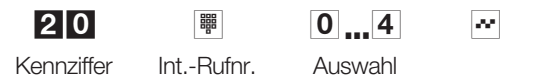

# **10.2.2 Endgeräte dem analogen Anschluß zuordnen**

Mit dieser Einrichtung können Sie den analogen Anschlüssen die gewünschten Endgeräte zuordnen. Bei Änderungen wird die bisherige Eintragung überschrieben. Die analogen Anschlüsse sind mit 1...8 bezeichnet.

## **Endgerätetyp eintragen**

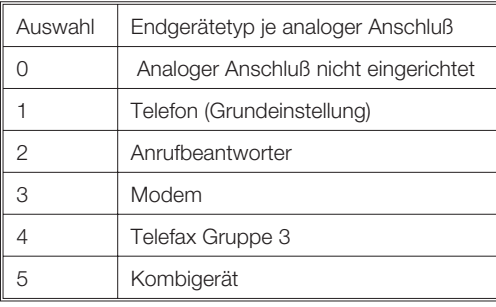

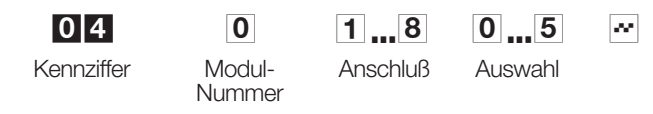

# **10.2.3 Wahlverfahren**

In der Grundeinstellung sind die analogen Anschlüsse auf MFV-Wahl (Mehrfrequenzwahl) eingerichtet. Bei einer Umstellung auf IWV (Impulswahlverfahren) beachten Sie bitte, daß alle Leistungsmerkmale, die mit der \*-Taste oder der R-Taste eingeleitet werden, nicht möglich sind.

#### **Wahlverfahren einrichten**

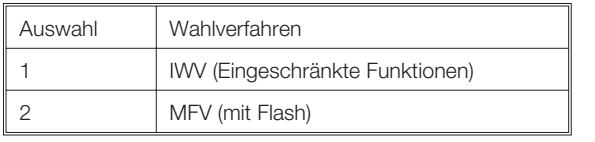

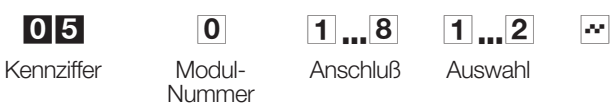

# **Gebührenübertragung für analoge Endgeräte**

Sie können, wenn das angeschaltete Endgerät das Leistungsmerkmal unterstützt, den analogen Endgeräten die Gebührenübertragung freigeben. Dazu müssen die Gebührenimpulse während des Gesprächs übermittelt werden. Dieses Leistungsmerkmal muß beim Netzbetreiber beauftragt werden. Im Grundzustand ist die Gebührenübertragung ausgeschaltet.

# **Gebührenübertragung für einen Anschluß einschalten**

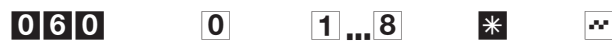

Kennziffer Modul-

**Nummer** 

Anschluß

# **Gebührenübertragung für einen Anschluß ausschalten**

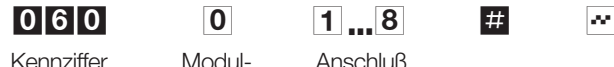

Nummer

Anschluß

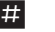

# **10.2.4 Rufnummer zu analogen Endgeräten mitsenden**

Sie können, wenn das angeschaltete Endgerät das Leistungsmerkmal unterstützt, den analogen Endgeräten die Rufnummernübermittlung freigeben. Im Grundzustand ist die Rufnummernübermittlung ausgeschaltet.

Sollte bei mehreren analogen Endgeräten gleichzeitig ein Anruf signalisiert und dabei die Rufnummer übermittelt werden, so können bei der Rufnummernübermittlung und Rufsignalisierung zu den einzelnen analogen Endgeräten geringe zeitliche Verzögerungen auftreten.

Das Endgerät muß das Leistungsmerkmal Rufnummernübermittlung nach der Richtlinie ETS 300 659-1 im RP-AS-Verfahren unterstützen.

## **Rufnummernübermittlung einschalten**

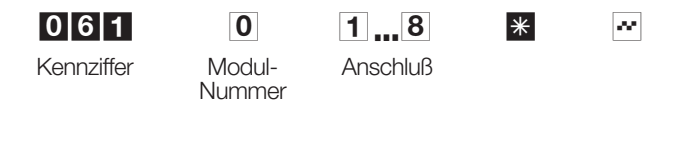

#### **Rufnummernübermittlung ausschalten**

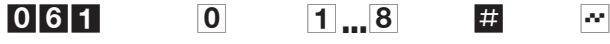

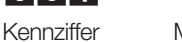

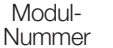

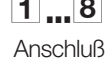

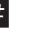

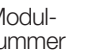

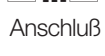

# **10.3 Einstellungen am Anlagenanschluß**

# **10.3.1 Anlagenrufnummer für den Anlagenanschluß eintragen**

Der Netzbetreiber teilt Ihnen die Anlagenrufnummern mit. Für jeden einzelnen Anlagenanschluß wird Ihnen eine Rufnummer zugeteilt.

#### **Anlagenrufnummer eintragen**

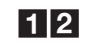

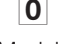

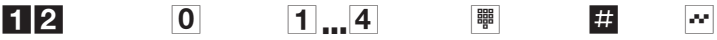

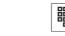

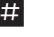

Kennziffer Modul-

Nummer

Anschluß Anlagenrufnr.
#### **Anlagenrufnummer löschen**

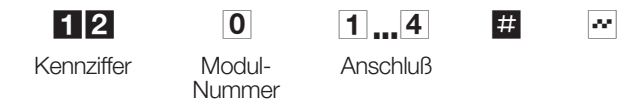

#### **10.3.2 Durchwahlrufnummern den Endgeräten zuordnen**

Ihr Netzbetreiber teilt Ihnen die zugeteilten Rufnummern für jeden ISDN-Anschluß mit. Dazu den Rufnummernblock für die Durchwahl (1-, 2 oder 3-stellig). Die weitere Einrichtung und Zuordnung muß über die PC-Konfiguration erfolgen. Im Grundzustand entspricht die interne Rufnummer der Durchwahlrufnummer, um dieses Endgerät von extern zu erreichen.

# **10.4 Einstellungen am Mehrgeräteanschluß**

#### **10.4.1 Rufnummern (MSN) zuordnen**

Der Netzbetreiber teilt Ihnen die Rufnummern (MSN) für jeden ISDN-Anschluß mit. Im Regelfall werden Ihnen 3 MSN, max. jedoch 10 MSN je Mehrgeräteanschluß zugeteilt. Damit Sie nicht jedesmal bei der Konfigurierung die ganze Rufnummer eintragen müssen, wird anstelle der Rufnummer in der weiteren Konfigurierung nur noch der zugehörige Index benutzt. Die erste Rufnummer wird dem Index 0, die zweite Rufnummer dem Index 1 usw. zugeteilt. Jedem Index kann ein Endgerät direkt zugeordnet werden. Über die Zentrale Anrufvariante oder ein Team können bis zu 8 Endgeräte zugeordnet werden. Diese Endgeräte müssen vorher in die Zentrale AVA oder die Team-AVA eingetragen werden.

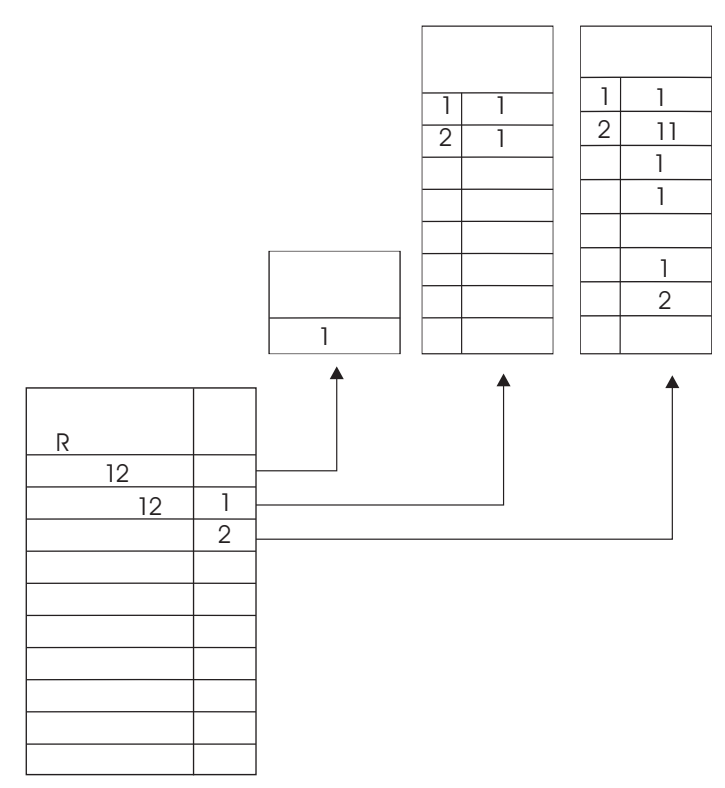

Bild 19: Beispiel für die Zuordnung der internen Teilnehmer zu einer Rufnummer

### **Zuordnung der Rufnummern zum Index**

Tragen Sie hier die Rufnummer (MSN ohne Ortsnetzkennzahl) ein. Die Rufnummer darf max 16-stellig sein.

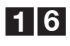

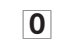

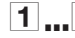

0  $1...4$  0  $9$  T  $\frac{1}{2}$  0  $\frac{1}{2}$ 

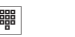

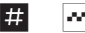

Kennziffer Modul-

Nummer

Anschluß Index Rufnr. max. 16-stellig

### **Zuordnung der Rufnummer zum Index löschen**

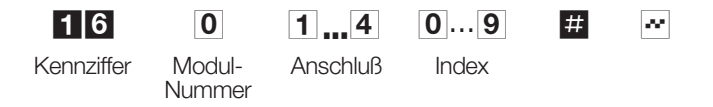

#### **Zuordnung einer internen Rufnummer zum Index**

Sie können einer Rufnummer die Internrufnummer eines Endgerätes oder die Service-Rufnummer (Grundzustand: 59) zuordnen. Eine bestehende Zuordnung der Rufnummer zur Zentralen AVA oder zu einem Team ist dann gelöscht.

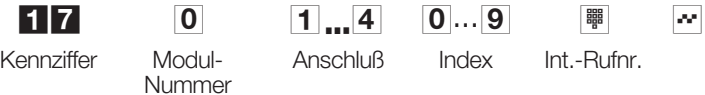

#### **Zuordnung der Zentralen AVA zum Index**

Eine bestehende Zuordnung einer Internrufnummer oder eines Teams zur MSN wird gelöscht.

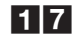

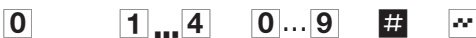

Kennziffer Modul-

Anschluß Index

Nummer

#### **Zuordnung eines Teams zum Index**

Eine bestehende Zuordnung eines Endgerätes oder der zentralen AVA zur MSN wird gelöscht.

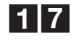

Kennziffer Modul-

Nummer

 $17$  0  $1...4$  0  $8$   $*$  0 0  $3$  9  $*$ 

Anschluß Index Team

Programmierung **Programmierung**

# **10.5 Teams**

In der TK-Anlage stehen 40 Teams (00...39) zur Verfügung.

Über die Teams lassen sich externe Anrufe auf bestimmte Endgeräte oder Gruppen von mehreren Endgeräten verteilen. Jedem Team können 8 Endgeräte zugeordnet werden. Externe Anrufe werden den Endgeräten im Team diensteunabhängig zugestellt.

#### **10.5.1 Team-Anrufvariante »Tag«**

#### **Interne Endgeräte in Team-Anrufvariante »Tag« eintragen**

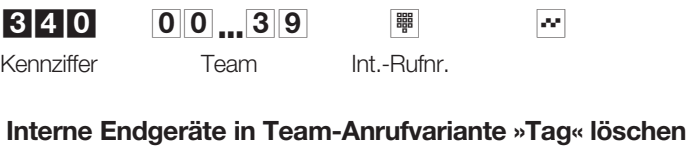

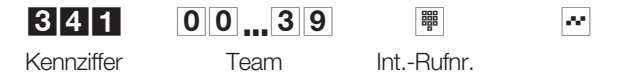

Sie können ein Team auch intern anrufen. Dazu müssen Sie dem Team eine freie interne Rufnummer zuordnen. Die in das Team eingetragenen Endgeräte werden bei einem internen Anruf gerufen. Diese Einstellung ist nur über das PC-Konfigurationsprogramm möglich.

# **10.6 Anrufweiterschaltung in der TK-Anlage oder in der Vermittlungsstelle**

Sie können Ihre TK-Anlage so konfigurieren, daß die Anrufweiterschaltung in der Vermittlungsstelle oder in Ihrer TK-Anlage erfolgt.

Bei der Anrufweiterschaltung in Ihrer TK-Anlage werden zwei B-Kanäle benötigt!

### **Anrufweiterschaltung für ein Endgerät in der Vermittlungsstelle**

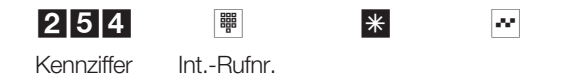

#### **Anrufweiterschaltung für ein Endgerät in der TK-Anlage**

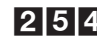

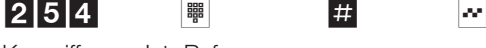

Kennziffer Int.-Rufnr.

**AnrufweiterschaltungfüralleEndgeräte inderVermittlungsstelle**

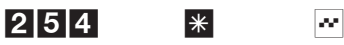

Kennziffer

#### **Anrufweiterschaltung für alle Endgeräte in der TK-Anlage**

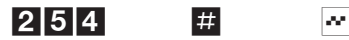

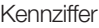

# **10.7 Dienstespezifische Anrufweiterschaltung einrichten**

Sie können für die Anrufweiterschaltungen festlegen, welcher Typ von Endgerät gerufen werden soll. In der untenstehenden Tabelle finden Sie die Dienste und den dazugehörigen »Auswahl Dienst«, den Sie in den nachfolgenden Konfigurierungen eingeben müssen.

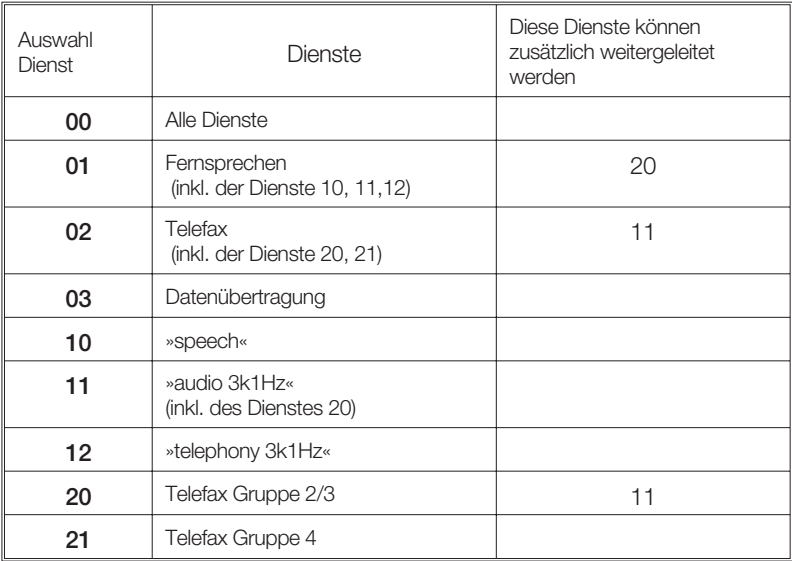

Bitte beachten Sie, daß einige Dienste (z.B. 20) von einigen Vermittlungsstellen zusätzlich weitergeleitet werden können.

#### **Tragen Sie als Index (**X**) für den Mehrgeräteanschluß ein:**

- 0. 9 Der Index der Rufnummer (Seite135), die weitergeleitet werden soll. oder
- \* Der Anschluß wird weitergeschaltet.

#### **Tragen Sie als Index (**X**) für den Anlagenanschluß ein:**

\* Hier muß der »\* eingetragen werden. Der ganze Anschluß wird weitergeleitet.

#### **Anrufweiterschaltung »sofort«**

Die Anrufweiterschaltung erfolgt sofort, wenn ein Anruf vorliegt. Das ursprünglich gewählte Zieltelefon wird nicht gerufen.

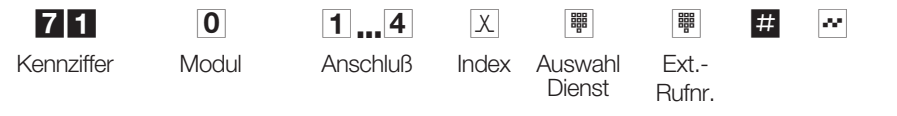

#### **Anrufweiterschaltung »sofort« löschen**

Sie können für den externen ISDN-Anschluß die Anrufweiterschaltung »sofort«, gezielt nach Dienst oder auch alle Dienste gleichzeitig in der Vermittlungsstelle löschen.

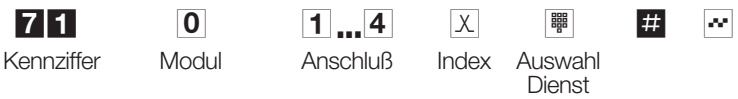

#### **Anrufweiterschaltung »nach Zeit«**

Der Anruf wird ca. 15 Sekunden beim gewählten Endgerät signalisiert, danach zum programmierten Endgerät umgeschaltet. Das ursprünglich gewählte Endgerät wird nicht mehr gerufen.

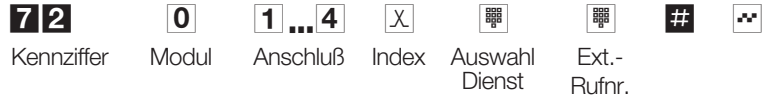

#### **Anrufweiterschaltung »nach Zeit« löschen**

Sie können für den externen ISDN-Anschluß die Anrufweiterschaltung »nach Zeit«, gezielt nach Dienst oder auch alle Dienste gleichzeitig in der Vermittlungsstelle löschen.

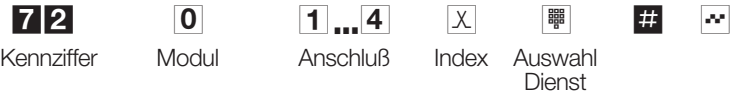

### **Anrufweiterschaltung »bei Besetzt«**

Der Anruf wird bei besetztem Anschluß sofort zum programmierten Endgerät der Anrufweiterschaltung umgeleitet.

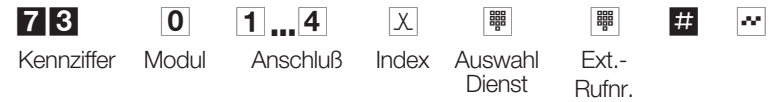

#### **Anrufweiterschaltung »bei Besetzt« löschen**

Sie können für den externen ISDN-Anschluß die Anrufweiterschaltung »bei Besetzt« gezielt, nach Dienst oder auch alle Dienste gleichzeitig in der Vermittlungsstelle löschen.

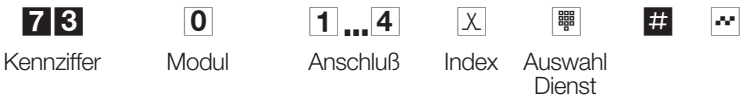

Nach erfolgreicher Eingabe der Anrufweiterschaltung hören Sie für ca. eine Sekunde den positiven Quittungston.

# **10.8 Halten**

Sie können Ihre TK-Anlage so konfigurieren, daß das Halten eines Teilnehmers in der Vermittlungsstelle oder in Ihrer TK-Anlage erfolgt.

Beim Halten von Externverbindungen in Ihrer TK-Anlage werden zwei B-Kanäle benötigt!

#### **10.8.1 Halten freigeben**

#### **Halten für ein Endgerät in der Vermittlungsstelle**

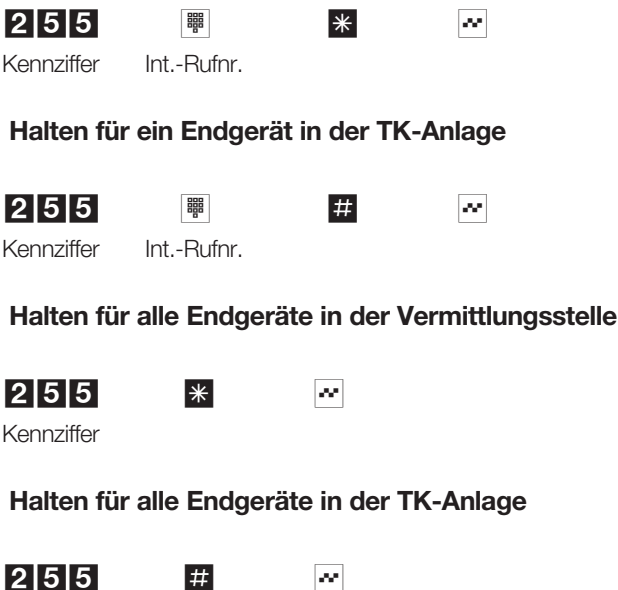

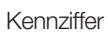

# **10.9 Fernschalten freigeben /sperren**

Ihre TK-Anlage bietet Ihnen die Möglichkeit, die Leistungsmerkmale

- Follow me
- Raumüberwachung
- Schaltkontakte

von Extern zu nutzen. Die Berechtigung zum Fernzugang können Sie für Ihre TK-Anlage einstellen.

#### **Berechtigung zum Fernschalten freigeben**

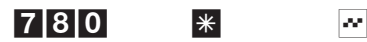

Kennziffer

### **Berechtigung zum Fernschalten sperren**

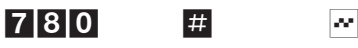

Kennziffer

# **10.10 Wartemusik (Music on Hold)**

Die TK-Anlage verfügt über zwei interne Melodien. Die interne Wartemusik läßt sich über die Konfigurierung ein- und ausschalten.

#### **Interne Wartemusik ausschalten**

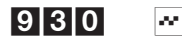

Kennziffer

#### **Interne Wartemusik, Melodie 1 einschalten**

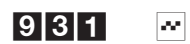

Kennziffer

#### **Interne Wartemusik, Melodie 2 einschalten**

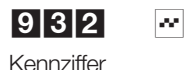

# **10.11 Least Cost Routing (LCR)**

In Ihrer TK-Anlage sind zwei verschiedene LCR-Verfahren (siehe Seite 78) implementiert.

Sie können festlegen, ob alle Teilnehmer dem eingerichteten LCR-Verfahren unterliegen oder nur einzelne Teilnehmer LCR nutzen.

#### **10.11.1 LCR-Verfahren schalten**

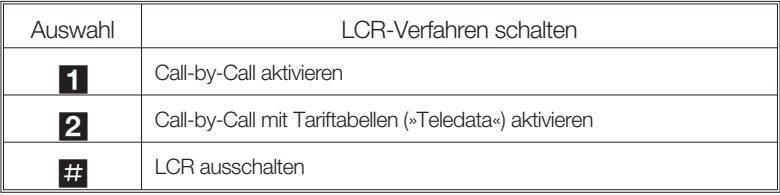

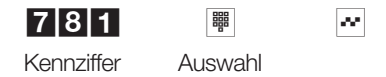

### **LCR-Verfahren für einen Teilnehmer einschalten**

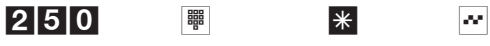

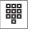

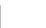

Kennziffer Int.-Rufnr.

### **LCR-Verfahren für einen Teilnehmer ausschalten**

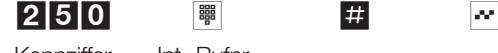

Kennziffer Int.-Rufnr.

### **LCR-Verfahren für alle Teilnehmer einschalten**

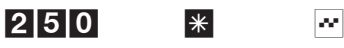

Kennziffer

### **LCR-Verfahren für alle Teilnehmer ausschalten**

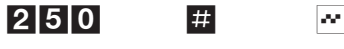

Kennziffer

# **10.12 Kostenerfassung**

#### **10.12.1 Konfigurieren der Gesprächskosten-/ Verbindungserfassung**

Im Grundzustand werden alle von Ihnen eingeleiteten externen Verbindungen erfaßt und in Verbindungsdatensätzen gespeichert. Kommende externe Verbindungen werden nur bei Vergabe einer Projektnummer erfaßt und gespeichert.

Die Verbindungsdatensätze enthalten Informationen über die Art der Verbindung, das einleitende Endgerät, die externe Rufnummer und die Gesprächskosten der Verbindung. Verbindungsdatensätze kommender Verbindungen können für alle Anrufe von extern oder nach vergebener Projektnummer erfaßt werden. Diese Einstellung erfolgt über das PC-Konfigurationsprogramm.

#### **10.12.2 Verbindungsdatenausdruck**

Sie haben die Möglichkeit, die Verbindungsdaten in 4 unterschiedlichen Formaten auszudrucken:

- 1-zeiliger Ausdruck bis zu 80 Zeichen.
- 4-zeiliger Ausdruck mit max. 24 Zeichen pro Zeile.
- 1-zeiliger Ausdruck im Einheiten-Format, bis zu 80 Zeichen.
- 1-zeiliger Ausdruck im Betrags-Format, bis zu 80 Zeichen.

In der Grundeinstellung ist der Tarifeinheitenfaktor auf 0,12 DM und der einzeilige Ausdruck im Einheiten-Format eingestellt.

Sind bei Externrufnummern über die PC-Konfigurierung eine, mehrere oder alle Ziffern aus Datenschutzgründen für die Anzeige gesperrt, werden die Stellen im Druck mit der # gekennzeichnet.

#### **Beispiel für einen 1-zeiligen Verbindungsdatenausdruck**

Nachfolgend ein typischer 1-zeiliger Verbindungsdatenausdruck für ein Gespräch (aus Platzgründen hier zweizeilig dargestellt):

05/05/99\17:23\01:33:48\10\ 12345678909876543210\1234\148.08\DM

#### **Beispiel für einen 1-zeiligen Verbindungsdatenausdruck im Einheiten-Format**

Nachfolgend ein typischer 1-zeiliger Verbindungsdatenausdruck für ein Gespräch (aus Platzgründen hier zweizeilig dargestellt):

05/05/99\17:23\01:33:48\10\G10\AVB\654321\ 12345678909876543210\00002 000002

#### **Beispiel für einen 1-zeiligen Verbindungsdatenausdruck im Betrag-Format**

Nachfolgend ein typischer 1-zeiliger Verbindungsdatenausdruck für ein Gespräch (aus Platzgründen hier zweizeilig dargestellt):

05/05/99\17:23\01:33:48\10\G10\AVB\654321 12345678909876543210\\ 148.08 DM

### **Erklärung des 1-zeiligen Verbindungsdatenausdrucks:**

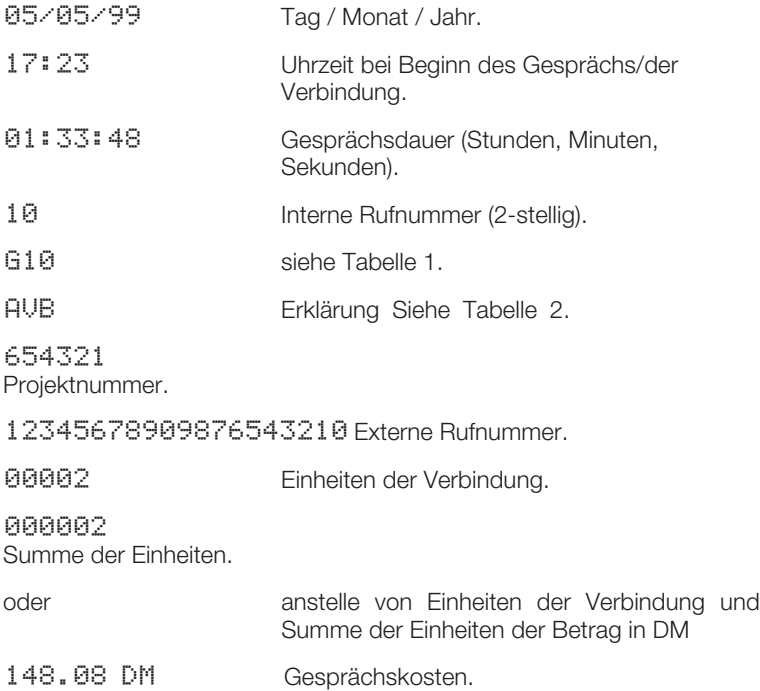

#### **Beispiel für einen 4-zeiligen Verbindungsdatenausdruck**

Nachfolgend ein typischer 4-zeiliger Verbindungsdatenausdruck für ein Gespräch:

Teilnehmer\\10\\\MSN\1/0 Datum\05.05.99\Uhr\17:23 Ziel12345678909876543210 TE1234\\Betrag\148.08\DM

#### **Erklärung des 4-zeiligen Verbindungsdatenausdrucks:**

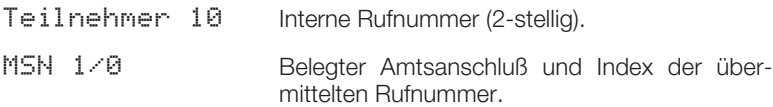

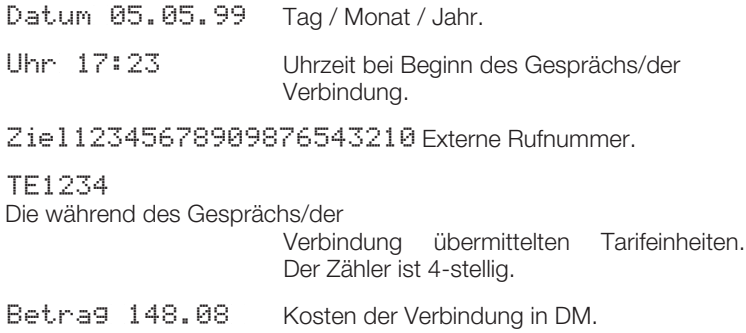

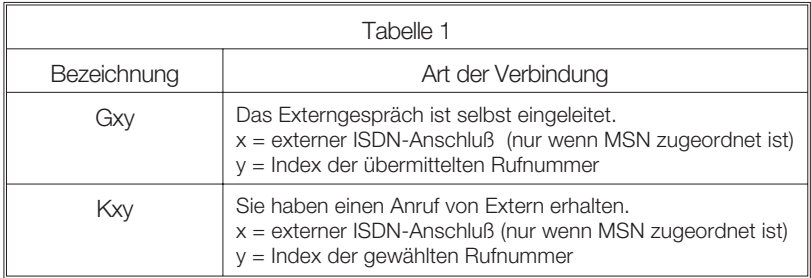

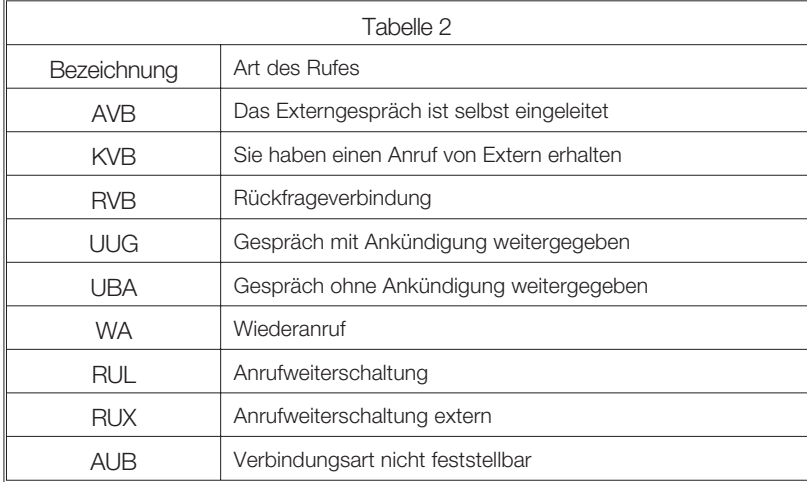

#### **Ausgabe der Verbindungsdatensätze über die serielle Schnittstelle**

#### **Verbindungsdatenausgabe einschalten**

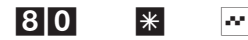

Kennziffer

#### **Verbindungsdatenausgabe ausschalten**

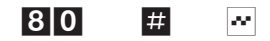

Kennziffer

#### **10.12.3 Verbindungsdatensätze nach Schnittstellenfehler erneut ausgeben**

Im Drucker ist z.B. während des Ausdrucks kein Papier mehr vorhanden oder er wird ausgeschaltet. Dadurch werden nicht alle Verbindungsdatensätze ausgedruckt. Sie können die gespeicherten Verbindungsdatensätze mit diesem Leistungsmerkmal noch einmal vollständig ausdrucken.

#### **Rücksetzen der Verbindungsdatenausgabe**

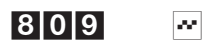

Kennziffer

#### **10.12.4 Gesprächskostenkonto**

Bitte beachten Sie, daß zur Nutzung dieses Leistungsmerkmals die Gebührenübermittlung bei Ihrem Netzbetreiber beauftragt sein muß. Wenn Sie über einen Provider telefonieren, der die Gebühreneinheiten nicht überträgt, ist das Gesprächskostenkonto wirkungslos.

Überträgt der Netzbetreiber Gebühreneinheiten, müssen Sie die Anzahl der Einheiten in das Gesprächskostenkonto eintragen. Überträgt der Netzbetreiber Beträge, müssen Sie den Betrag in das Gesprächskostenkonto eintragen. Z.B. 100 entspricht 100 DM, 100 ÖS, 100 SF oder 100 Gebühreneinheiten, je nach Netzbetreiber.

### **Gesprächskostenkonto einrichten**

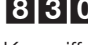

 $\begin{array}{ccc} 81310 & \text{W} & \text{W} & \text{W} & \text{W} & \text{W} \\ \end{array}$ Kennziffer Int.-Rufnr. Einheiten

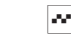

max. 6-stellig

### **Gesprächskostenkonto löschen**

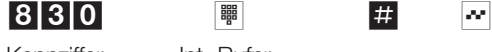

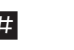

Kennziffer Int.-Rufnr.

Gesprächskostenkonto steht auf 0, externes Telefonieren ist nicht möglich.

### **Gesprächskostenkonto für Teilnehmer einschalten**

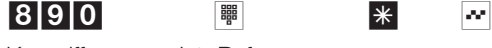

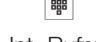

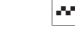

Kennziffer Int-Rufnr

### **Gesprächskostenkonto für Teilnehmer ausschalten**

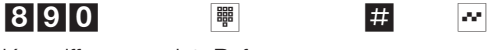

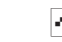

Kennziffer Int.-Rufnr.

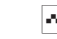

# **10.12.5 Gebührenzähler**

**Gebührenzähler für einen Teilnehmer löschen**

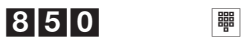

Kennziffer In

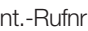

**Gebührenzähler für alle Teilnehmer löschen**

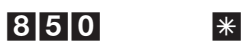

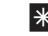

Kennziffer

# **10.13 Reset**

Ein Reset der TK-Anlage ermöglicht es Ihnen, Ihre Anlage wieder in einen definierten Ausgangszustand, z.B. den Grundzustand, zu bringen. Dieses kann nötig sein, wenn unerwünschte Konfigurierungen zurückgenommen oder die TK-Anlage neu programmiert werden soll. Der Reset für einen / alle Endgeräte setzt die eingerichteten Leistungsmerkmale für die Endgeräte in den Grundzustand zurück.

#### **Software-Reset für den Grundzustand**

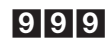

Kennziffer

Es folgt ein automatischer Anlagen-Reset.

#### **Reset für ein Endgerät**

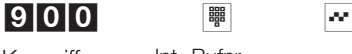

Kennziffer Int.-Rufnr.

#### **Reset für alle Endgeräte**

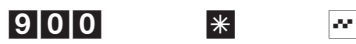

Kennziffer

# **11 Technische Daten**

# **TK-Anlage:**

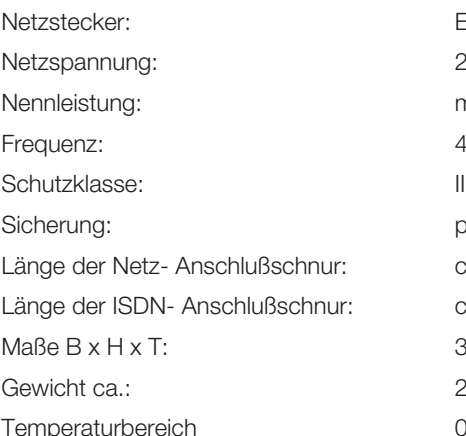

### **ISDN-Anschlüsse:**

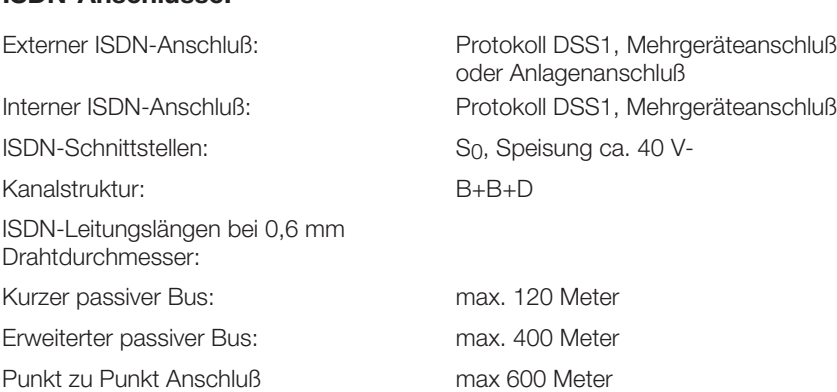

Euro-Flach gemäß DIN VDE 620

230 V~ (207 V ... 253 V)

max. 65 VA 48 Hz ... 52 Hz

primär 630 mA ca. 2 Meter ca. 2 Meter

 $2,8$  kg  $O^{\circ}$  C...40 $^{\circ}$  C

357 x 270 x 70 mm

### **Analoge Schnittstellen**

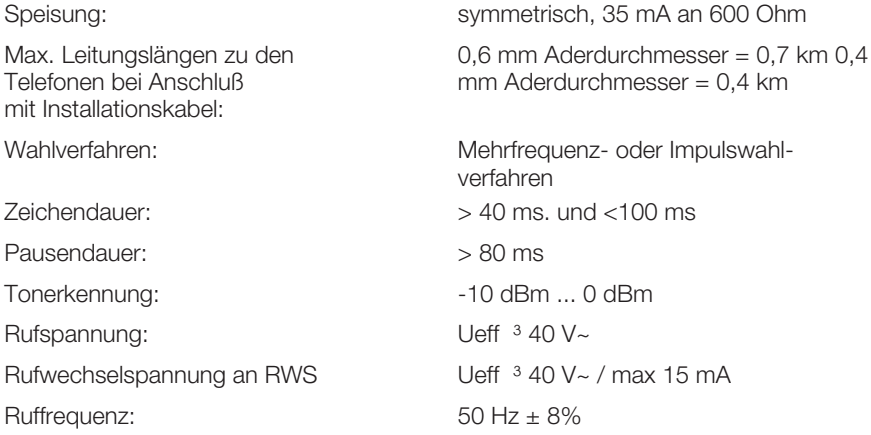

### **Technische Daten zur Wartemusik-Schnittstelle:**

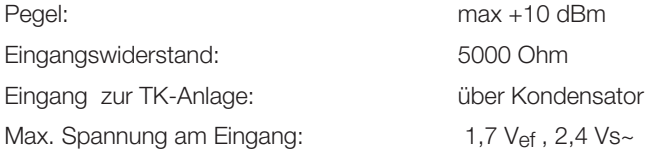

### **Stichwortverzeichnis**

### **A**

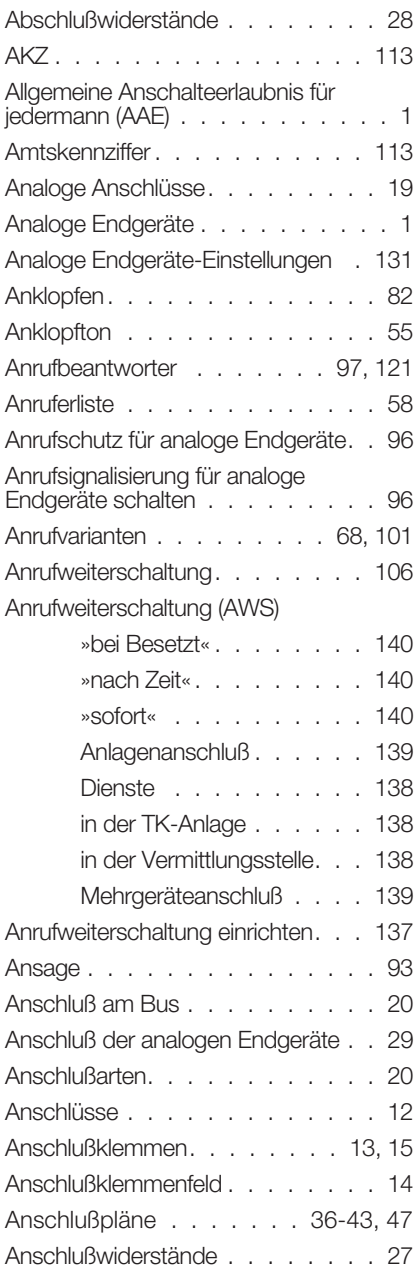

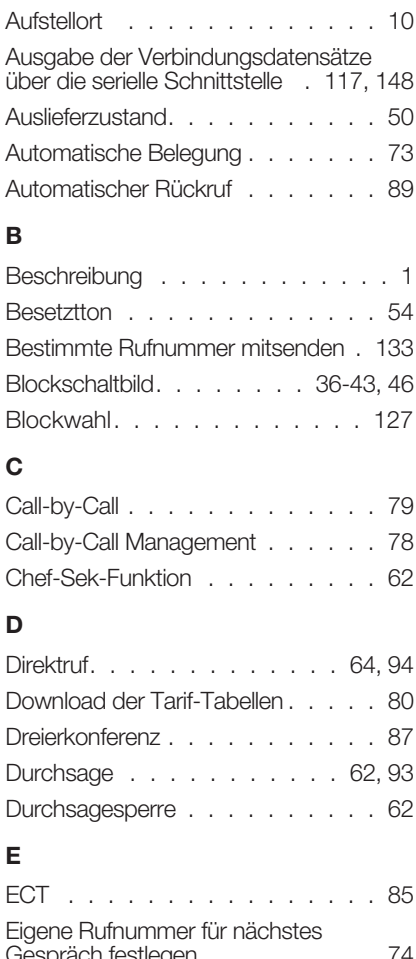

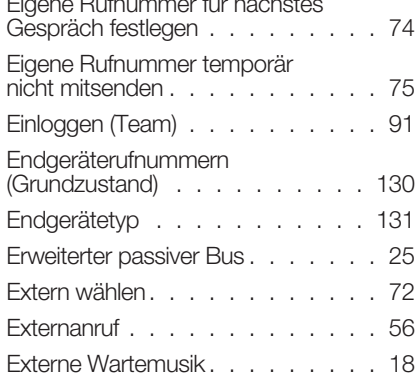

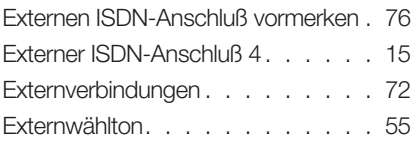

# **F**

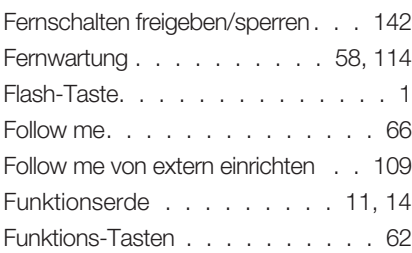

# **G**

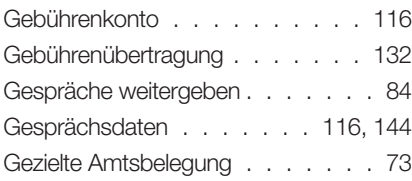

# **H**

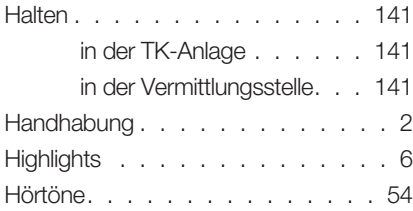

# **I**

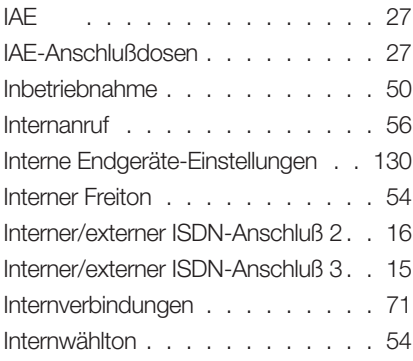

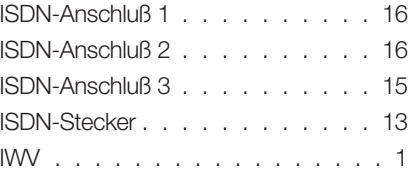

# **K**

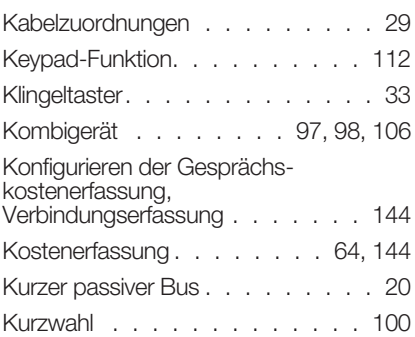

# **L**

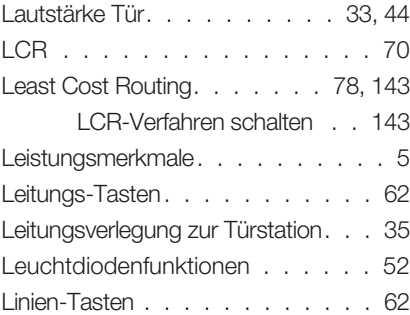

# **M**

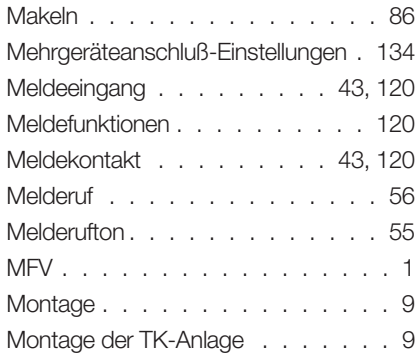

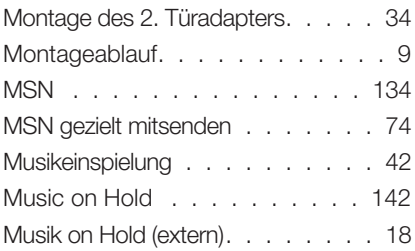

# **N**

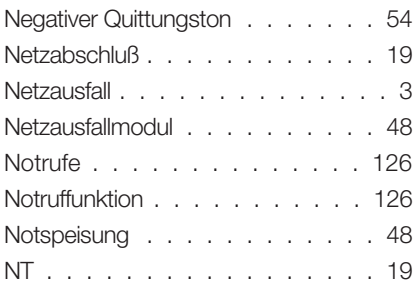

# **O**

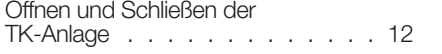

# **P**

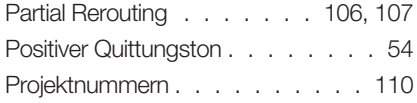

# **R**

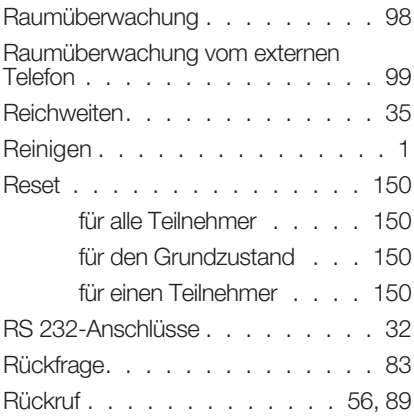

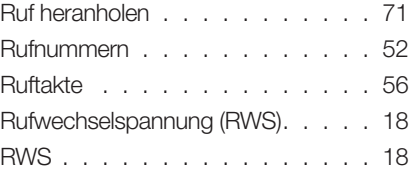

# **S**

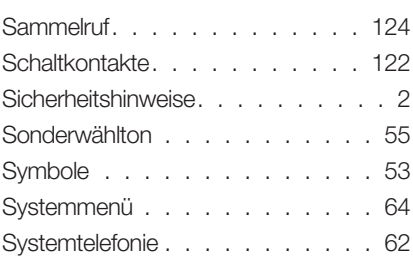

# **T**

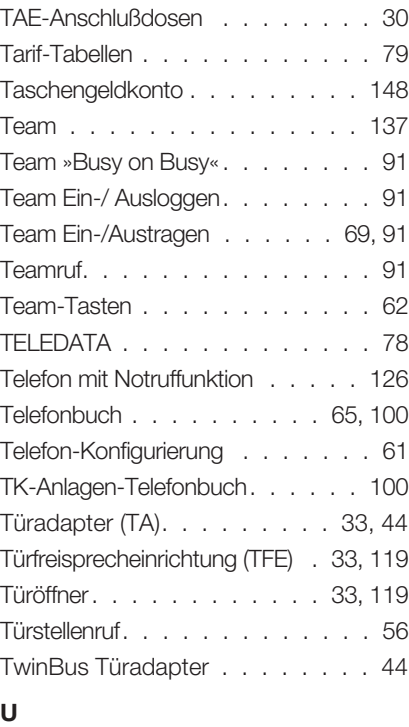

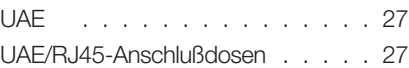

Update der Tarif-Tabellen . . . . . . 80

#### **V**

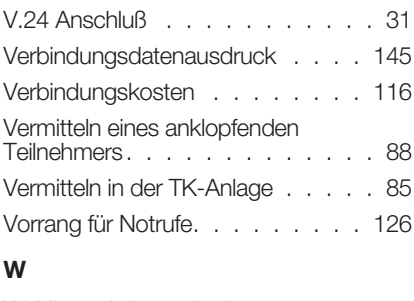

Wahlberechtigung festlegen . . 130, 131

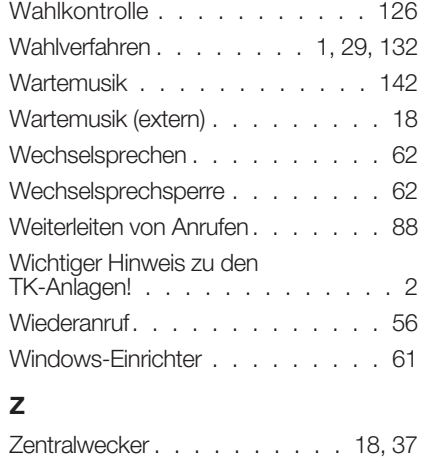

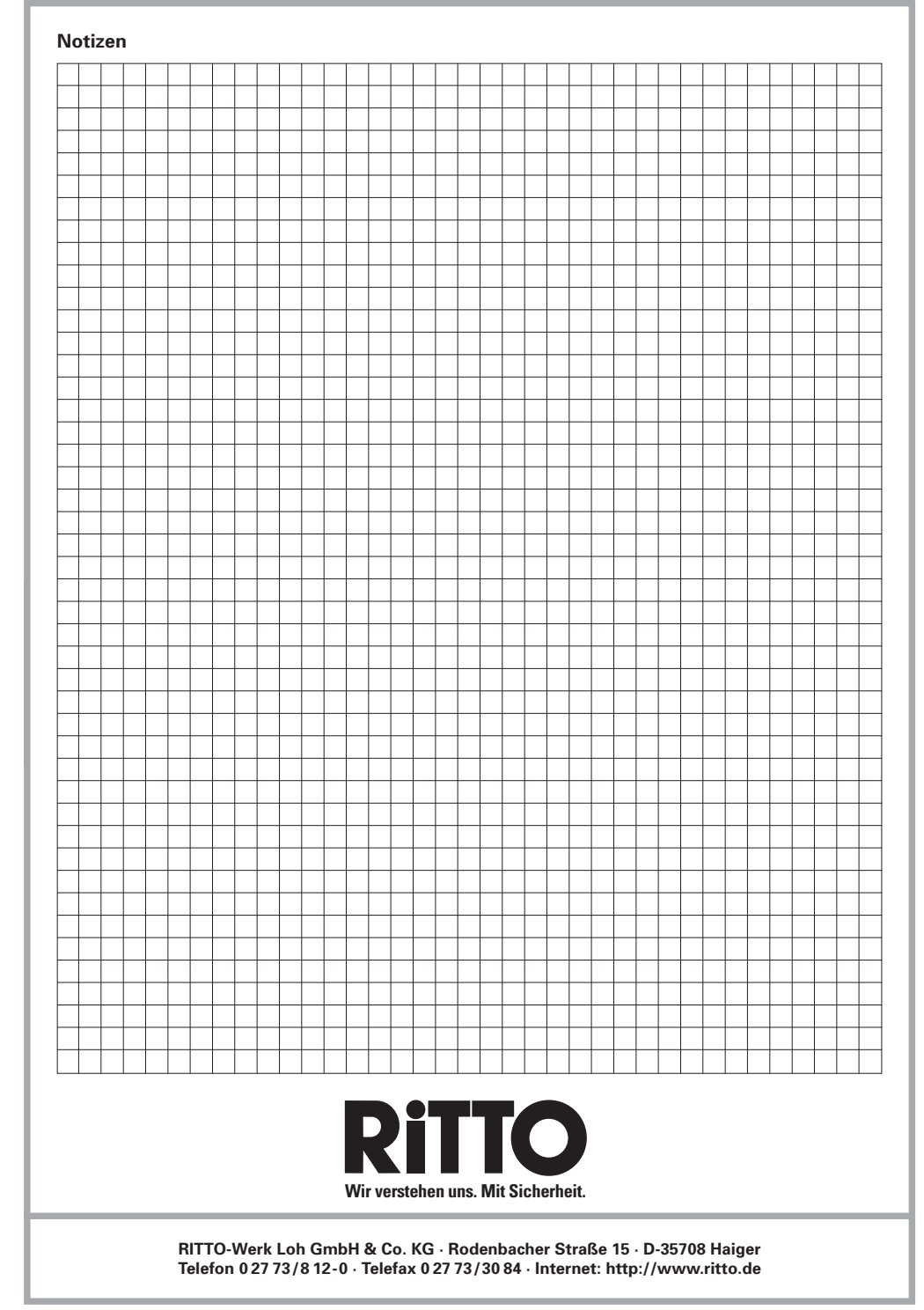